## **Министерство образования и науки Российской Федерации**

федеральное государственное автономное образовательное учреждение высшего образования **«НАЦИОНАЛЬНЫЙ ИССЛЕДОВАТЕЛЬСКИЙ ТОМСКИЙ ПОЛИТЕХНИЧЕСКИЙ УНИВЕРСИТЕТ»**

Школа: Информационных технологий и робототехники Направление подготовки: 15.04.06 - Мехатроника и робототехника Отделение школы (НОЦ): Автоматизации и робототехники

# **МАГИСТЕРСКАЯ ДИССЕРТАЦИЯ**

**Тема работы**

## **Лазерный сканер для измерения объема вещества в резервуаре** УДК 004.352.2:621.642.3.08

Студент

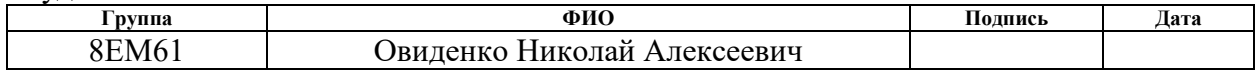

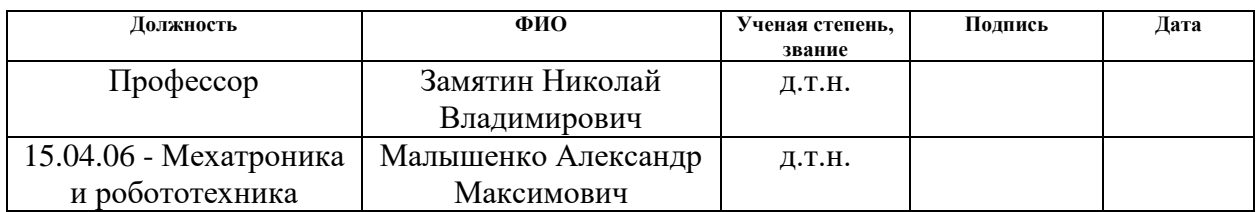

# **КОНСУЛЬТАНТЫ:**

### По разделу «Финансовый менеджмент, ресурсоэффективность и ресурсосбережение»

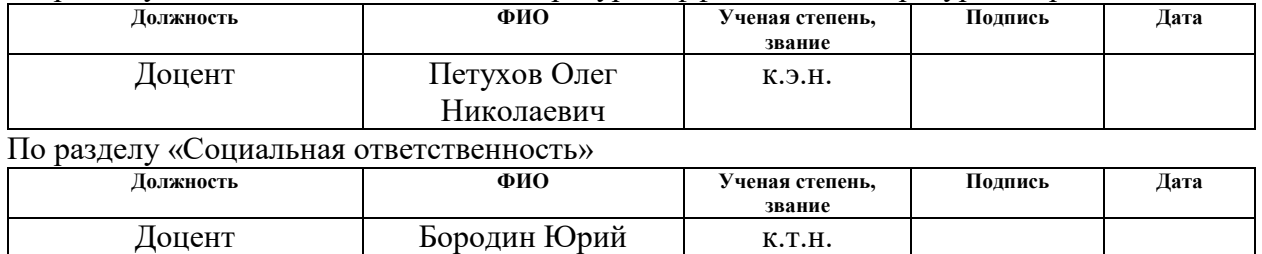

#### **ДОПУСТИТЬ К ЗАЩИТЕ:**

Викторович

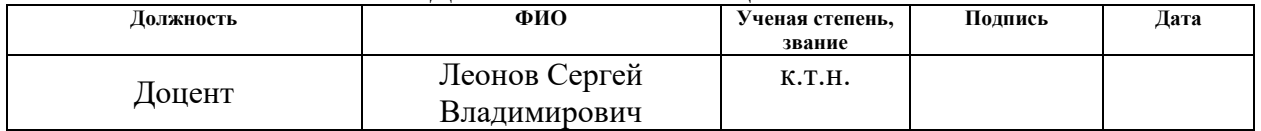

# **ПЛАНИРУЕМЫЕ РЕЗУЛЬТАТЫ ОБУЧЕНИЯ ПО ООП**

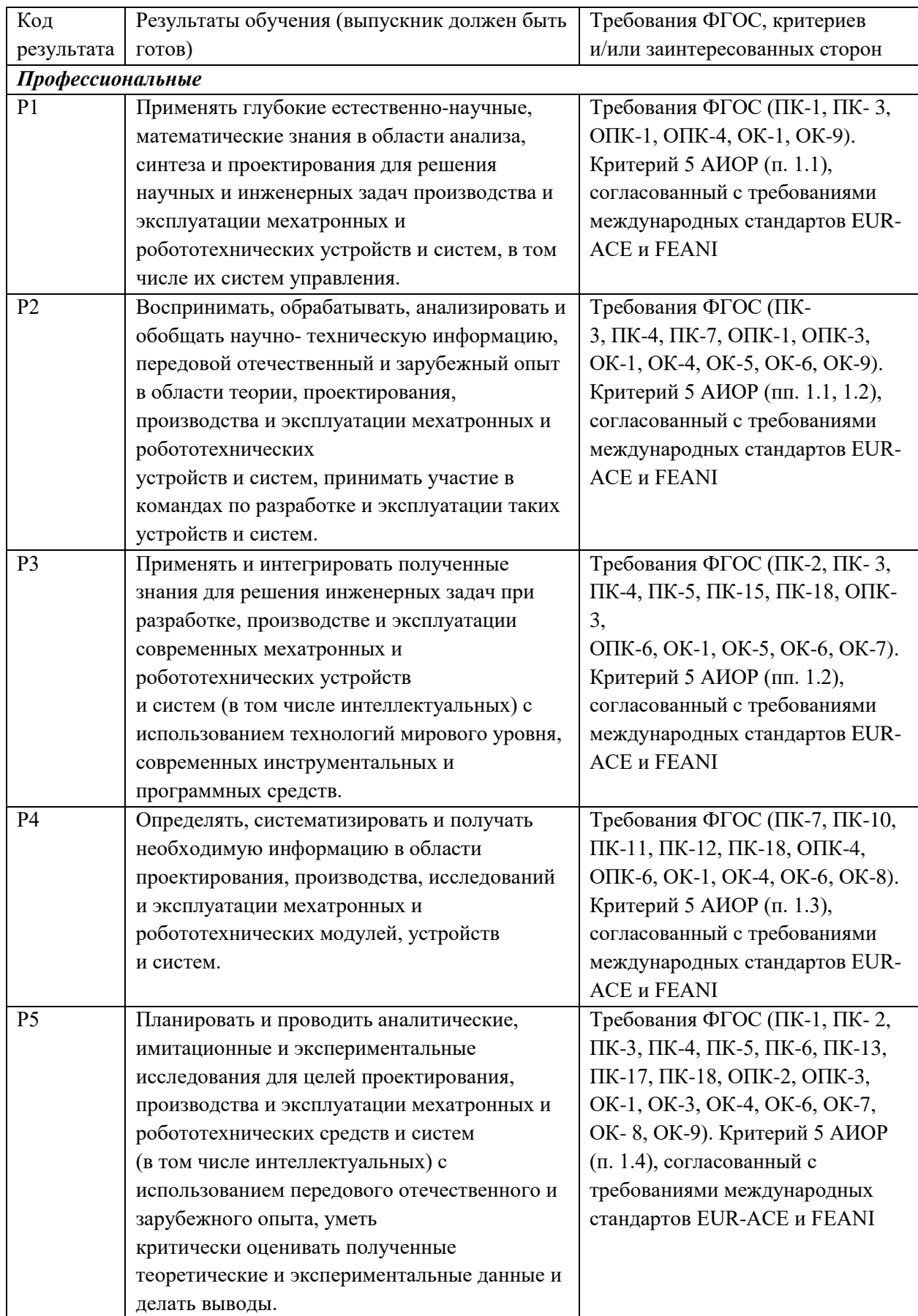

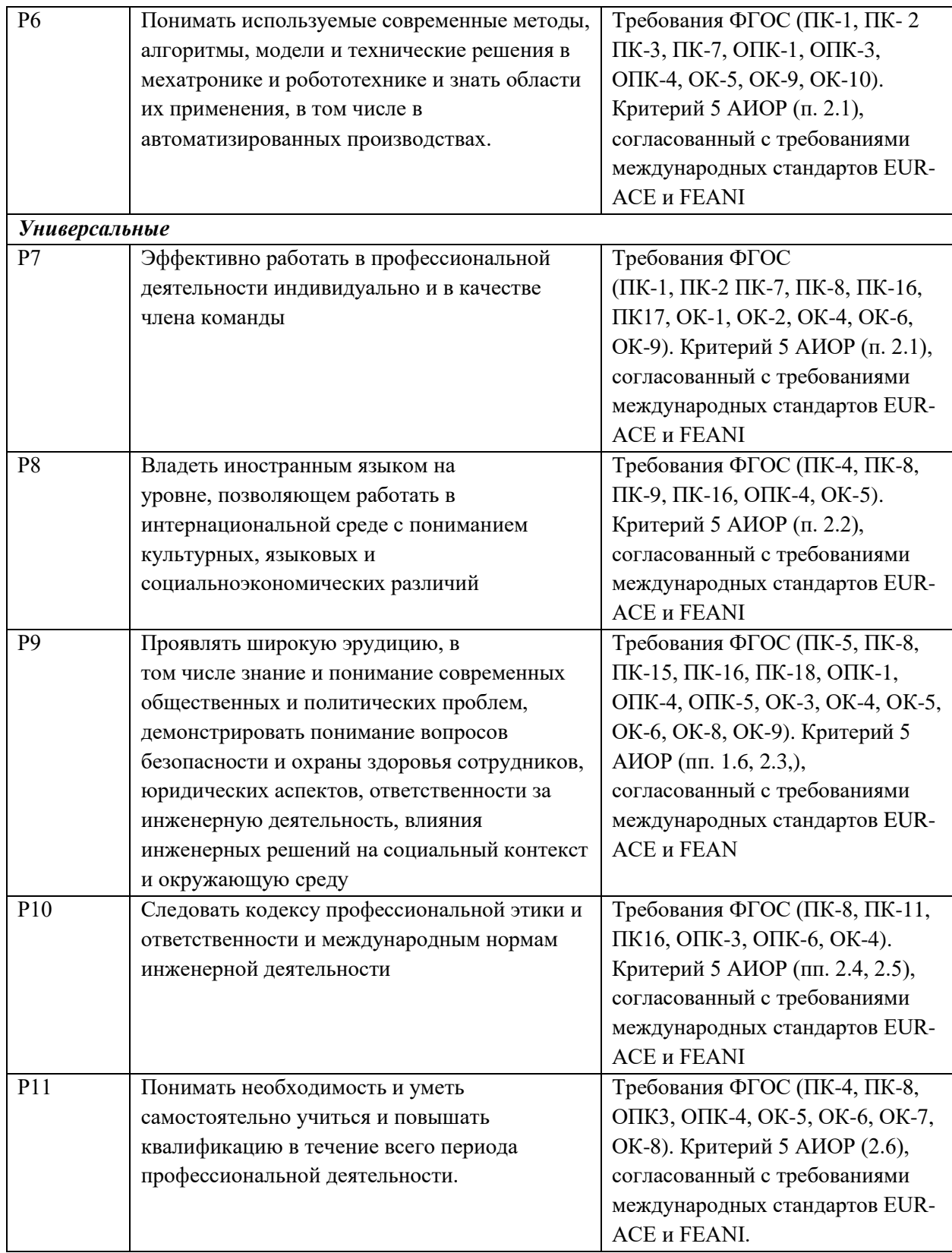

### **Министерство образования и науки Российской Федерации**

федеральное государственное автономное образовательное учреждение высшего образования **«НАЦИОНАЛЬНЫЙ ИССЛЕДОВАТЕЛЬСКИЙ ТОМСКИЙ ПОЛИТЕХНИЧЕСКИЙ УНИВЕРСИТЕТ»**

Школа: ИШИТР Направление подготовки: Мехатроника и робототехника Уровень образования: магистратура Отделение школы (НОЦ): автоматизации и робототехники Период выполнения: весенний семестр 2017/2018 учебного года

Форма представления работы:

Магистерская диссертация

(бакалаврская работа, дипломный проект/работа, магистерская диссертация)

### **КАЛЕНДАРНЫЙ РЕЙТИНГ-ПЛАН выполнения выпускной квалификационной работы**

Срок сдачи студентом выполненной работы:

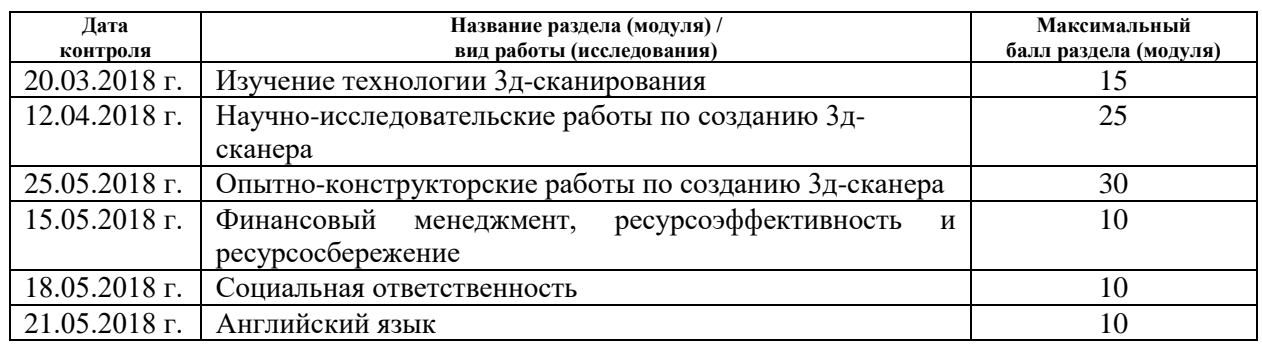

#### Составил преподаватель:

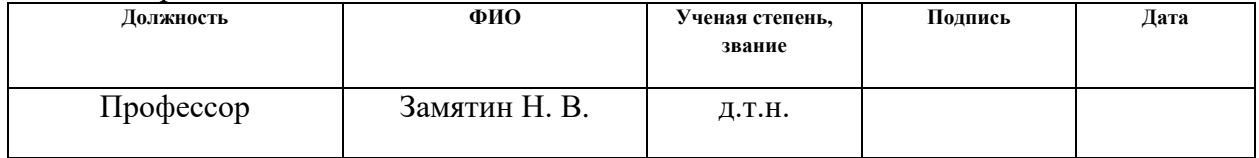

### **СОГЛАСОВАНО:**

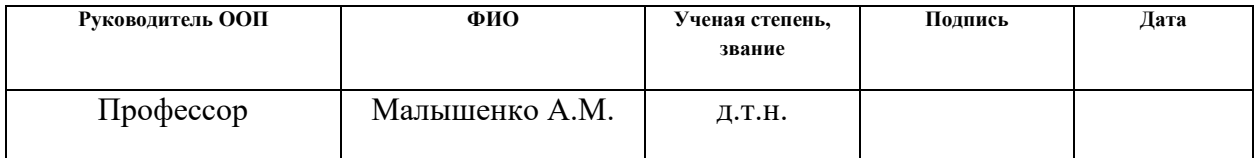

### **Министерство образования и науки Российской Федерации**

федеральное государственное автономное образовательное учреждение высшего образования **«НАЦИОНАЛЬНЫЙ ИССЛЕДОВАТЕЛЬСКИЙ ТОМСКИЙ ПОЛИТЕХНИЧЕСКИЙ УНИВЕРСИТЕТ»**

Школа: Информационных технологий и робототехники Направление подготовки: 15.04.06 - Мехатроника и робототехника Отделение школы (НОЦ): Автоматизации и робототехники

### УТВЕРЖДАЮ:

Руководитель ООП

\_\_\_\_\_ \_\_\_\_\_\_\_ Малышенко А.М. (Подпись) (Дата) (Ф.И.О.)

### **ЗАДАНИЕ**

### **на выполнение выпускной квалификационной работы**

В форме:

### Магистерской диссертации

(бакалаврской работы, дипломного проекта/работы, магистерской диссертации)

Студенту:

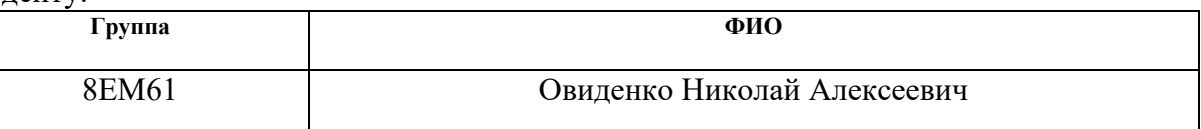

Тема работы:

**Лазерный сканер для измерения объема вещества в резервуаре**

Утверждена приказом директора (дата, номер)

Срок сдачи студентом выполненной работы:

### **ТЕХНИЧЕСКОЕ ЗАДАНИЕ:**

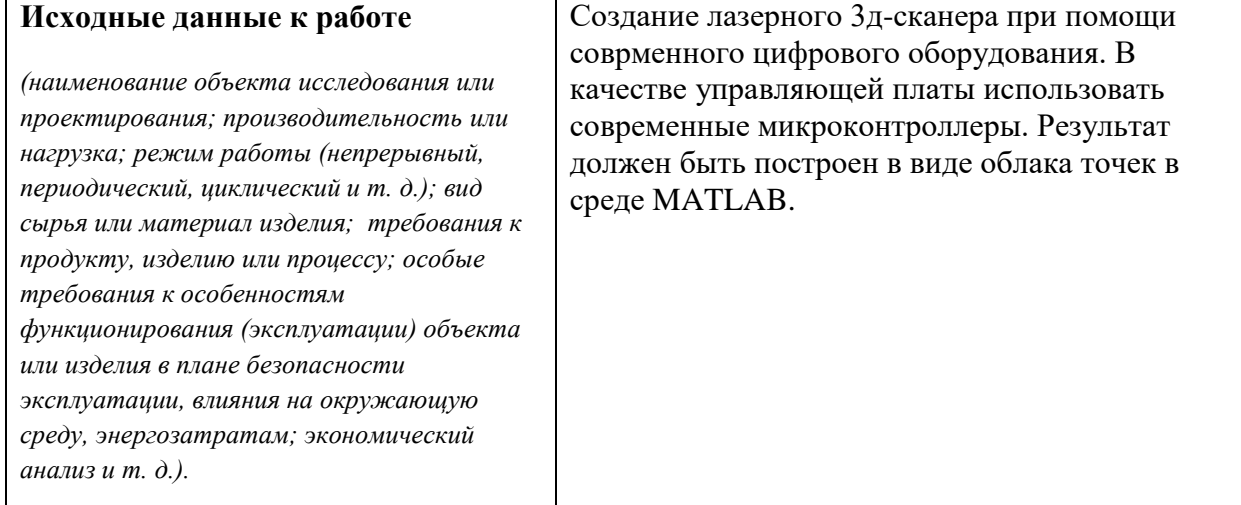

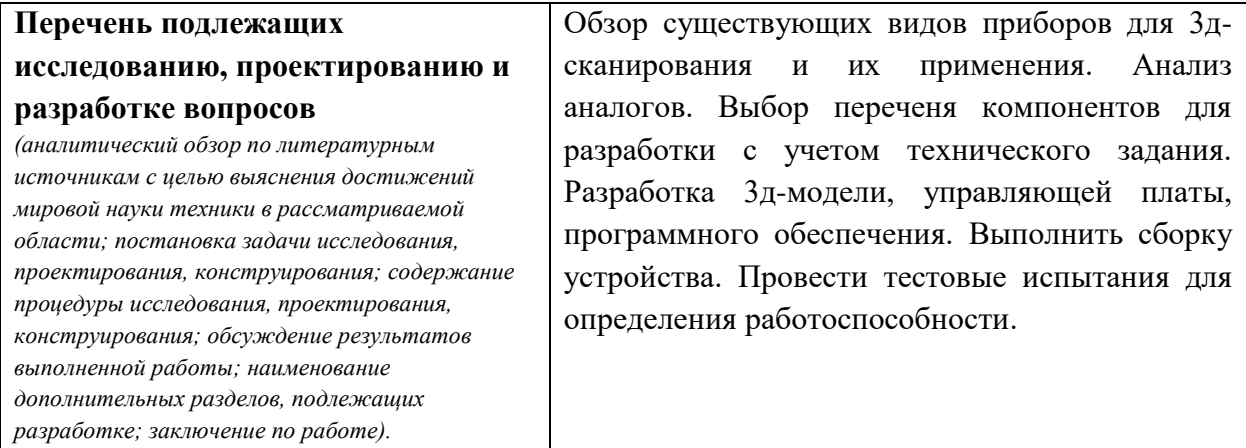

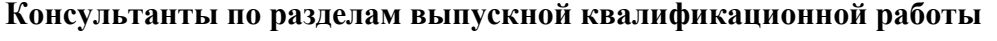

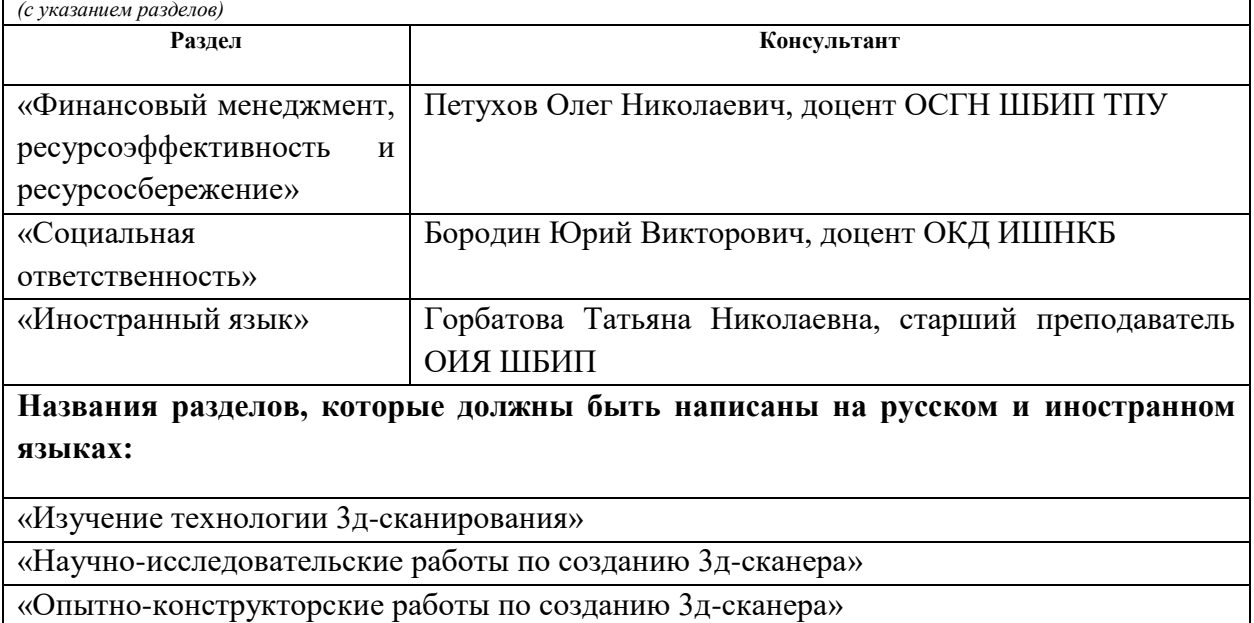

«Социальная ответственность»

«Финансовый менеджмент, ресурсоэффективность и ресурсосбережение»

«Summary»

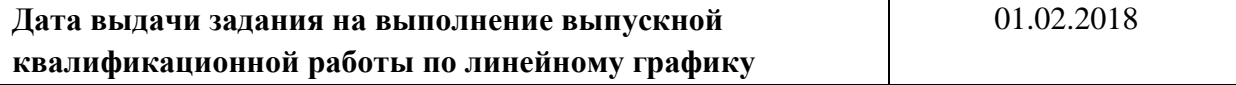

#### **Задание выдал руководитель:**

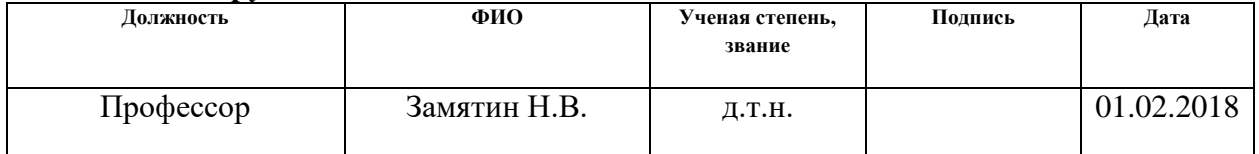

### **Задание принял к исполнению студент:**

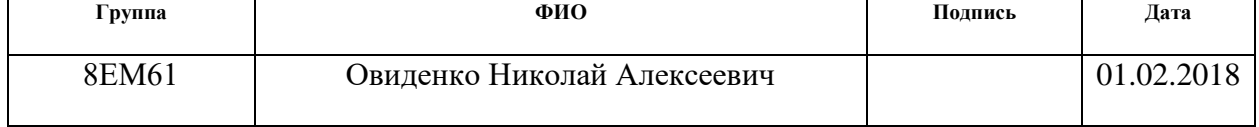

# **ЗАДАНИЕ ДЛЯ РАЗДЕЛА «ФИНАНСОВЫЙ МЕНЕДЖМЕНТ, РЕСУРСОЭФФЕКТИВНОСТЬ И РЕСУРСОСБЕРЕЖЕНИЕ»**

Студенту:

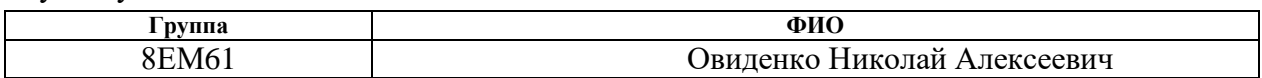

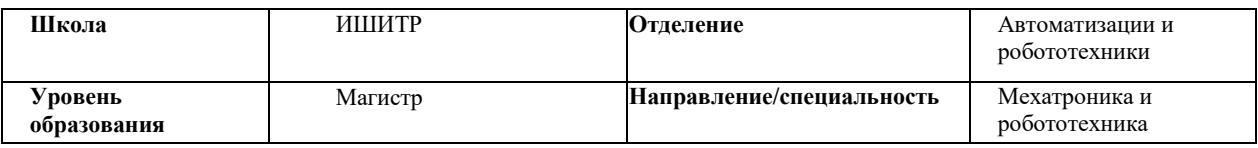

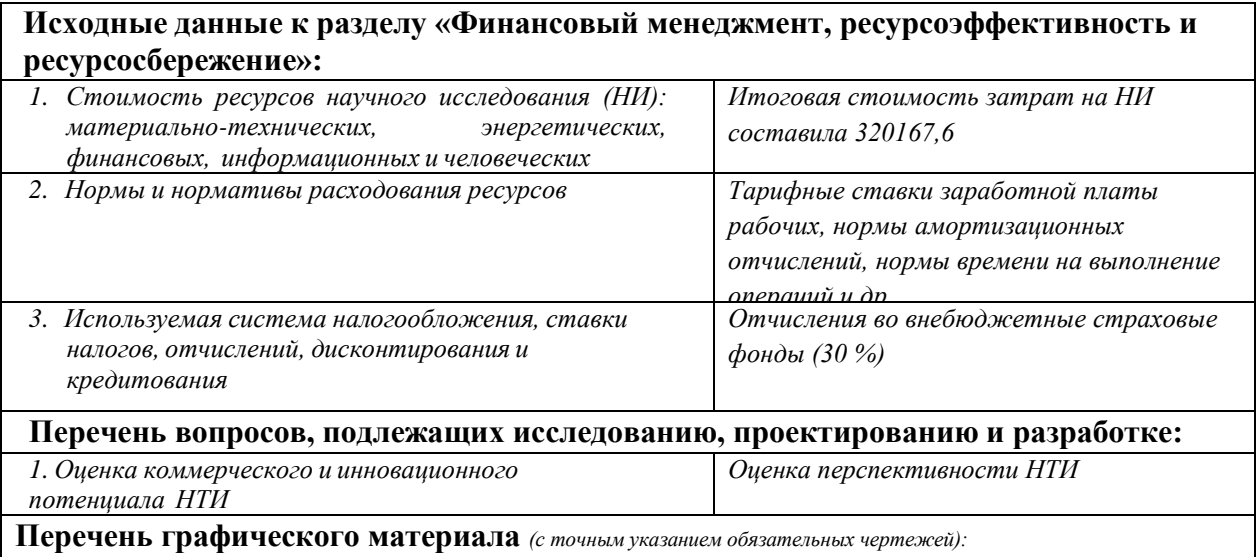

# **Дата выдачи задания для раздела по линейному графику**

### **Задание выдал консультант:**

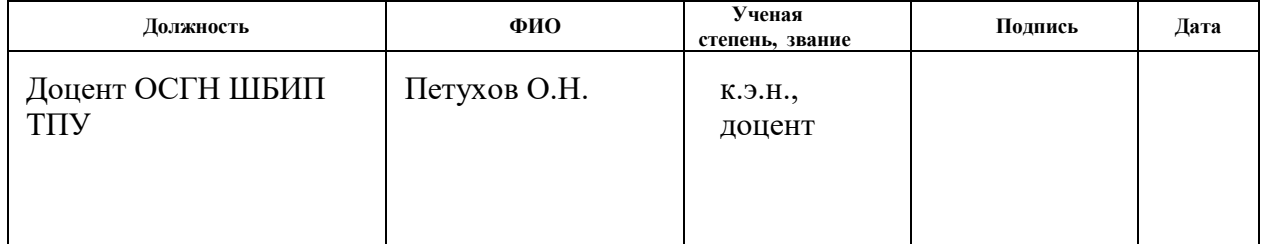

### **Задание принял к исполнению студент:**

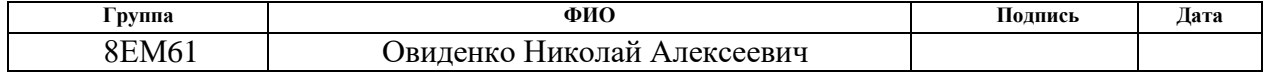

# **ЗАДАНИЕ ДЛЯ РАЗДЕЛА «СОЦИАЛЬНАЯ ОТВЕТСТВЕННОСТЬ»**

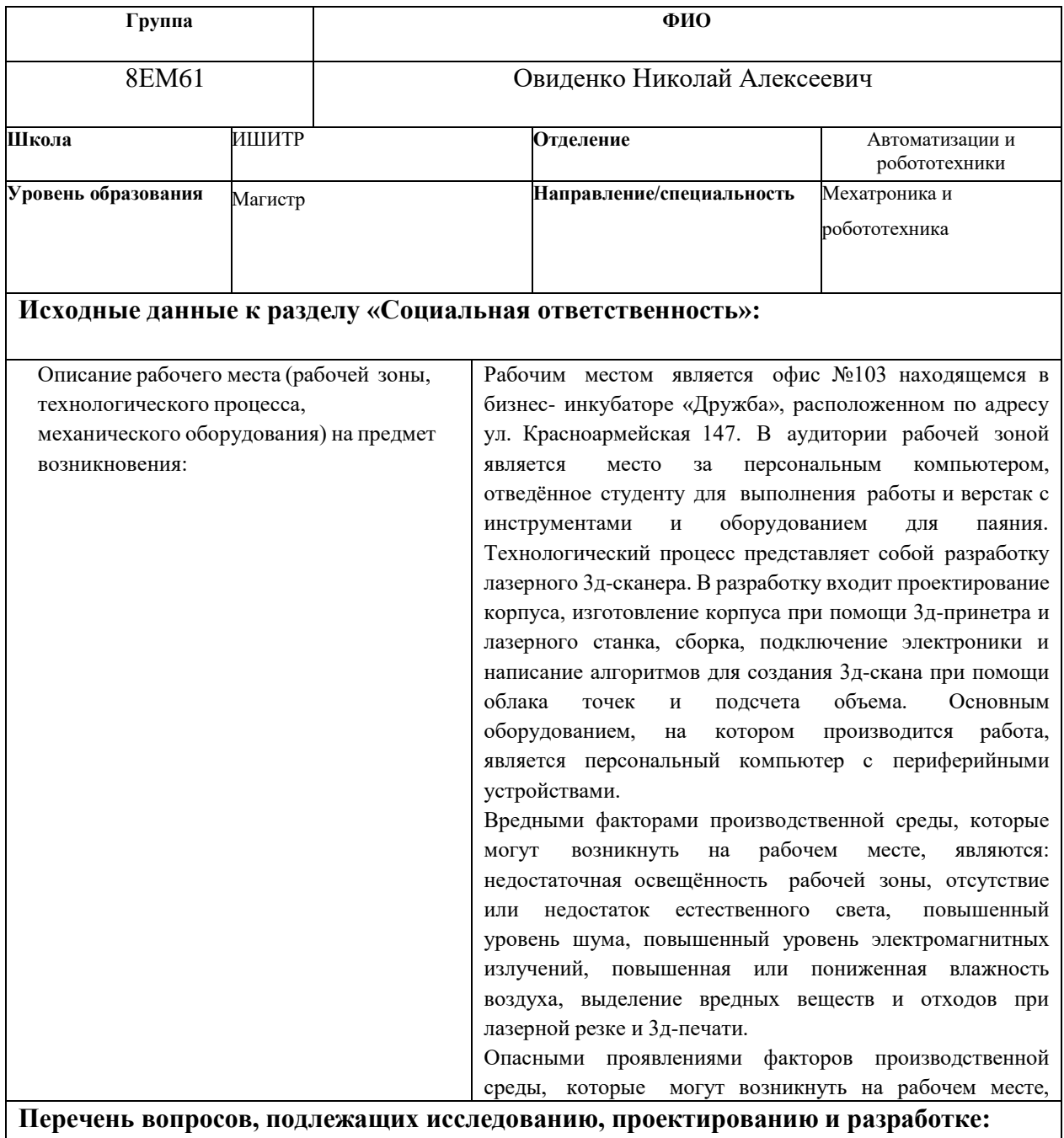

рабочем месте, является возникновение пожара.<br>В пожара и в пожара и в пожара и в пожара и в пожара и в пожара.

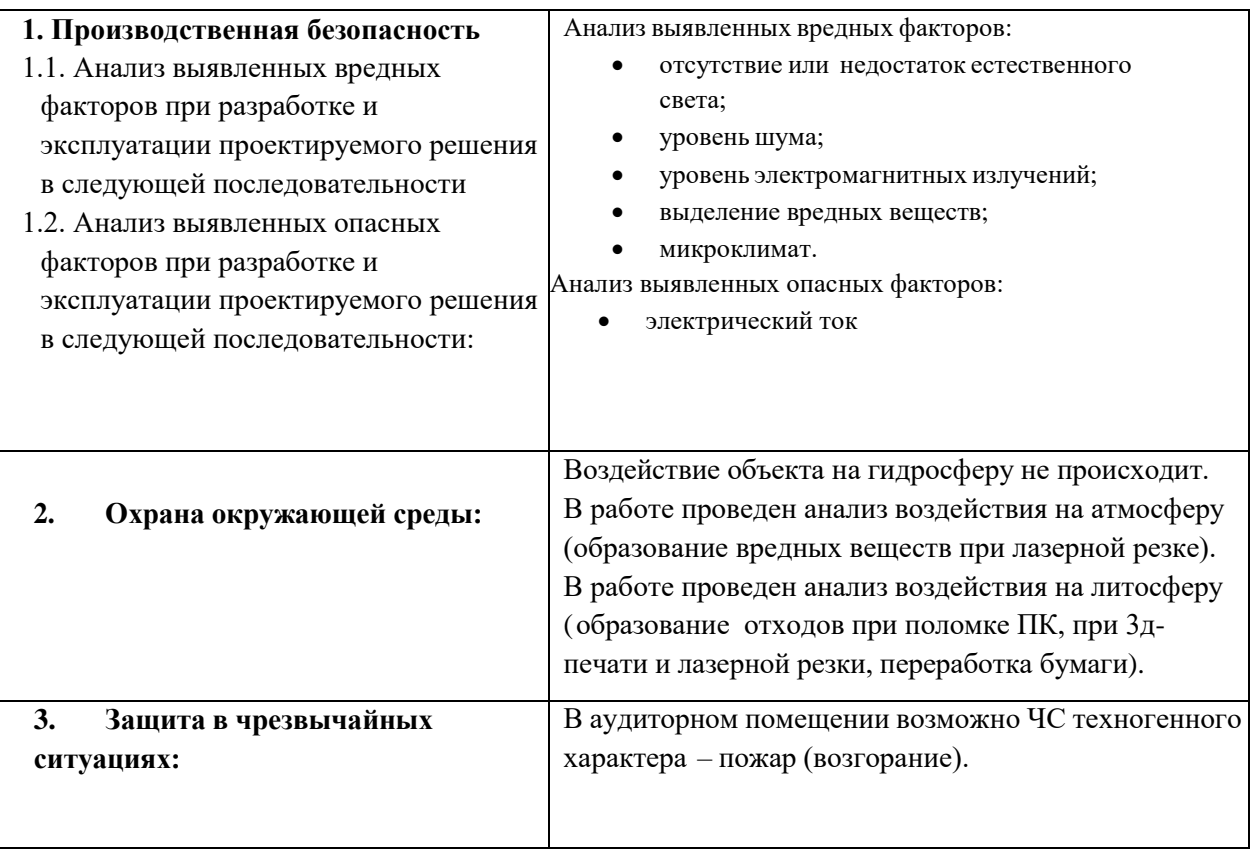

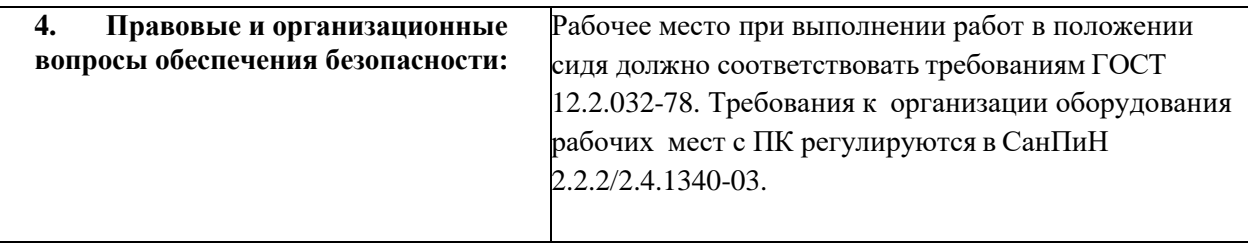

# **Дата выдачи задания для раздела по линейному графику**

# **Задание выдал консультант:**

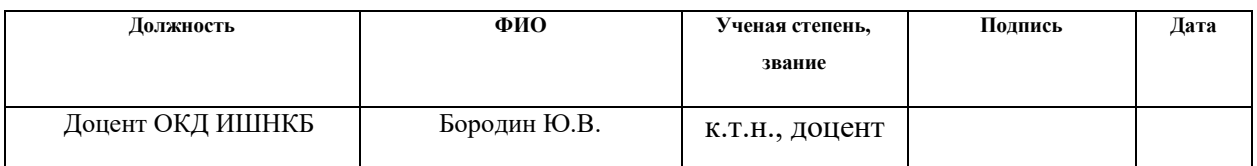

**Задание принял к исполнению студент:**

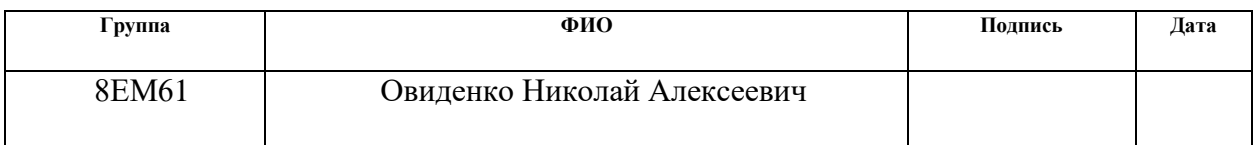

### **Реферат**

Выпускная квалификационная работа содержит 127 страниц, 42 рисунка, 31 таблицу, список используемых источников содержит 34 наименования и приложение на 12 листах.

Ключевые слова: 3д-сканер, бесконтактное сканирование, лазерная триангуляция, компьютерное зрение, активное сканирование, облако точек.

Объектом исследования является определение объема сыпучих веществ в резервуарах с жидкостью.

Предметом исследования является лазерный 3д-сканер, использующий триангуляционный метод сканирования.

Цель данной работы – создание недорогостоящего лазерного 3д-сканера, способного измерять объем сыпучих веществ в резервуарах с жидкостью и выводить результаты сканирования в виде облака точек по средствам MATLAB.

В процессе исследования подробно обозревается перечень существующих видов приборов для 3д-сканирования и их применения. Проведен анализ аналогов и выбран перечень компонентов для разработки с учетом технического задания. Разработана 3д-модель, управляющая плата, программное обеспечение. Выполнена сборка устройства. Проведены тестовые испытания для определения работоспособности. Проводились определение социальной ответственности, расчет финансовой эффективности проекта.

В результате исследования был создан недорогостоящий лазерный 3дсканер с набором алгоритмов для построения сканируемой поверхностью при помощи набором точек и для нахождения объема сканируемых объектов.

Область применения: разработанный 3д-сканер может использоваться на любом предприятии, на котором возможно смешивание сыпучих веществ и жидкостей.

# **Определения, обозначения, сокращения, нормативные ссылки**

В данной работе применены следующие термины с соответствующими определениями:

EN – ножка вывода enable на микросхеме.

G-code - условное именование языка программирования устройств с числовым программным управлением.

OpenSource проект – проект с открытым кодом.

Пин – порт ввода/вывода.

В данной работе использованы следующие сокращения:

КИМ - координатно-измерительная машина;

ПЗС - прибор с зарядовой связью;

САПР – система автоматизированного производства;

ЧПУ - числовое программное управление;

НИР - научно-исследовательские работы;

АЦП – аналогово-цифровой преобразователь;

АБС – акрилонитрилбутадиенстирол;

РЭА - радиоэлектронная аппаратура;

ПП – пакет прикладных программ;

ЕСН - единый социальный налог;

ТЗР - транспортно-заготовительные расходы;

ЦМИТ - центр молодежного инновационного творчества;

СА – срок амортизации;

НДС – налог на добавленную стоимость;

ШИМ – широтно-импульсная модуляция;

ПК – персональный компьютер;

ЭВМ – электронно-вычислительная машина;

C – студент;

НР – научный руководитель;

ТЗ – техническое задание;

- НТУ научно-технический уровень;
- SPL Standard Peripheral Library;
- HAL High Access Level;
- CAD Computer-aided design/drafting;
- CAM Computer-aided manufacturing;
- LQFP Low Profile Quad Flat Package;
- ARM Advanced RISC Machine;
- RISC Reduced instruction set computer;
- APB Advanced Peripheral Bus;
- USB Universal Serial Bus.

# Оглавление

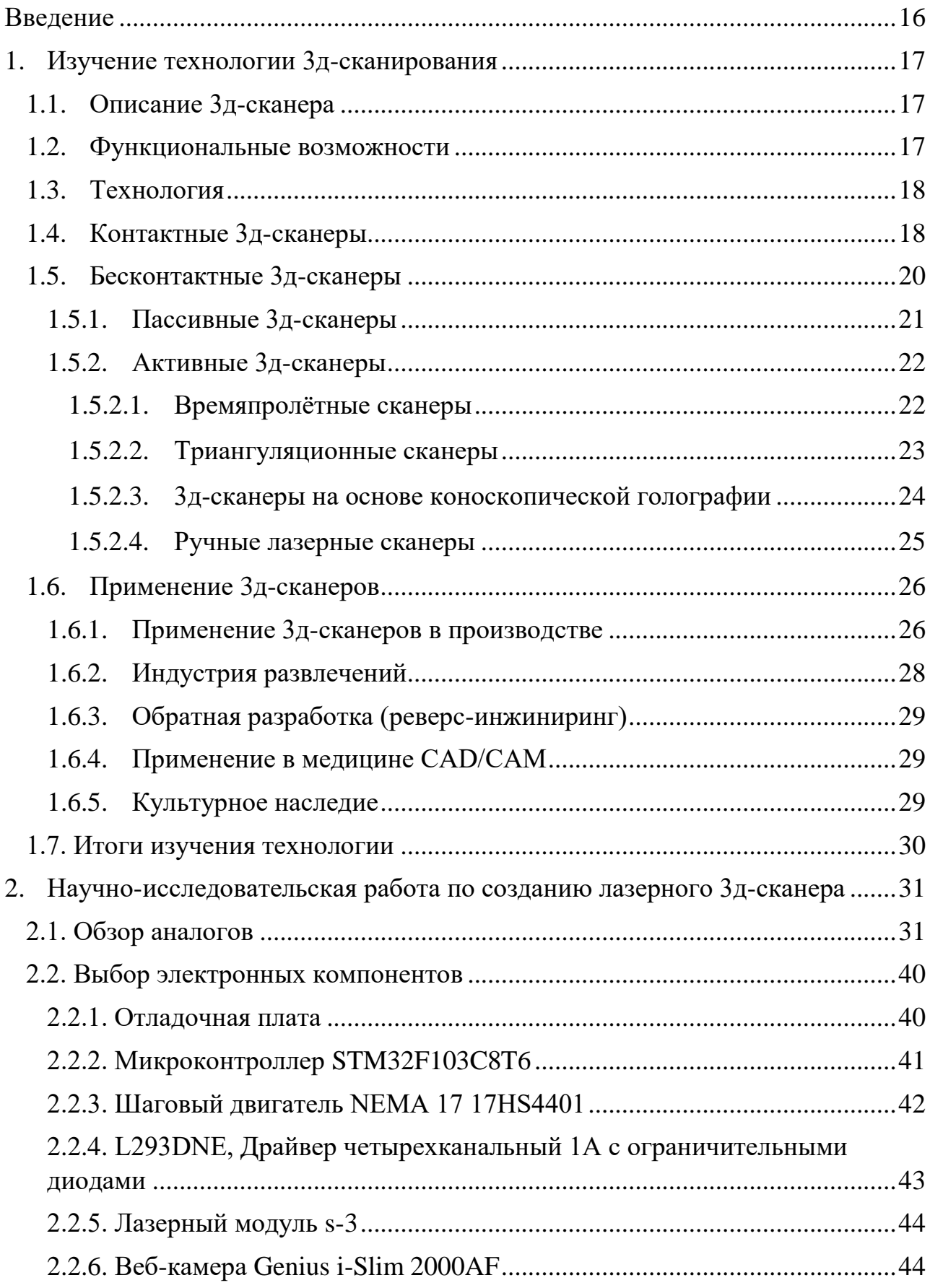

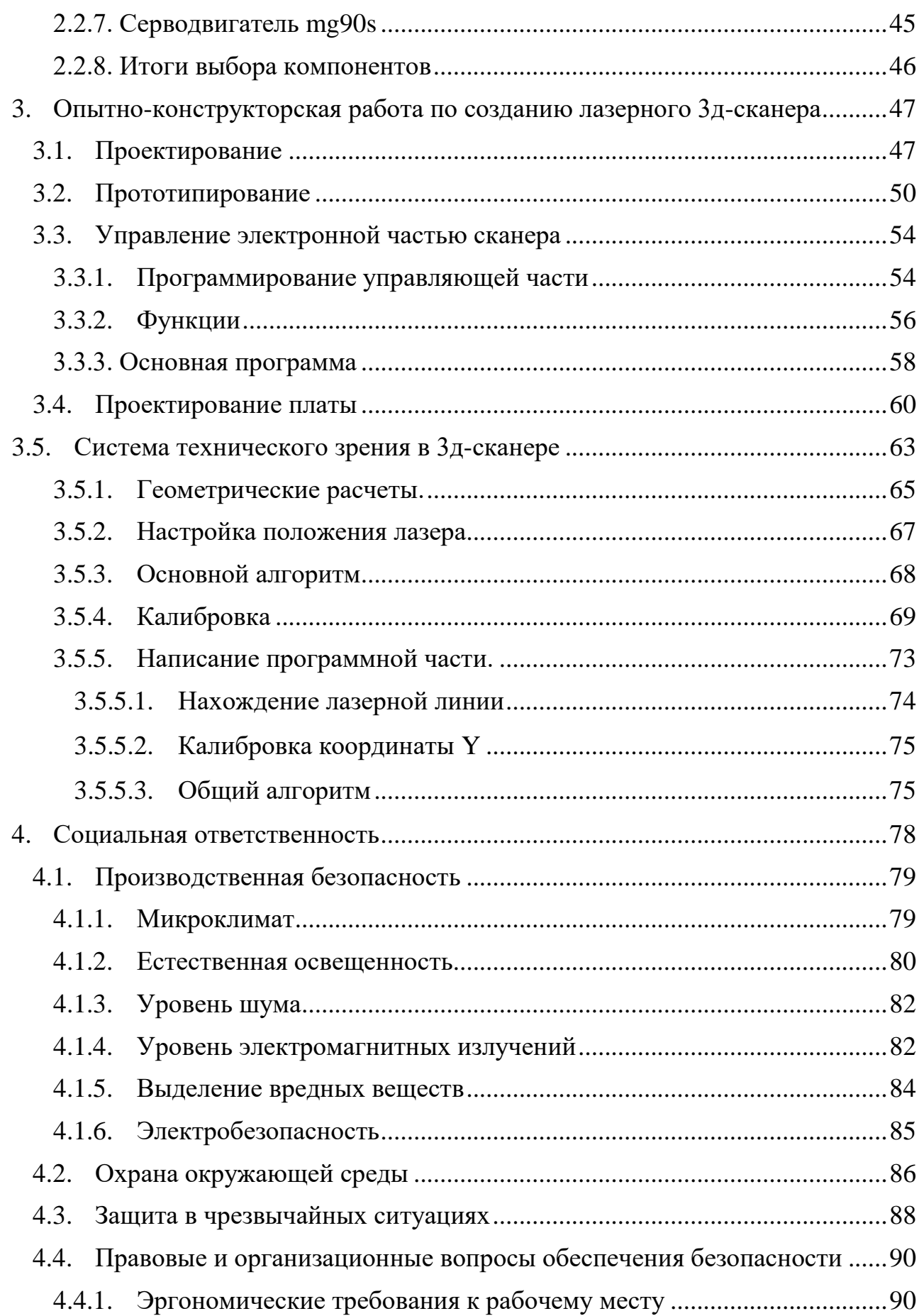

4.4.2. [Особенности законодательного регулирования проектных решений](#page-90-0) [91](#page-90-0)

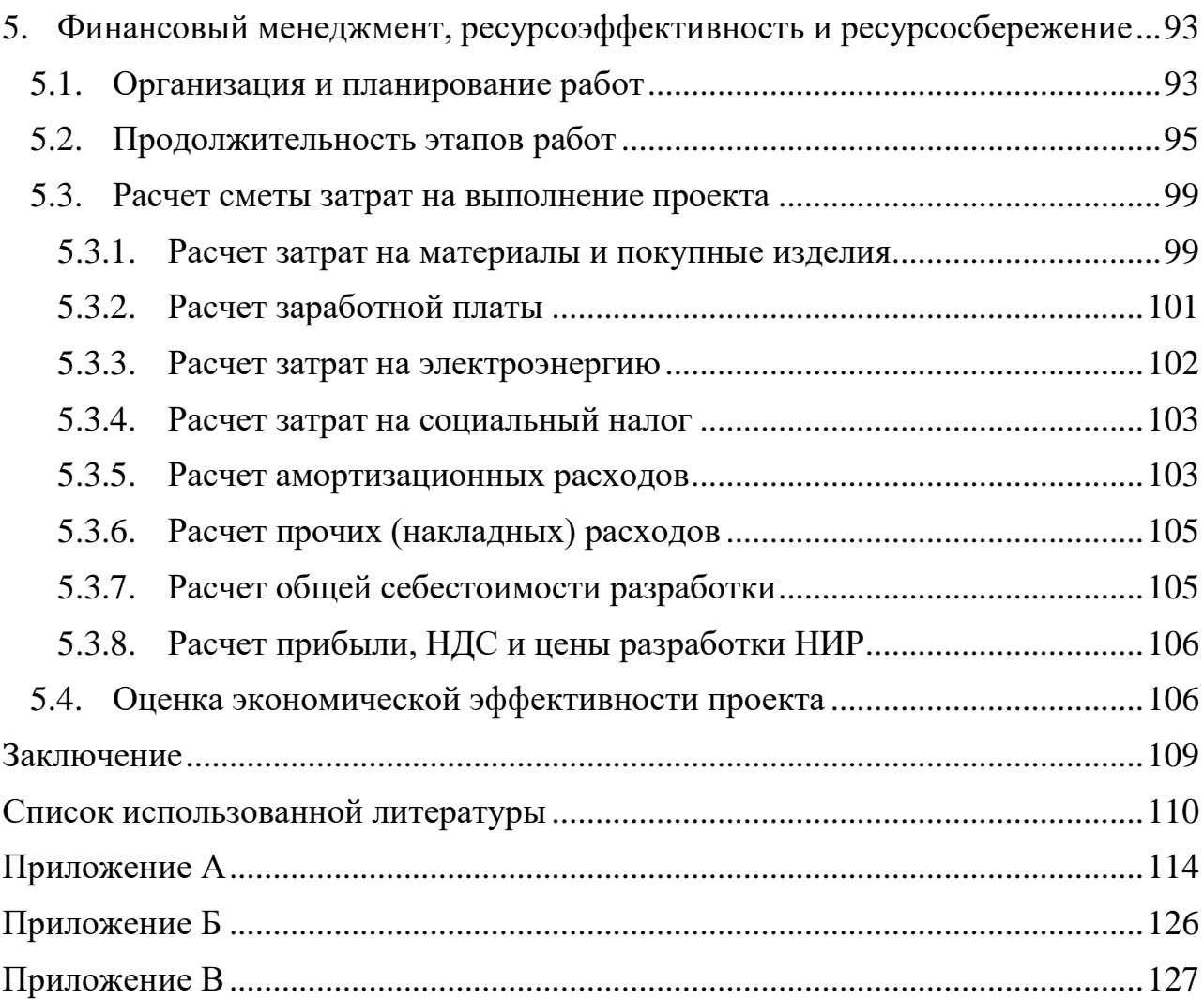

# <span id="page-15-0"></span>**Введение**

В различных областях деятельности человека завоевывает место не только технологии 3д-печати, но и такие приборы как 3д - сканеры. С помощью такого устройства можно выполнять сканирование различных физических предметов, получая их трехмерные цифровые модели, характеризующиеся высокой точностью.

Появление технологии 3д-сканирвоания датируется на последнюю половину 20 века. Первый 3д-сканер был создан в 1960 году, но стоит сказать, что он имел весьма ограниченные возможности. Спустя почти 60 лет 3д-сканеры могут сканировать быстро и качественно любой объект.

В последнее время актуальность темы создания трехмерных моделей сложной формы постоянно возрастает так, как полученные 3д-модели могут быть задействованы в строительной и архитектурной сфере, в сфере дизайна, медицине, в приборостроении на стадиях прототипирования и реверсинжиниринга, в сфере авиастроения. 3д-сканер позволяет существенно сократить время создания трехмерных моделей объектов.

Использование 3д-сканирования на производстве обусловлено следующими преимуществами: низкая стоимость сканирования, использование при различной освещенности, сканирование происходит бесконтактным способом и не требует наносить сетку на объект.

Сейчас можно встретить сканеры различной формы, с разными видами камер и микроконтроллерами и используемой, управляющей программой. Стоимость сканеров варьируется в зависимости от ранее озвученных параметров. Поэтому создание сканера, состоящего из недорогих комплектующих и имеющий большой диапазон возможностей, является актуальной проблемой на сегодняшний день.

16

## <span id="page-16-0"></span>**1. Изучение технологии 3д-сканирования**

### <span id="page-16-1"></span>**1.1. Описание 3д-сканера**

3д-сканер представляет особое техническое устройство, которое анализирует физический объект или же пространство, с целью приобретения сведений о форме объекта, и, в некоторых случаях о его внешнем виде. Приобретённые данные в последующем используются для создания цифровой 3д-модели просканированного объекта или пространства.

Создать 3д-сканер позволяют сразу несколько технологий, различающиеся между собой определёнными преимуществами, недостатками, а также стоимостью. К тому же, существуют некоторые ограничения по объектам, которые могут быть оцифрованы. В частности, возникают трудности с блестящими, прозрачными или обладающими зеркальными поверхностями предметами.

# <span id="page-16-2"></span>**1.2. Функциональные возможности**

Задача 3д-сканера заключается в создании облака точек геометрических образцов на поверхности объекта. В последующем полученные точки могут использоваться для воссоздания формы предмета. Данный процесс называется реконструкцией. Если 3д-сканер имеет возможность получения цвета объекта, цвет реконструированной поверхности также может быть определен.

3д-сканеры немного похожи на обычные камеры. Например, у них есть конусообразное поле зрения, также они получают информацию только с тех поверхностей, которые не были затемнены или не являются блестящими [1]. Отличие этих устройств в том, что камера передаёт сведения лишь о цвете поверхности объекта, а 3д-сканер собирает сведения о расстояниях на поверхности. «Картинка», полученная 3д-сканером, описывает расстояние до поверхности в каждой точке изображения. Благодаря этому, можно получить данные о положение в трехмерном пространстве каждой точки на картинке.

При использовании 3д-сканеров, нередки случаи, когда одного сканирования недостаточно, чтобы составить полноценную модель объекта. Это влечет увеличение количества сканирований. Обычно, большое количество сканирований с различных направлений необходимо для получения информации обо всех сторонах объекта. Полученные результаты сканирования должны быть приведены к общей системе координат. Данный процесс называется привязкой изображений или выравниванием. После окончания выравнивания создаётся полная модель. Весь процесс от создания простой карты с расстояниями до полноценной модели называется 3д-конвейер сканирования [2].

### <span id="page-17-0"></span>**1.3. Технология**

Начальным шагом при создании любой модели является обзор того, что уже было создано на данный момент времени. Рассмотрим, какие имеются варианты решения относительно моделей 3D сканера.

Существует несколько технологий для цифрового сканирования формы и создание 3D-модели объекта. Однако была разработана специальная классификация, которая делит 3D-сканеры на 2 типа:

- контактные
- бесконтактные.

Каждый тип обладает своими особенностями, от которых зависит, где они могут применяться.

# <span id="page-17-1"></span>**1.4. Контактные 3д-сканеры**

Контактные 3д-сканеры исследуют объект непосредственно через физический контакт, пока сам предмет пребывает на прецизионной поверочной плите, отшлифованной и отполированной до определённой степени шероховатости поверхности. Если объект сканирования неровный или не может стабильно лежать на горизонтальной поверхности, то его будут удерживать специальные тиски [3].

Механизм сканера бывает трёх различных форм:

• Каретка с фиксированной измерительной рукой, расположенной перпендикулярно, а измерение по осям происходит, пока рука скользит вдоль каретки. Эта система оптимальна для плоских или обычных выпуклых кривых поверхностей.

- Манипулятор с фиксированными составляющими и с высокоточными угловыми датчиками. Расположение конца измерительной руки влечет за собой сложные математические вычисления, касающиеся угла вращение шарнира запястья руки, а также угла разворота каждого из соединений руки. Этот механизм идеально подходит для зондирования углублений или внутренних пространств с небольшим входным отверстием.
- Одновременное использование предыдущих двух методов. К примеру, манипулятор можно совместить с кареткой, что позволить получить 3Dданные от больших объектов, обладающих внутренними полостями или перекрывающими друг друга поверхностями.

КИМ (рисунок 1.1) представляет собой яркий пример контактного 3Dсканера.

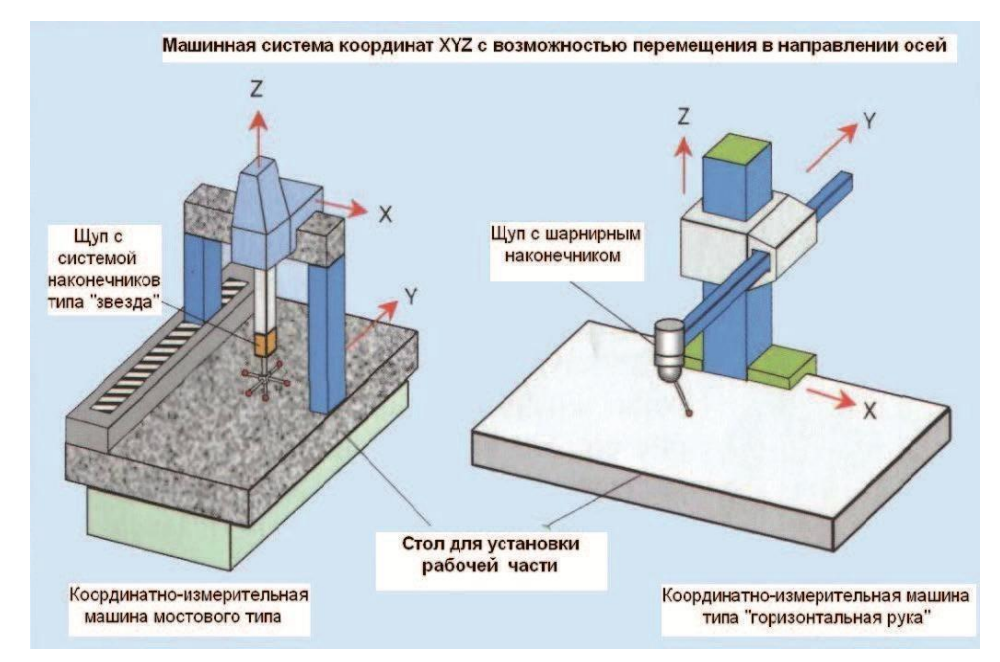

Рисунок 1.1 – Конструкция координатно-измерительной машины

Они используются в основном в производстве и могут быть сверхточными. Контактные 3д-сканеры просты в применении и подойдут для обработки объектов с несложной геометрией. По этой причине контактные сканеры успешно используются в промышленности. Зачастую производителе фрезерной и гравировальной техники добавляют контактные сканеры дополнительной опцией в станки.

Однако их использование затруднено там, где объекты имеют богатую детализацию, а форма контуров вместо чётко очерченных граней включает плавные линии. В этом случае сканирование может занимать неоправданно много времени [4]. К недостаткам КИМ можно отнести необходимость непосредственного контакта с поверхностью объекта. Поэтому существует возможность изменить предмет или даже повредить его. Это весьма важно в том случае, если сканируются тонкие или ценные предметы, например, исторические артефакты. Ещё один недостаток КИМ перед другими методами сканирования – медлительность. Перемещение измерительной руки с установленным зондом может оказаться очень медленным. Самый быстрый результат работы КИМ не превышает несколько сотен герц. В то же время, оптические системы, к примеру, лазерный сканер, может работать от 10 до 500 кГц.

Ещё одним примером могут послужит ручные измерительные зонды, с помощью которых оцифровывают глиняные модели для компьютерной анимации.

### <span id="page-19-0"></span>**1.5. Бесконтактные 3д-сканеры**

В современном мире наиболее востребованными являются сканеры, использующие бесконтактный метод сканирования. Этот вариант взаимодействия считается наиболее перспективным, поскольку позволяет создавать 3д-визуализацию тех моделей, которые находятся в труднодоступных местах или являются хрупкими. Существует несколько видов бесконтактных 3дсканеров, отличающиеся применяемой для их работы технологией:

- фотограмметрические;
- на основе структурированного белого цвета;
- лазерные.

20

Также у бесконтактных сканеров есть два типа сканирования: пассивное и активное.

### <span id="page-20-0"></span>**1.5.1. Пассивные 3д-сканеры**

Пассивные сканеры используют отраженный свет из окружающего пространства. Как правило, сканеры такого типа предназначены для обнаружения видимого света, так как это наиболее доступный вид окружающего излучения. Могут также использоваться другие виды излучения, например, инфракрасные.

1. Пассивные методы сканирования относительно недорогие, потому что в большинстве случаев им не требуется специальное оборудование, достаточно цифровой камеры. К наиболее распространенным пассивным сканерам относят: стереоскопические системы используют две видеокамеры, расположенные в разных местах в одном направлении. Выполняя анализ различий в снимках каждой камеры, можно определить расстояние до каждой точки на изображении. Данный метод по принципу похож на стереоскопическое зрение человека;

2. фотометрические системы, обычно, используют одну камеру, которая захватывает несколько кадров при любых условиях освещения. Эти методы пытаются преобразовать модель объекта для восстановления поверхности по каждому пикселю;

3. силуэтные техники используют контуры из последовательных фотографий трехмерного объекта на контрастирующем фоне. Эти силуэты преобразуют для получения видимой оболочки объекта. Однако этот метод не позволяет просканировать углубления в объекте [5].

Отметим основные преимущества и недостатки для бесконтактных пассивных 3д-сканеров.

Преимущества:

- бесконтактная технология;
- низкая стоимость аппаратной части.

21

Недостатки:

- сложность процедуры установки приемных камер и нанесения точек привязки;
- для базовой установки и калибровки требуется как минимум 4-6 фото;
- обработка осуществляется за счет программного обеспечения;
- большое количество фотографий, необходимых для получения точной модели;
- сложность процедуры сшивки изображений для получения целостной картины сканирования [6].

# <span id="page-21-0"></span>**1.5.2. Активные 3д-сканеры**

Активный 3д-сканер должен иметь способность генерировать волновой сигнал. Виды волнового сигнала могут быть: лазерный, звуковой или световой. В некоторых сканерах, пользователь задает параметры волнового сигнала сам, благодаря чему можно повысить точность сканирования объекта.

К активным бесконтактным 3д-сканерам относятся:

- триангуляционные;
- времяпролётные;
- ручные лазерные сканеры;
- 3д-сканеры на основе коноскопической голографии.

# <span id="page-21-1"></span>**1.5.2.1. Времяпролётные сканеры**

Времяпролётный лазерный 3д-сканер – активный сканер, использующий лазерный луч для исследования объекта. Времяпролётный 3д-сканер оборудован лазерным дальномером, который определяет расстояние до поверхности объекта, рассчитывая время пролёта лазера до объекта и обратно. Лазер излучает импульс света, а детектор измеряет время до того момента, пока свет не отразится (рисунок 1.2) [7].

Величина скорости света известна, зная время пролета луча к объекту и обратно, мы можем определить расстояние, на которое переместился свет. Расстояние будет в два раза больше расстояния между поверхностью объекта и сканером. Точность времяпролетного лазерного 3д-сканера зависит от того, насколько точно можно измерить время. Для преодоления лазером расстояния в 1 мм необходимо приблизительно 3.3 пикосекунды.

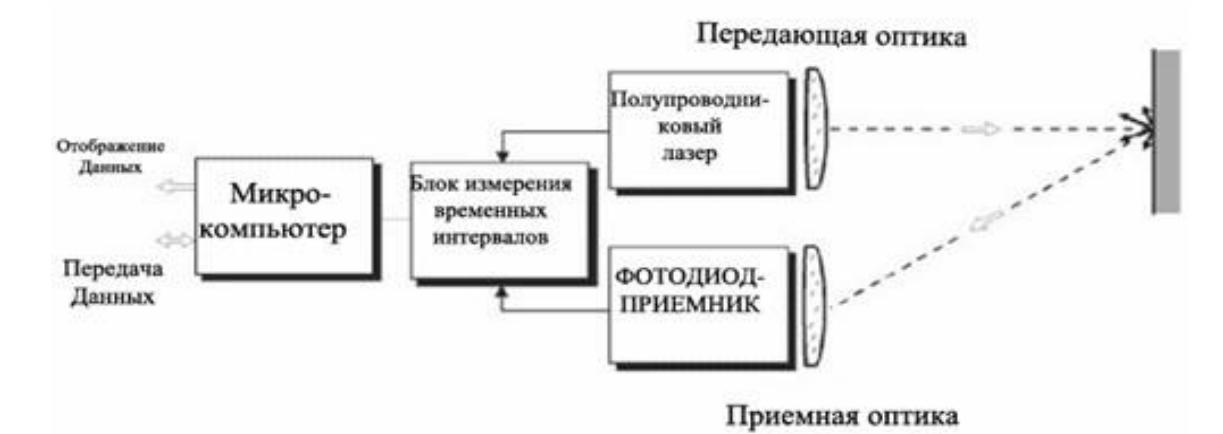

Рисунок 1.2 – Схема работы лазерного дальномера

Лазерный дальномер определяет расстояние только до одной точки в одном направлении. Устройство сканирует всю область по одной точке за одно измерение, изменяя при этом направление дальномера для сканирования различных точек. Изменить направление лазерного дальномера можно либо путем вращения самого устройства, либо используя систему вращающихся зеркал. Обычно используется второй метод, потому что зеркала намного легче в обращении и могут вращаться быстрее и с более высоким уровнем точности.

Стандартный времяпролетный лазерный 3д-сканер может измерить расстояние от  $10,000~100,000$  точек за одну секунду.

# <span id="page-22-0"></span>**1.5.2.2. Триангуляционные сканеры**

Триангуляционные лазерные 3д-сканеры также относятся к активным сканерам, которые используют лазерный луч для того, чтобы получить информацию о форме сканируемого объекта. Подобно времяпролётным 3дсканерам триангуляционные устройства проецируют на объект сканирования лазерный луч, а отдельная камера фиксирует расположение точки лазера на поверхности сканируемого объекта (рисунок 1.3) [7].

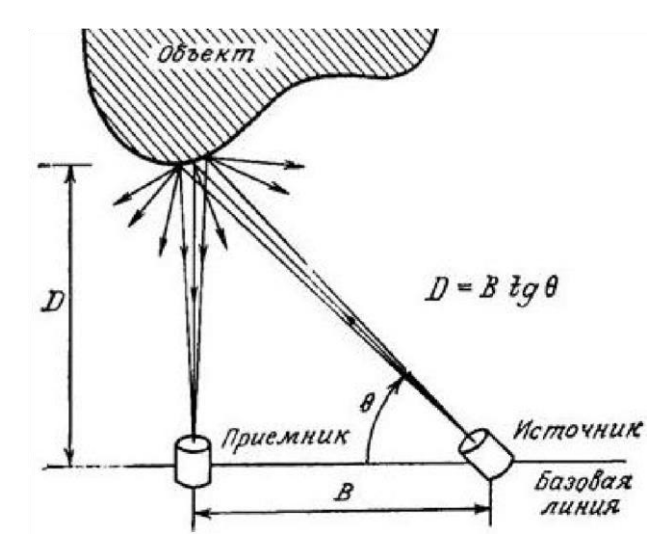

Рисунок 1.3 – Принцип работы лазерной триангуляции

В большинстве случаев для ускорения процесса получения данных вместо лазерной точки используют лазерную полосу.

В зависимости от того, насколько далеко лазер продвигается по поверхности, точка появляется в разных местах в поле зрения камеры. Эта технология называется триангуляционной потому, что лазерная точка, камера и сам лазерный излучатель образуют своего рода треугольник. Известна длина одной стороны этого треугольника – расстояние между камерой и лазерным излучателем. Также известен угол лазерного излучателя. Угол камеры можно определить по местоположению лазерной точки в поле зрения камеры. Эти 3 составляющих полностью определяют размер и форму треугольника и указывают на расположение угла лазерной точки.

Национальный исследовательский институт Канады был в числе первых научных организаций, которые разработали основы технологии лазерного сканирования триангуляционным методом еще в 1978 году.

# <span id="page-23-0"></span>**1.5.2.3. 3д-сканеры на основе коноскопической голографии**

В коноскопическом сканирующем устройстве лазерный луч проецируется на поверхность исследуемого объекта, после чего луч отражается по той же траектории, но уже через коноскопический кристалл, и проецируется на ПЗС. В результате получается дифракционная картина, из которой, используя методы частотного анализа, можно определить расстояние до поверхности исследуемого объекта (Рисунок 1.4).

Преимущество коноскопической голографии заключается в том, что для измерения расстояния требуется только один путь луча, который позволяет определить, глубину маленького отверстия.

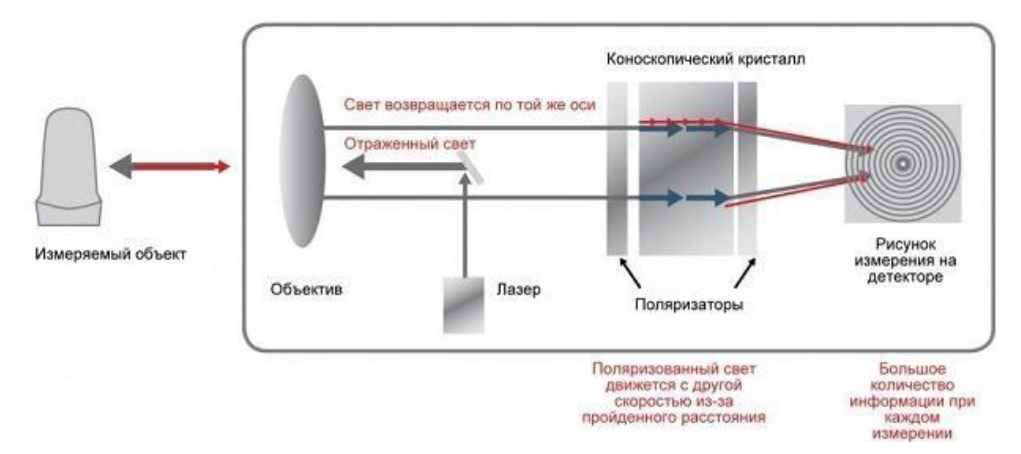

Рисунок 1.4 – Схема работы коноскопической системы

# <span id="page-24-0"></span>**1.5.2.4. Ручные лазерные сканеры**

Ручные лазерные сканеры создают трехмерное изображение, основанное на принципе триангуляции, описанном выше. Лазерный луч или лазерная полоса проецируются на исследуемый объект из ручного излучателя, а датчик (часто, ПЗС или координатно-чувствительный детектор) измеряет расстояние до поверхности объекта (Рисунок 1.5).

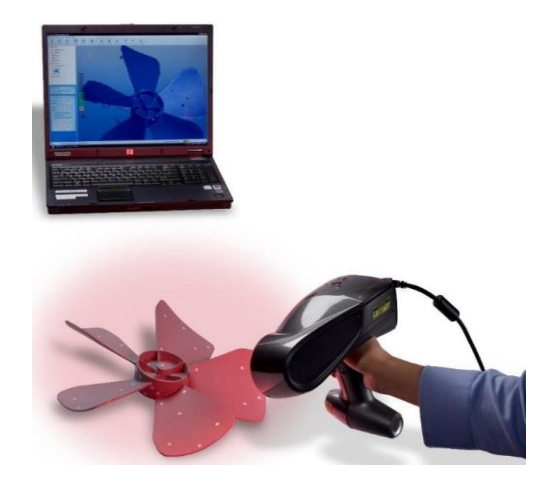

Рисунок 1.5 – Пример ручного лазерного сканера

Данные собираются относительно внутренней системы координат для получения результатов, если сканер находится в движении, положение позиции устройства должно быть определено точно. Это можно сделать с помощью базовых пространственных объектов на сканируемой поверхности (наклеиваемые отражающие элементы) или же методом внешнего отслеживания. Последний метод часто принимает форму лазерного трекера (датчика положений) со встроенной камерой (для определения ориентации сканера). Также можно использовать фотограмметрию, имеющую 3 камеры, которые обеспечивают сканеру шесть степеней свободы (возможность делать геометрические движения в трехмерном пространстве). Оба метода, как правило, используют инфракрасные светодиоды, подключённые к сканеру. За ними следят камеры через фильтры, которые обеспечивают стойкость амбиентного освещения (эффект глобального фонового освещения) [2].

Данные сканирования собираются компьютером и записываются в виде трехмерных пространственных точек, которые после обработки преобразуются в триангулированную сетку. Затем САПР система создаёт модель с использованием неоднородного рационального B-сплайна NURBS (специальная математическая форма для создания кривых и поверхностей). Ручные лазерные сканеры могут комбинировать эти данные с пассивными датчиками видимого света, которые фиксируют текстуру поверхности и ее цвет, что позволяет создать или выполнить реконструкцию полноценной 3дмодели.

# <span id="page-25-0"></span>**1.6. Применение 3д-сканеров**

# <span id="page-25-1"></span>**1.6.1. Применение 3д-сканеров в производстве**

Оцифровка объектов реального мира имеет большое значение в различных областях применения. Очень активно 3д-сканирование используется в промышленности для обеспечения качества продукции, например, для измерения точности изготовления [8]. В основном, все промышленные процессы, такие как сборка, являются довольно сложными, они также имеют высокую степень автоматизации и обычно основаны на CAD. Проблема в том, что для обеспечения качества требуется такая же степень автоматизации. Ярким примером является автоматизированная сборка современных автомобилей, поскольку они состоят из множества частей, которые должны точно совпадать друг с другом.

Системы обеспечения качества гарантируют оптимальный уровень производительности. Металлические детали требуют специальной проверки, потому что они должны иметь нужный размер, подходить друг к другу для обеспечения надежной работы.

В высокоавтоматизированных процессах результаты геометрических измерений переносятся на машины, которые создают соответствующие объекты. Из-за трения и других механических процессов, цифровая модель может немного отличаться от реального объекта. Чтобы автоматически записывать и оценивать эти отклонения, произведенные детали должны быть повторно сканированы. Для этого используются 3д-сканеры, которые создают модель-образец, с которой сравниваются полученные данные. Процесс сравнения 3д-данных и CAD-модели называют CAD-сравнением, и может быть полезным методом для определения уровня износа станков и прессформ, точности окончательной сборки, анализа разрывов, а также объемной поверхности разобранной детали. В настоящее время лазерные триангуляционные сканеры, устройства, использующие структурированный свет и сканирование контактов являются ведущими технологиями, которые используются в промышленных целях. Контактные методы сканирования, являются самым медленным, но наиболее точным вариантом [5].

Технология 3д-сканирования применяется в следующих промышленных областях:

1. машиностроение (на этапе проектирования, для создания трехмерных моделей, мастер-моделей; для создания модели изделия и проведения последующих аэродинамических испытаний; для хранения цифровых копий изделий, инструмента и оснастки для обеспечения возможности их изменения, ремонта или повторного воспроизведения; в производстве, для контроля точности изделий, проведения измерений геометрических параметров инструмента и последующей коррекции инструмента);

2. горная промышленность (для 3д-моделирования открытых карьеров и подземных выработок, строительства и проектирования объектов обустройства месторождений, определения объемов выработок и складов, маркшейдерского сопровождения буровзрывных работ) [9];

3. нефтегазовая промышленность (для 3д-моделирования месторождений, продуктопроводов, проектирования объектов обустройства месторождений, геометрического контроля резервуаров) [10];

4. строительство и архитектура (для создания трехмерных моделей зданий, улиц, рельефа, контроля состояния сооружений в период эксплуатации, монтажных работ);

5. энергетика (для создания 3д-моделей монтажных работ, контроля состояния объекта, сканирования кабелей, опорных конструкций) [11].

# <span id="page-27-0"></span>**1.6.2. Индустрия развлечений**

3д-сканеры активно используются в индустрии развлечений для создания цифровых 3д-моделей в кинематографе и видеоиграх. Довольно часто создается физическая модель, которая затем сканируется для получения цифрового эквивалента, вместо того, чтобы создавать такую модель на компьютере.

Если у создаваемая модель имеет аналог в реальном мире, то сканирование позволит создать трехмерную модель гораздо быстрее, чем разработка той же модели с помощью моделирования.

28

# <span id="page-28-0"></span>**1.6.3. Обратная разработка (реверс-инжиниринг)**

Обратное проектирование механических компонентов требует очень точной цифровой модели объектов, которые необходимо воссоздать. Это хорошая альтернатива тому, чтобы множество точек цифровой модели преобразовать в полигональную сетку, использовать набор плоских и кривых поверхностей или же, что идеально для механических компонентов, создавать объемную модель. 3д-сканер можно использовать переноса цифровой модели объектов в цифровую модель. Также, как и призматическую конфигурацию, которую создают, используя координатно-измерительную машину. Призматическая конфигурация позволит определить простые размеры модели. Эти данные дополнительно обрабатываются специальными программами для обратной инженерии [12].

# <span id="page-28-1"></span>**1.6.4. Применение в медицине CAD/CAM**

3д-сканеры активно используются в ортопедии и стоматологии для создания 3д-формы пациента. Постепенно они заменяют собой устаревшую гипсовую технологию. Программное обеспечение CAD/CAM применяется для создания протезов и имплантатов [13].

Многие стоматологии используют системы CAD/CAM, а также 3дсканеры для захвата 3д-поверхности зубов для создания цифровых моделей с помощью САПР-технологий или же CAM-методов (к примеру, для фрезерного станка под управление ЧПУ, а также 3д-принтера). Такие системы предназначены для облегчения процесса 3д-сканирования в естественных условиях с последующим моделированием (например, для коронки, пломбы или инкрустации).

### <span id="page-28-2"></span>**1.6.5. Культурное наследие**

Существует множество исследовательских проектов, которые были проведены с использованием трехмерного сканирования исторических объектов и артефактов для их документации и последующего анализа [14].

29

В 1999 году две разных исследовательских группы начали сканировать статуи Микеланджело. Стэндфордский университет вместе, использовал обычный лазерный триангуляционный сканер, созданный компанией Cyberware специально для сканирования статуи Микеланджело во Флоренции. В частности, знаменитый Давид, «Рабы» и ещё четыре статуи из часовни Медичи. Сканирование производится с плотностью точек равной 0,25 мм, достаточной для того, чтобы увидеть следы от долота Микеланджело. Такое детальное сканирование предполагает получения огромного количества данных (около 32 гигабайт). Для их обработки потребовалось около 5 месяцев.

Примерно в это же время работала исследовательская группа от компании IBM. Перед ними стояла задача сканирования скульптуры «Флорентийская пьета», чтобы получить не только геометрические данные, но и информацию о цвете. Цифровая модель, полученная сканирования Стэндфордским университетом, была полностью использована в 2004 году для дальнейшего восстановления статуи.

### <span id="page-29-0"></span>**1.7. Итоги изучения технологии**

Создание трехмерных моделей, с применением современных технологий сканирования, дает ряд следующих преимуществ:

- способствует проектированию продуктов при необходимости добавить часть, созданную ранее кем-то другим;
- повышает эффективность работы со сложными частями и формами;
- замещает пропущенные или отсутствующие части;
- если CAD-модели устареют, 3д-сканирование обеспечит обновлённую версию.

После подробного рассмотрения существующих технологий 3дсканирования, их достоинств и недостатков можно сделать вывод, что лазерное 3д-сканирование - это перспективный метод контроля качества объекта в условиях промышленного производства. Данный метод находит все большее применение в авиационной, машиностроительной и нефтегазовой отраслях.

# <span id="page-30-0"></span>**2. Научно-исследовательская работа по созданию лазерного 3д-сканера**

Сфера применения лазерного 3д-сканера подразумевается на заводах, которые имеют дело с гранулами для создания полиэтилена или пропилена, также могут использоваться на производствах, где происходит режим смешивания сыпучих веществ с жидкостями в резервуаре и сыпучее вещество может быть не растворено в жидкости. Одной из таких сфер является строительство, например, процесс создания бетона, когда цемент смешивается с водой.

Для создания готового прототипа лазерного 3д-сканера велись научноисследовательские и опытно-конструкторские работы. Научноисследовательские и опытно-конструкторские работы — работы целью, которых получение новых знаний и практическое применение при создании нового изделия или технологии. Опытно-конструкторские работы будут рассматриваться в третьей главе. В этой главе будут рассматриваться только научно-исследовательские работы. НИР — работы поискового, теоретического и экспериментального характера, выполняемые с целью определения технической возможности создания новой техники в определенные сроки [15].

Результатом выполнения НИР должны стать:

- 1. Таблица с техническими характеристиками к прототипу, на основе обзора аналогов
- 2. Таблица из комплектующих и их аналогов, планируемых для использования в прототипе

### <span id="page-30-1"></span>**2.1. Обзор аналогов**

Даже 3д-сканер из самого высокого ценового диапазона может давать совершенно разную точность в зависимости от задачи, к которой он применяется, от корректности действий по сканированию и от квалификации исполнителей. В последнее время некоторые ведущие фирмы-разработчики сканеров убрали строчку «точность» из технических характеристик. Основные характеристики сканирования и их описания приведены в таблице

2.1.

| Характеристика | Описание                                                                                                    | От чего зависит                                                                                                    |
|----------------|----------------------------------------------------------------------------------------------------|----------------------------------------------------------------------------------------------------|
| Разрешение     | Минимальное расстояние между<br>соседними 3д-точками в<br>миллиметрах, эквивалентно<br>разрешению фотографии                                                                                   | Зависит от размера области<br>сканирования, от разрешения<br>камер и принципа работы сканера.                                                                     |
| Детализация    | Возможность качественно передавать имеют разную детализацию.<br>форму мелких элементов<br>поверхности.                                                                                         | Сканеры разных производителей<br>Ручные сканеры обычно имеют<br>меньшую детализацию по<br>сравнению со стационарными.                                             |
| Уровень шума   | Случайная составляющая общей<br>ошибки измерения. Может быть<br>оценена при повторном сканировании<br>одного и того же объекта в тех же<br>самых условиях и сравнении с<br>первым результатом. | Зависит от большого количества<br>факторов. Например, качества<br>поверхности объекта, внешнего<br>освещения, положения камер,<br>направления сканирования и т.д. |
| Точность       | Общая результирующая ошибка<br>измерения.                                                                                                    | Содержит как случайную, так и<br>систематические составляющие.                                                                                                    |

Таблица 2.1 – Основные характеристики при 3д-сканировании

Для того, чтобы начать проектирование своей модели необходимо было познакомиться с аналогами, которые лежат в открытом доступе на репозиториях, чтобы проанализировать все возможные варианты развития разработки 3д-сканера, а также посмотреть какие места являются достаточно уязвимыми, чтобы не допустить на начальных этапах ошибок. Такой подход называет реверс инжинирингом. Реверс инжиниринг — исследование некоторого готового устройства с целью понять принцип его работы; например, чтобы обнаружить недокументированные возможности, сделать изменение, или воспроизвести устройство с аналогичными функциями, но без копирования как такового.

Были рассмотрены самые популярные модели 3д-сканеров, которые имеют разный друг относительно друга внешний вид и возможности функционала. Главными параметрами при обзоре имеющихся моделей является:

- Стоимость
- Время и точность сканирования
- Количество и разрешение камер
- Наличие вращающейся платформы
- Открытость проекта
- Область сканирования

При обзоре аналогов были рассмотрены недорогие лазерные сканеры, а также промышленные сканеры и лазерные датчики. В обзор не вставлены промышленные сканеры, так как они обладают высокой стоимостью и высокими характеристиками, к которым приблизиться при помощи доступных компонентов невозможно.

По сравнению со сканерами, измеряющими время отклика луча бесконтактные активные сканеры имеют ограничения по дальности сканирования, но при этом сканирует объекты с высокой точностью. Ярким примером подобных лазеров являются: BQ Ciclop, David Starter Kit V2, MakerBot Digitizer, Einscan-S, Fuel3D, Cubify Sense. Эти модели имеют схожие характеристики, поэтому будут рассмотрены только 3 модели.

1. BQ Ciclop

Сканер данной модели является представителем open source проектов, то есть проектов с открытым исходным кодом. Он поставляется с программным обеспечением Horus, вся информация о его дизайне, программном обеспечении и электронных компонентов бесплатна. Параметры 3д-сканера представлены в таблице 2.2, реализация 3д-сканера представлено на рисунке 2.1[16].

| Модель               | <b>BQ</b> Ciclop           |
|----------------------|----------------------------|
| Метод сканирования   | Лазерный луч               |
| Источник света       | Лазер класса 1             |
| Точность             | 0.5-5мм от размеров детали |
| Область сканирования | 205 мм                     |
| Наличие платформы    | Дa                         |
| Время сканирование   | $2-8$ мин                  |
| Количество камер     |                            |
| Разрешеение камеры   | $1.3 \mathrm{M}$           |
| OpenSource проект    | Дa                         |
| Средняя цена         | 23 890 руб                 |

Таблица 2.2 – Параметры 3д-сканера BQ Ciclop

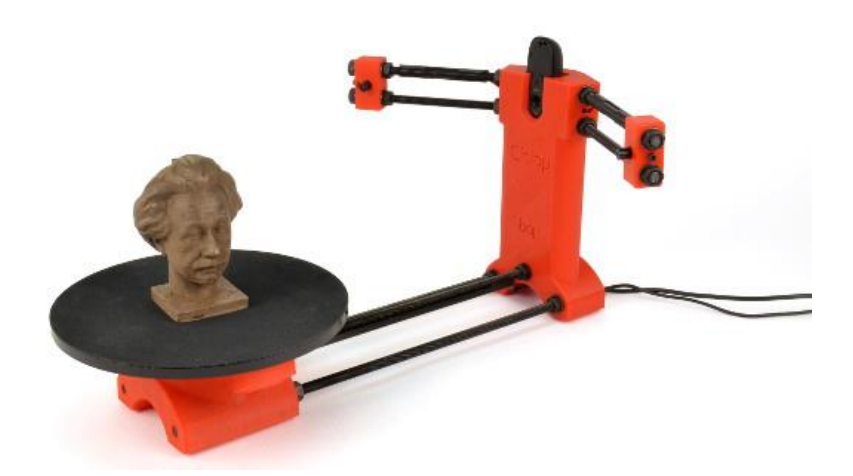

Рисунок 2.1 – 3д-сканер BQ Ciclop

# 2. David Starter Kit V2

David Laserscanner - немецкий производитель, который создал несколько моделей 3д-сканеров. Стартовый комплект V2 является исходной версией и основан на технологии лазерной триангуляции. Сканер поставляется с программным обеспечением David-4, которое объединяет разные грани объекта после его сканирования. Параметры 3д-сканера представлены в таблице 2.3, реализация 3д-сканера представлено на рисунке 2.2 [17].

| Модель               | David Laserscanner      |
|----------------------|-------------------------|
| Метод сканирования   | Лазерный луч            |
| Источник света       | Лазер класса 1          |
| Точность             | 0.5% от размеров детали |
| Область сканирования | 10-600 мм               |
| Наличие платформы    | Her                     |
| Время сканирование   | $40$ cek                |
| Количество камер     | 1                       |
| Разрешение камер     | $2M\pi$                 |
| OpenSource проект    | Her                     |
| Средняя цена         | 56 000 py6.             |

Таблица 2.3 - Параметры 3д-сканера David Starter Kit V2

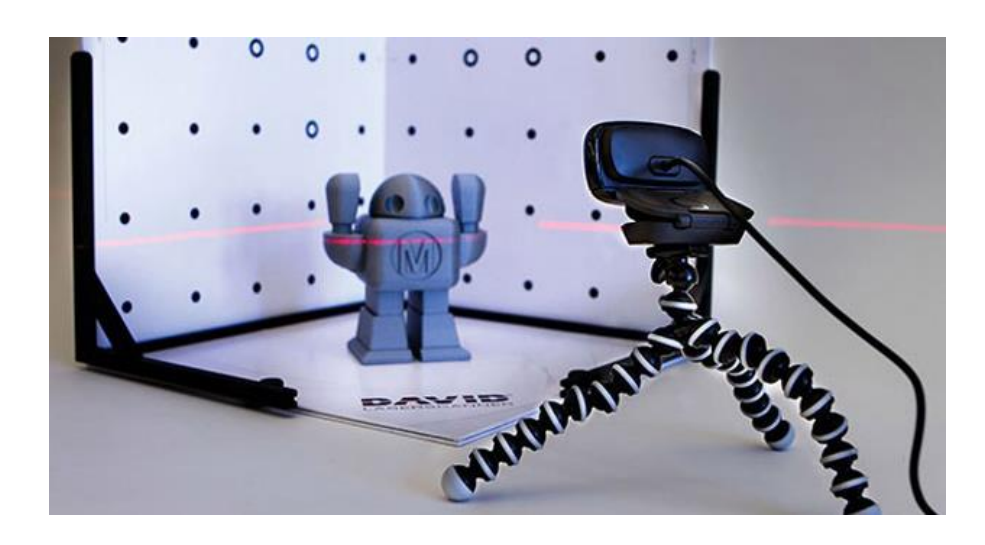

Рисунок 2.2 - 3д-сканер David Starter Kit V2

3. MakerBot Digitizer

Digitizer является одним из первых трехмерных потребительских сканеров, появляющихся на рынке. Разработанный командой MakerBot, он основан на процессе лазерной триангуляции, который включает 1,3 мегапиксельный CMOS-сенсор. Параметры 3д-сканера представлены в таблице 2.4, реализация 3д-сканера представлено на рисунке 2.3 [18].

| Модель               | Digitizer      |
|----------------------|----------------|
| Метод сканирования   | Лазерный луч   |
| Источник света       | Лазер класса 1 |
| Точность             | $2 \text{ MM}$ |
| Область сканирования | 205 MM         |
| Наличие платформы    | Дa             |
| Время сканирование   | $12 \mu$ иинут |
| Количество камер     | 1              |
| Разрешение камер     | $1.3 M\Pi$     |
| OpenSource проект    | Her            |
| Средняя цена         | 70 000 руб.    |

Таблица 2.4 - Параметры 3д-сканера MakerBot Digitizer

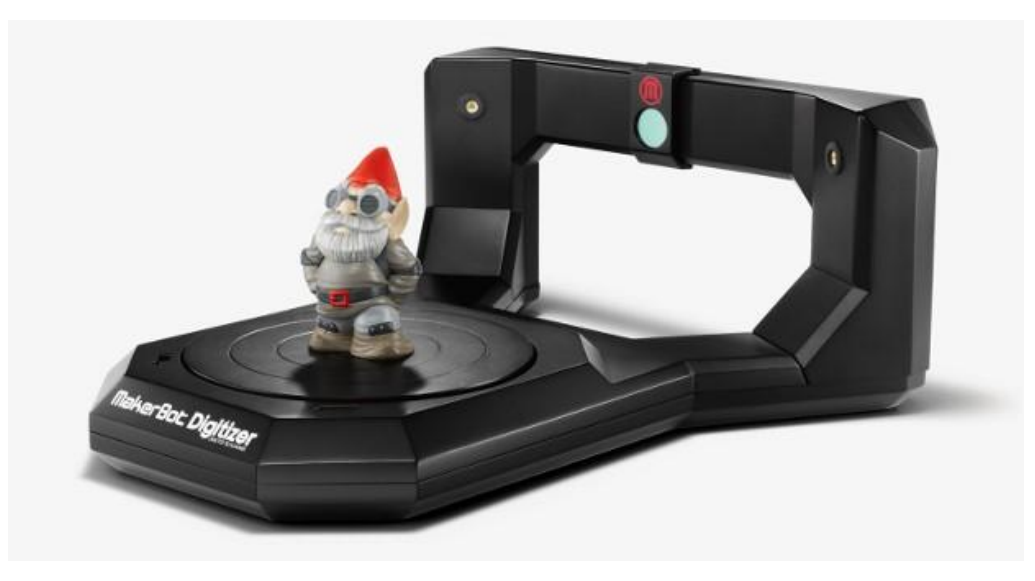

Рисунок 2.3 –3д-сканер MakerBot Digitizer

Говоря про 3д-сканеры нельзя не сказать про триангуляционные лазерные датчики. Датчики предназначены для бесконтактного измерения и контроля положения, размеров, профиля поверхности, деформаций, вибраций, сортировки, распознавания технологических объектов; измерения уровня жидкостей и сыпучих материалов.
# 4. Лазерный датчик SK603

SK603 – лазерный триангуляционный 2д-датчик (сканер) со встроенной микропроцессорной системой управления. Параметры лазерного датчика представлены в таблице 2.5, реализация лазерного датчика представлено на рисунке 2.4 [19].

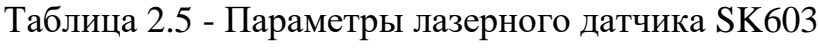

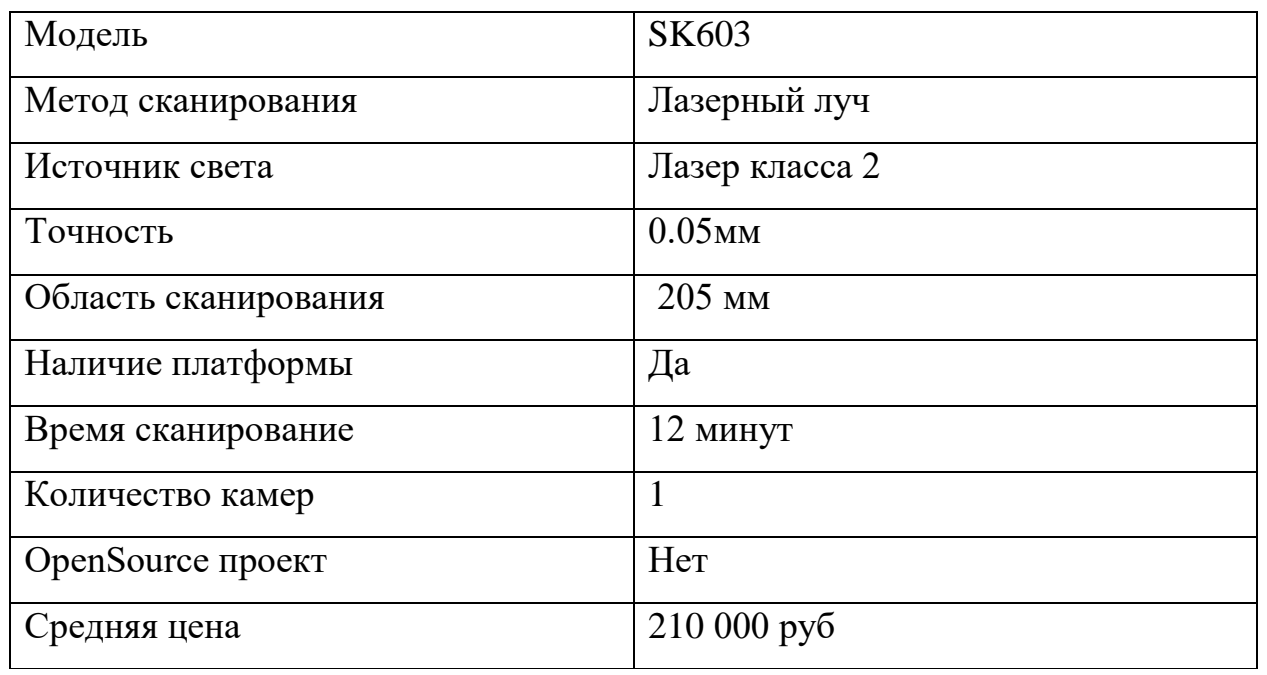

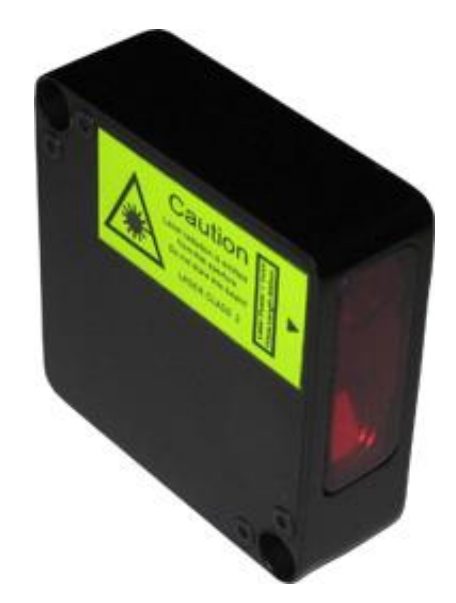

Рисунок 2.4 – Лазерный датчик SK603

#### 5. Лазерный датчик LS2D

Сканеры модели LS2D предназначенные для бесконтактного измерения профиля объекта с рассеивающей поверхностью, ширины, толщины металлопроката, внутренних и внешних диаметров, параметров резьбы, обнаружения локальных дефектов продукции, контроля зазоров, сварных швов, распознавания объектов, построения 3д-моделей, а также для использования в различных измерительных системах. Параметры лазерного датчика представлены в таблице 2.6 [19].

| Модель               | LS <sub>2</sub> D    |
|----------------------|----------------------|
| Метод сканирования   | Лазерный луч         |
| Источник света       | Лазер класса 2       |
| Точность             | $0.05$ <sub>MM</sub> |
| Область сканирования | $205$ MM             |
| Наличие платформы    | Да                   |
| Время сканирование   | 12 минут             |
| Количество камер     |                      |
| OpenSource проект    | Her                  |
| Средняя цена         | 210 000 руб          |

Таблица 2.6 - Параметры лазерного датчика LS2D

При обзоре аналогов были рассмотрены недорогие лазерные сканеры, а также промышленные сканеры и лазерные датчики. В обзор не вставлены промышленные сканеры, так как они обладают высокой стоимостью и высокими характеристиками, к которым приблизиться при помощи доступных компонентов невозможно.

Безопасность при эксплуатации 3д-сканера является одним из главных параметров. Лазеры классифицируются по безопасности. Лазер класса 1 безопасен при всех обычных условиях эксплуатации. При работе с лазерным оборудованием класса 2 нет никакой опасности для глаз, если лазерное

излучение воздействует на глаза в течение периода времени, не превышающего 0,25 с.

Исходя из обзора можно увидеть, что точность сканирования 3д-сканеров не велика и не превышает 5 мм, поэтому если прототип будет обладать точностью около 3 мм, это будет хорошим результатом.

Область сканирования рассмотренных сканеров и лазерных датчиков составляет около 200 мм. Приемлемой областью сканирования будет считаться не менее 300 мм.

Прототип будет обладать одной камерой, но для достижения лучшего результата ее разрешение будет составлять 2 Мп.

Примерное время сканирование предполагается будет составлять от 2 до 8 минут в зависимости от области сканирования.

По завершению обзора аналогов были выстроены технические требования к создаваемому 3д-сканеру. Данные требования приведены в таблице 2.7.

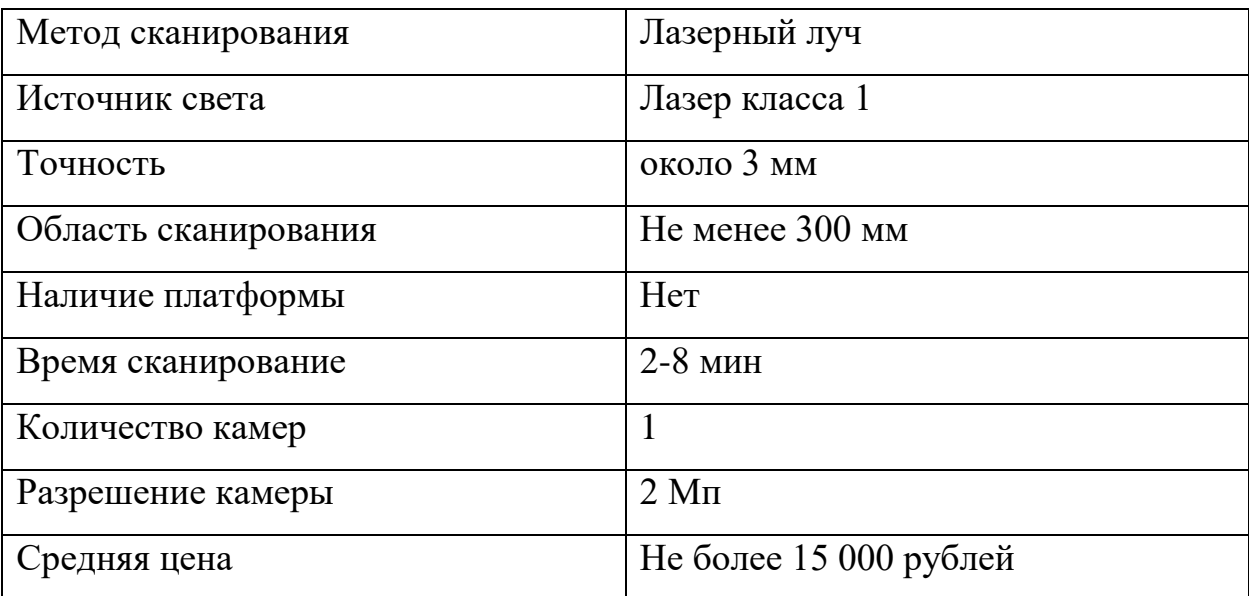

Таблица 2.7 – Технические требования к прототипу

# **2.2. Выбор электронных компонентов**

Выбор комплектующих является важным этапом при создании прототипа. Правильный выбор комплектующих позволяет снизить время разработки, габаритные размеры и стоимость прототипа, увеличить функционал. Основываясь по таблице 2.7, был проведен обзор электронных компонентов, которые могут быть использованы в проекте и их аналогов.

# **2.2.1. Отладочная плата**

В качестве управляющей платы было решено выбрать отладочную плату NUCLEO-F070RB (рисунок 2.5).

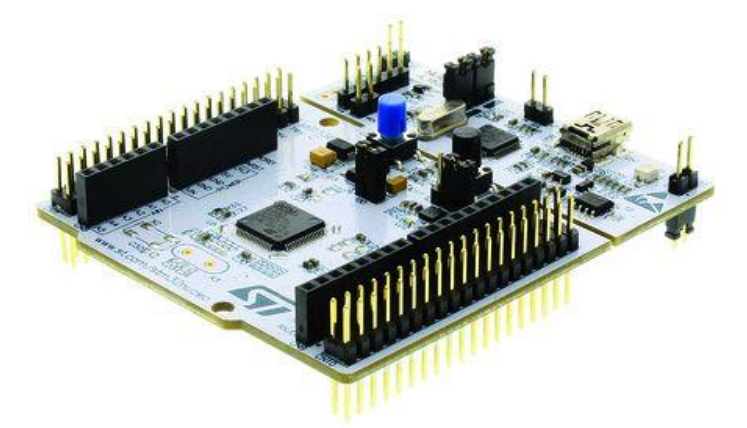

Рисунок 2.5 - Отладочная плата NUCLEO-F070RB

Использование платы NUCLEO-F070RB выбрано по ряду причин:

- Отладочная плата не требует внешнего программатора или отладчика, так как эмулятор ST-LINK V2-1 уже интегрирован на отладочную плату;
- NUCLEO-F070RB поставляется с программной библиотекой HAL вместе с примерами программ;
- Возможное использование в среде программирования MATLAB при помощи [STM32-MAT/TARGET](http://www.st.com/web/catalog/tools/FM147/CL1794/SC961/SS1743/PF259242?icmp=stm32cubemx_pron_prcube_feb2014&sc=stm32cube-pr) toolbox. Данный пакет позволяет генерировать код прямо из Simulink;
- Связь с компьютером через USB без использования дополнительных преобразователей интерфейсов USB-UART.

# **2.2.2. Микроконтроллер STM32F103C8T6**

Одним из возможных вариантов при работе с прототипом это замена отладочной платы NUCLEO-F070RB на разработанную плату. В качестве чипа было решено использовать микроконтроллер STM32F103C8T6 (рисунок 2.6).

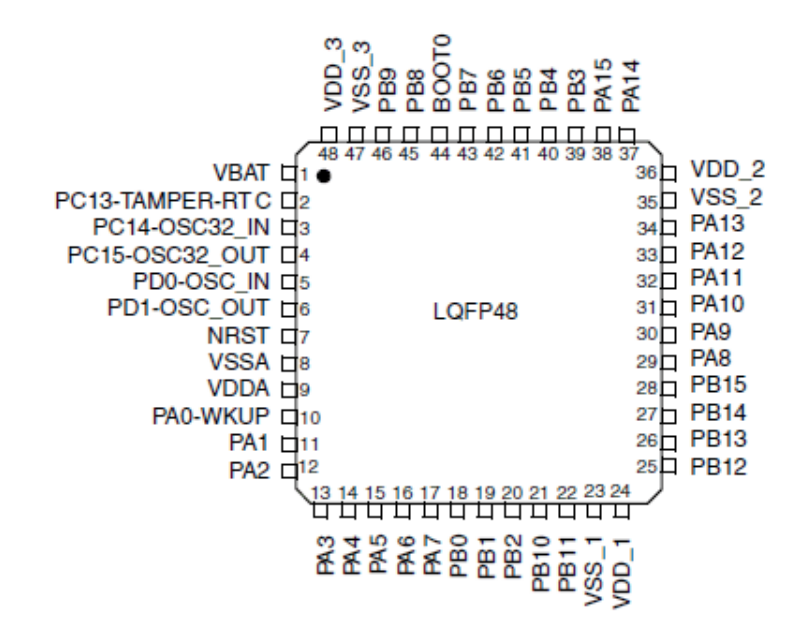

Рисунок 2.6 - Микроконтроллер STM32F103C8T6

Этот чип является 32-битным ARM Cortex-M3 микроконтроллером средней плотности в 48-выводном корпусе LQFP. Обладает высокопроизводительным ядром RISC с частотой 72МГц, быстрой памятью, расширенными диапазонами I/O и периферии с подключением к шинам APB. STM32F103C8T6 оснащен 12-битным АЦП, таймером, стандартным и расширенными интерфейсами связи. Режим энергосбережения позволяет использовать его в приложениях малой мощности.

При выборе микроконтроллера были варианты использования чипов семейств STM32 и AVR. Выбор в пользу STM32 обусловлен ранее озвученными причинами, возможностью работать в среде MATLAB напрямую, и работа проходит без дополнительных модулей для связи с компьютером через USB без использования дополнительных преобразователей. Также поменяв пины, можно использовать управляющую программу, написанную для отладочной платы.

При выборе модели микроконтроллера главными параметрами были: высокое быстродействие и низкая стоимость. При сравнение разных моделей микроконтроллеров семейства STM32 выбор был сделан в пользу STM32F103C8T6. Технические характеристики STM32F103C8T6 приведены в таблице 2.8.

| Ядро                      | <b>ARM Cortex-M3</b>                               |
|---------------------------|----------------------------------------------------|
| Максимальная частота      | $72$ М $\Gamma$ ц                                  |
| Объем памяти программ     | 64 кБайт                                           |
| Объем оперативной памяти  | 20 кБайт                                           |
| Количество входов/выходов | 37                                                 |
| Интерфейсы                | CAN, I <sup>2</sup> C, IrDA, LIN, SPI, UART/USART, |
|                           | <b>USB</b>                                         |
| Напряжение питания        | 23.6 B                                             |
| Рабочая температура       | $-4085$ °C                                         |

Таблица 2.8 – Технические характеристики STM32F103C8T6

### **2.2.3. Шаговый двигатель NEMA 17 17HS4401**

Шаговые двигатели стандартизованы национальной ассоциацией производителей электрооборудования по посадочным размерам и размеру фланца: NEMA 17, NEMA 23, NEMA 34, — размер фланца 42 мм, 57 мм, 86 мм, 110 мм соответственно. В качестве используемого компонента было решено использовать шаговый двигатель Nema17 17HS4401 (рисунок 2.7) из-за отличного соотношения цена/качество. Основное назначение шаговых двигателей данной моделей является использование в 3д-принтерах, плоттерах, то есть в прецизионной технике, где требуется большая точность. Точность движения это один из главных параметров 3д-сканера. Технические характеристики Nema17 17HS4401 приведены в таблице 2.9.

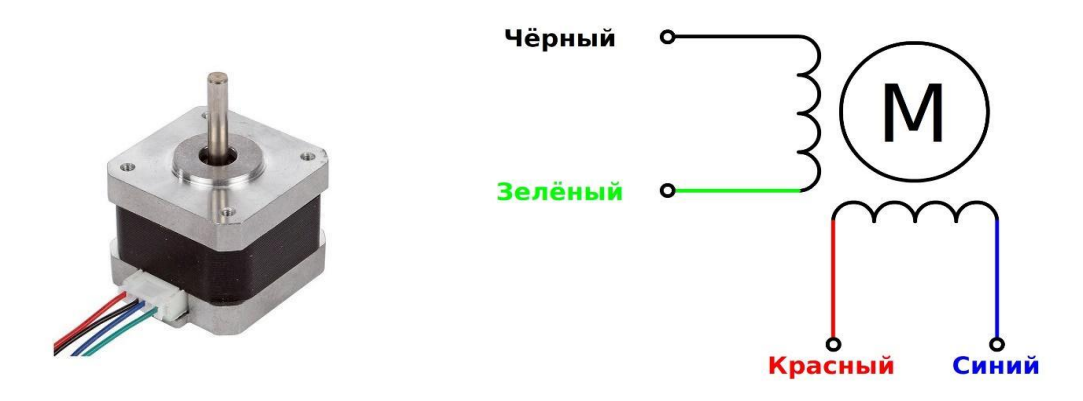

Рисунок 2.7 – (a) шаговый двигатель Nema17 17HS4401, (б) схема подключения

Таблица 2.9 – Технические характеристики

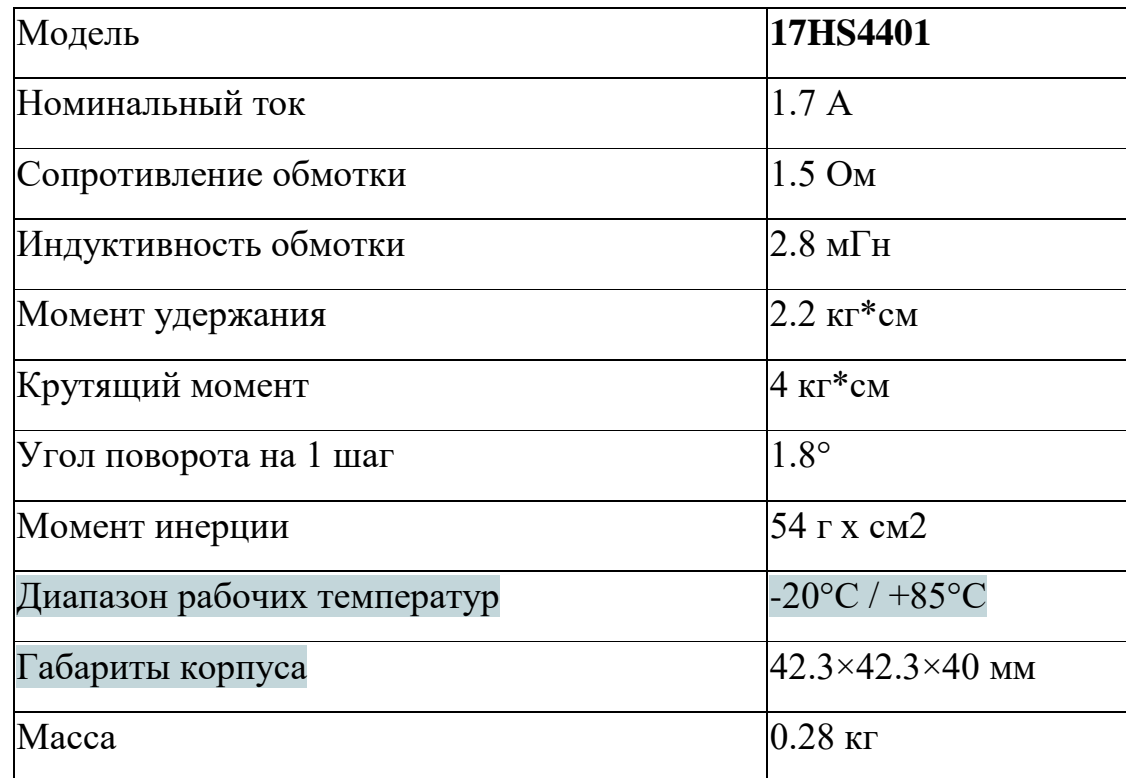

# **2.2.4. L293DNE, Драйвер четырехканальный 1А с ограничительными диодами**

L293DNE является сильноточным, четверным драйвером с Н-мостом. L293DNE предназначен для обеспечения токов до 600мА в диапазоне напряжения от 4.5В до 36В. Драйвер предназначен для привода индуктивных нагрузок: реле, соленоидов, двигателей, а также других нагрузок с большими токами/напряжениями с положительным питанием. Все входы с TTL совместимостью Каждый выход является схемой привода с транзистором Дарлингтона и источником псевдо-дарлингтона. Попарная активация драйверов: драйверы 1 и 2 активируются при помощи 1.2 EN и драйверы 3 и 4 при помощи 3, 4 EN. Когда вход активации находится в высоком состоянии, то соответствующие им драйверы активированы и совпадают по фазе со своими входами. Когда вход активации находится в низком состоянии, то соответствующие им драйверы деактивированы и находятся в состоянии высокого импеданса. При правильных входных данных, каждая пара приводов образует мостовую схему для привода электромагнитов или двигателей.

# **2.2.5. Лазерный модуль s-3**

Главными элементом 3д-сканера является лазерный модуль s-3, позволяющий проводить измерения. В прототипе планируется использование красного лазерного модуля 650нм 5мВт 12\*45мм с проекцией луча в линию с углом 90 градусов. Основным назначением модулей является позиционирование электроинструментов, промышленных станков, маркираторов. Лазерные модули применяются в строительстве, приборостроении и микроэлектронике. Позиционные модули - незаменимый лазерный компонент 21 века. Технические характеристики лазерного модуля s-3 приведены в таблице 2.10.

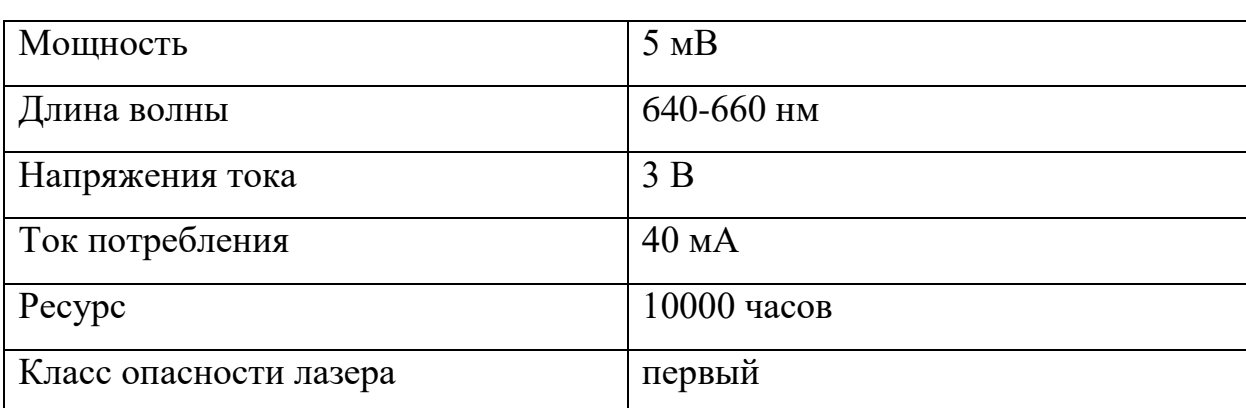

Таблица 2.10 – Характеристики лазерного модуля s-3

# **2.2.6. Веб-камера Genius i-Slim 2000AF**

В качестве камеры для снятия изображений применялась веб-камера Genius iSlim 2000 AF (рисунок 2.8) с функцией автофокуса. Данная камера имеет качественное видеоизображением благодаря 2.0 Мп матрице и фотоснимками с разрешением до 3360 х 2520. Технические характеристики веб-камеры Genius iSlim 2000 AF приведены в таблице 2.11.

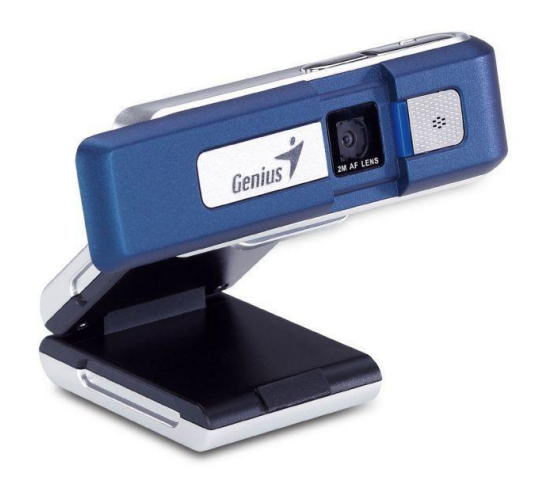

Рисунок – 2.8 Веб-камера Genius iSlim 2000 AF

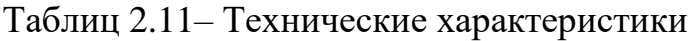

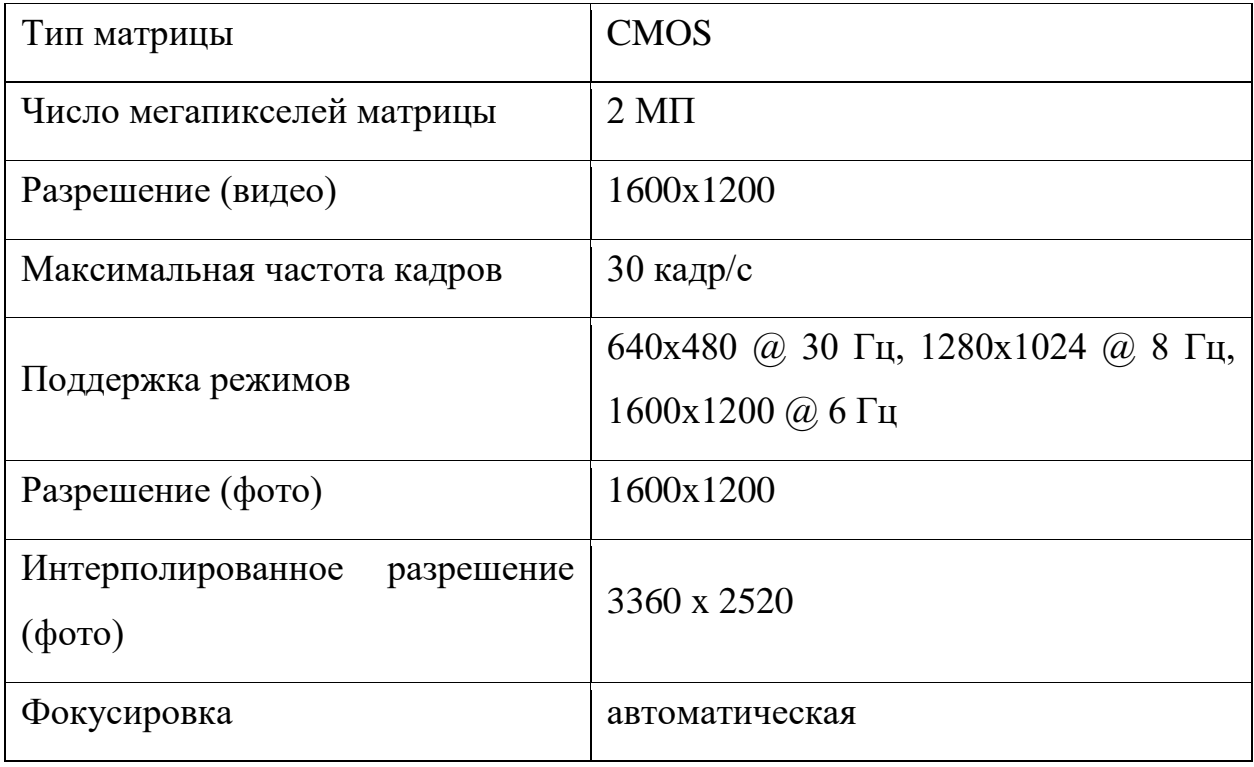

# **2.2.7. Серводвигатель mg90s**

Для управления положением лазером было решено использовать серводвигатель. Так как лазер находится в головке, то серводвигатель должен

иметь наименьшие габариты при этом обладать достаточной точностью, чтобы проводить измерения качественно. Решить данную задачу позволяет одна из самых популярных моделей серводвигатель mg90s (рисунок 2.9).

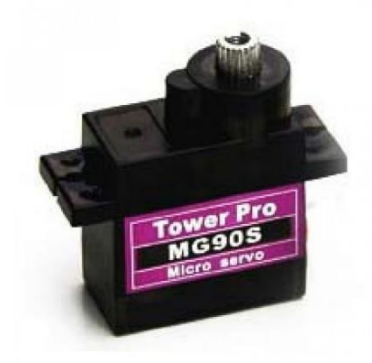

Рисунок 2.9 - Серводвигатель mg90s

# 2.2.8. Итоги выбора компонентов

В качестве исследования возможных компонентов для создания Здсканера была составлена таблица 10. В данной таблице помимо описанных ранее компонентов также приведены ближайшие аналоги.

Таблица 2.12 - Итоговый выбор компонентов

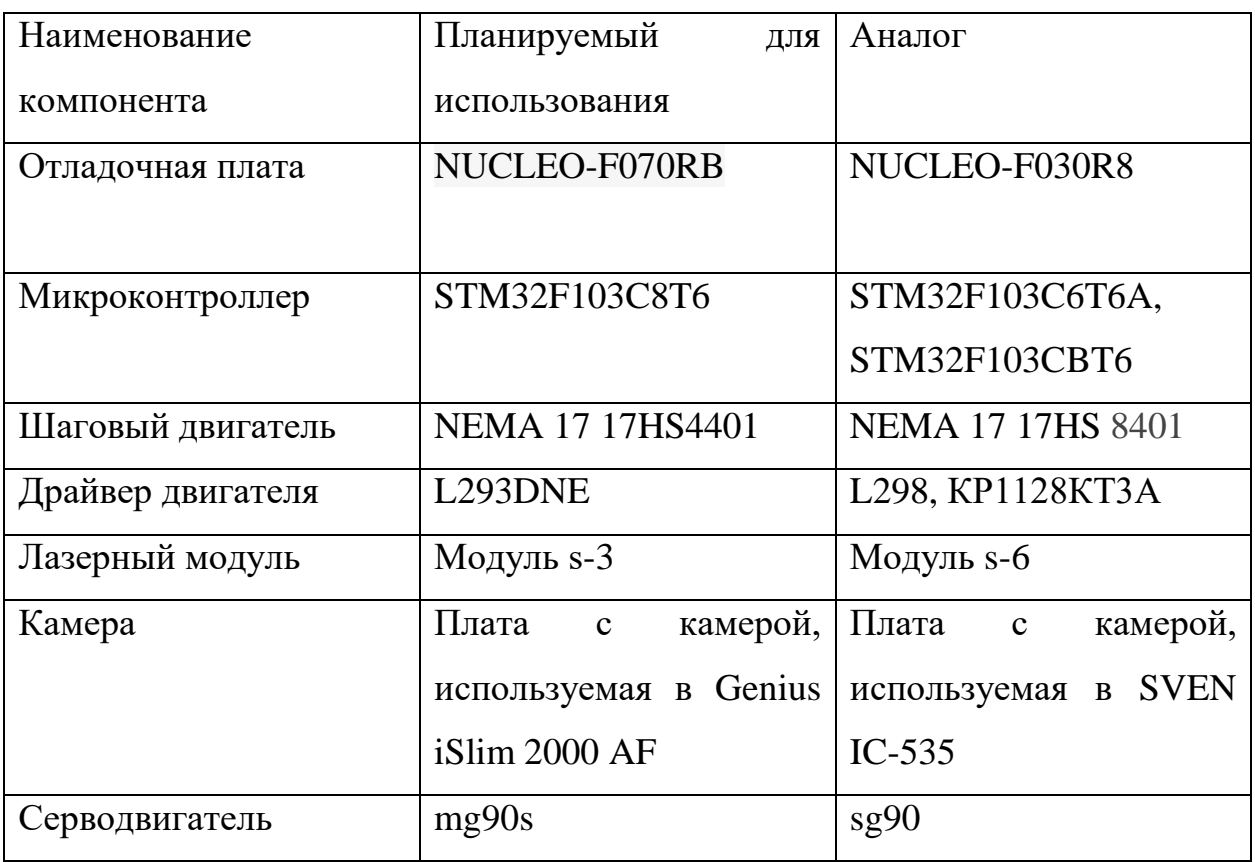

# **3. Опытно-конструкторская работа по созданию лазерного 3дсканера**

#### **3.1. Проектирование**

Проектирование – это основной способ создания изделия. Заключается в том, чтобы была выстроена понятная логика работы изделия, были проведены необходимые расчеты для адекватности работы изделия и чертежи, которые можно будет применить в последующем для создания готового прототипа.

Для проектирования была выбрана программа Inventor 2018 от компании Autodesk. Autodesk Inventor — система трёхмерного твердотельного проектирования компании Autodesk, предназначенная для создания цифровых прототипов промышленных изделий [20]. Данная программа была выбрана по нескольким причинам: широкий спектр возможностей и инструментов, а также её доступность.

Перед тем как приступить к проектированию, необходимо было обозначить особенности, которые необходимо соблюдать при проектировании.

- 1. Детали должны максимально подходить под изготовление на цифровом оборудование. То есть, если создающаяся деталь предназначена для изготовления на 3д-принтере, она должна иметь минимум поддержек, чтобы не возникли проблемы при обработке, также детали не должны иметь хрупкого конструктива. Если же деталь предназначена для изготовления на лазерном гравере, то такая деталь должна быть плоской и иметь толщину не более 8 миллиметров, так как возможность лазерного станка не позволяет вырезать более толстый материал.
- 2. При создании деталей, которые требуют большой точности необходимо в зависимости от способа изготовления учитывать толщину лазера или диаметр сопла, и проектировать с учётом рассчитанных допусков.

В начале этапа были спроектированы все используемые механические и электрические компоненты, которые планировались использоваться в конечном изделие. Реверс-инжиниринг был проведен над деталями:

- 1. Камера iSlim 2000AF
- 2. Сервопривод SG-90
- 3. Лазер
- 4. Шаговый двигатель Nema17
- 5. Концевой выключатель
- 6. Подшипники
- 7. Ремень
- 8. Линейный рельсовый подшипник

При проектировании было создано 2 модели 3д-сканера, которые отличались друг от друга способом передвижения каретки.

Первая модель (рисунок 3.1) представляла из себя маятник, состоящий из двух основных частей: каретки и механизма, приводящего в движение, каретку. Также к модели были добавлены концевые выключатели, для нахождения положения каретки.

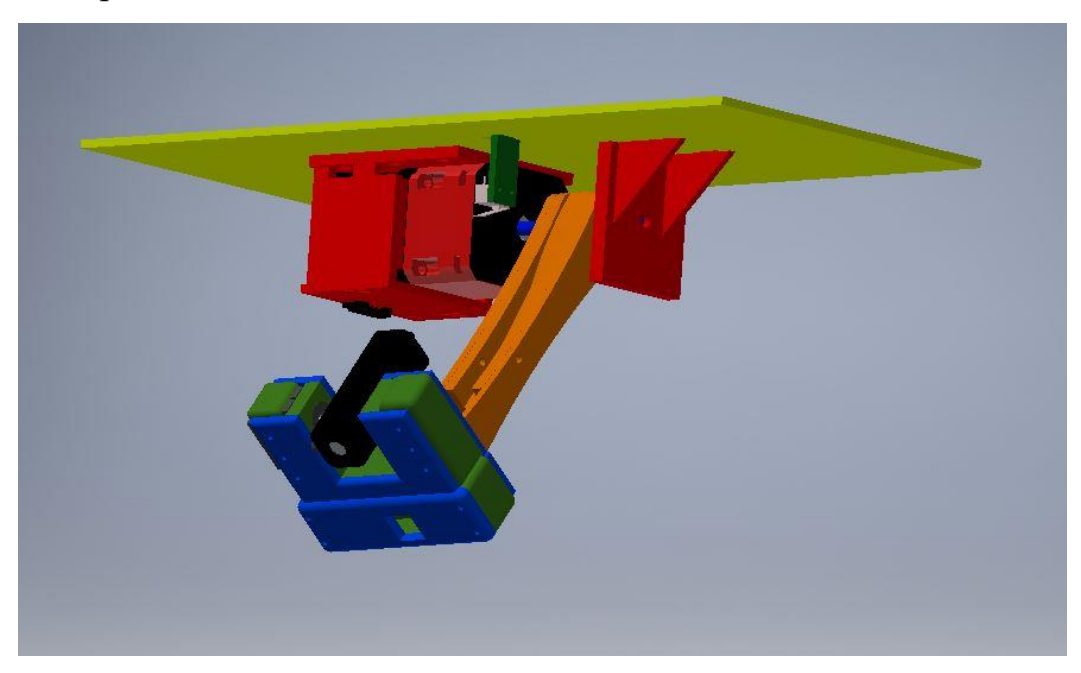

Рисунок 3.1 – Первая модель сканера

Движение каретки приводил шаговый двигатель. Для того, чтобы снизить нагрузку на валу, то вместе с шаговым двигателем была спроектирована планетарный редуктор (рисунок 3.2). Данный редуктор имеет неподвижную коронную шестерню, 3 сателлитовых шестерни, передаточное отношение 5:1.

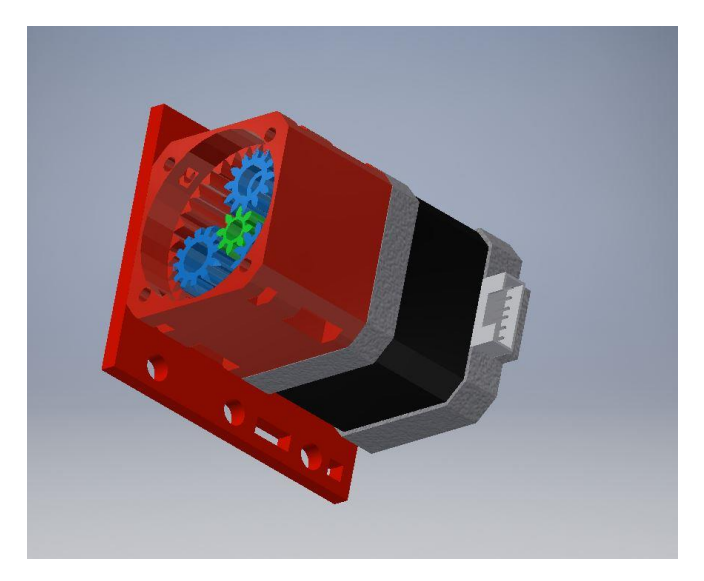

Рисунок 3.2 – Планетарный редуктор

При изготовлении модели были выявлены ряд недостатков и было решено переделать ее. Переделанная модель представлена на рисунке 3.3.

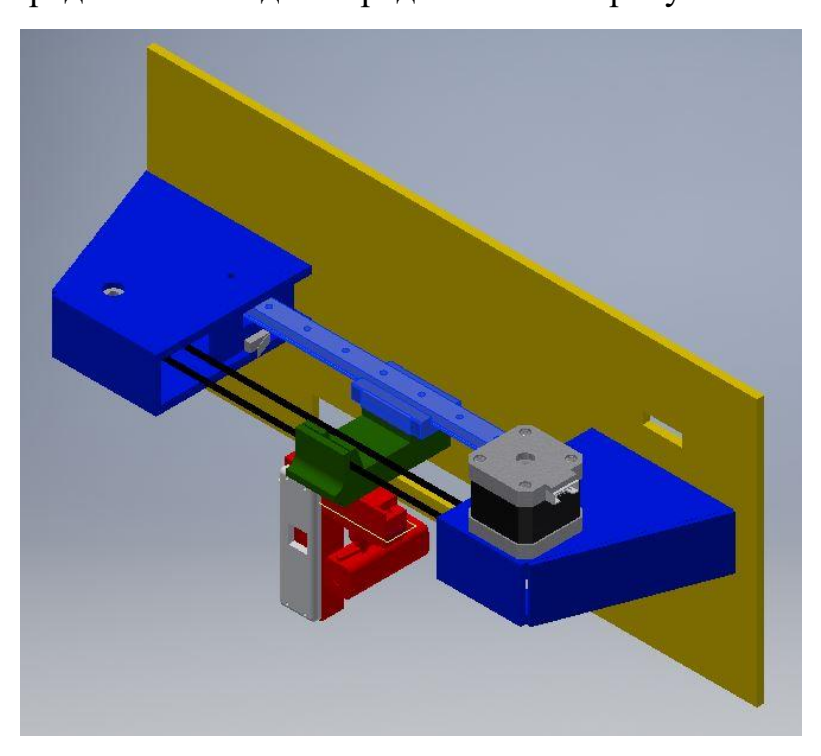

Рисунок 3.3 – Итоговая модель

Во второй модели уже использовался линейный рельсовый подшипник и ремень. Аналогичную конструкцию можно видеть во многих ЧПУ-станках. Во второй модели можно выделить две части, каретку и стойки. Каждая стойка имеет шкив, между которыми натянут ремень. Для того, чтобы привести каретку в движение один из шкивов надевается на шаговый двигатель в то время, как другой шкив находится на валу. Для обеспечения вращения вала используются два подшипника качения.

При проектировании было создано около 30 деталей для каждой модели. После создания деталей, была произведена их сборка в одну общую модель. Одним из достоинств Autodesk Inventor является функция «Анализ контактов», позволяющая просмотреть реальное движение модели и исправить неточности еще на этапе проектирования. После того, как были исправлены проблемные места и сборка была полностью готова, размеры спроектированных деталей менялись с учетом допусков.

#### **3.2. Прототипирование**

Трехмерное моделирование уже давно стала применяться в таких сферах, как создание сложных архитектурных и технологических объектов. После того как разрабатываются 3d-модели при помощи специального программного обеспечения следует обязательное их воплощение в твердом виде, что ранее требовало большего промежутка времени и труда специалистов. Сегодня появилась возможность ускорить этот процесс, используя технологии быстрого прототипирования. К технологиям быстрого прототипирования можно отнести трехмерную печать и лазерную резку.

Главное преимущество технологий быстрого прототипирования перед другими способами изготовления макетов является скорость. Например, для того, чтобы создать модель вручную или с помощью станков может занять пару недель. Такие условия влекут за собой увеличение сроков выпуска изделия, а также повышаются затраты на разработку изделия.

Для того, чтобы приступить к этапу изготовления спроектированных 3дмоделей, необходимо было сконвертировать файлы в нужный формат в зависимости от планируемого использования цифрового оборудования.

Лазерный гравер используется тогда, когда нужно изготовить плоскую деталь. Соответственно, для изготовления детали необходимо перевести ее из трехмерного вида в двухмерный. Inventor поддерживает работу с чертежами, и модель была переведена в формат pdf. Дальнейшая работа с чертежом проходила в среде СorelDraw x8. Переведенные файлы для лазерной резки представлены на рисунке 3.4.

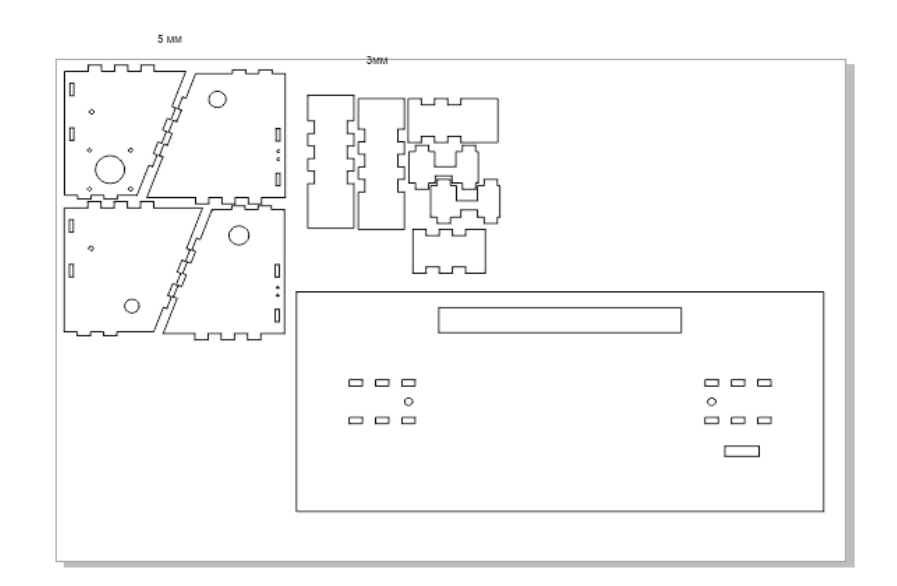

Рисунок 3.4 – Работа с чертежами в CorelDraw x8

CorelDraw x8 позволяет работать с чертежами, настраивать параметры резки и при помощи специального драйвера отправлять деталь на изготовление. При изготовлении использовались органическое стекло, фанера и листовой АБС-пластик.

Формат файлов, с которым работает 3д-принтер является stl. При работе на 3д-принтере используются специальные программы, называемые слайсерами. Слайсер – это программа для превращения трехмерной модели в понятный принтеру набор команд, называемый g-code. Эти программы обладают возможностями настройки параметров печати. Используемый слайсер в работе Repetier Host. Программа представлена на рисунке 3.5.

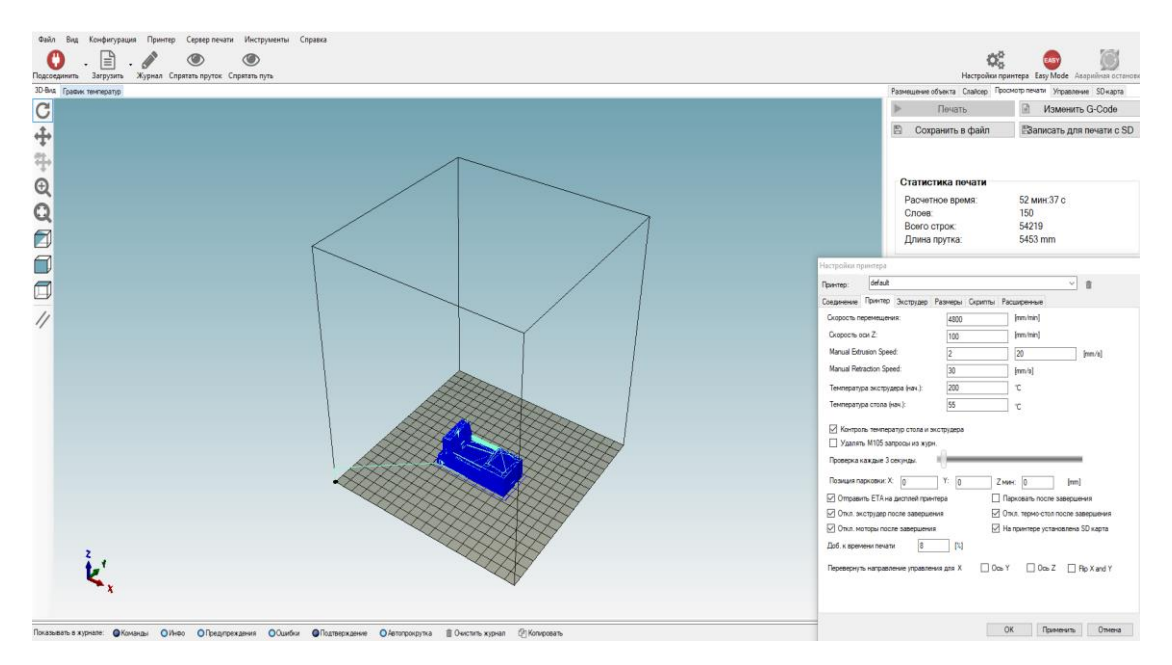

Рисунок 3.5 – Настройка печати в слайсере

Печать разных компонентов проводилась на 3д-принтере mz3d, в связи с высоким качеством печати, быстрой скорости печати и с самым главным преимуществом, легкостью удаления поддержек (дополнительные участки материала, которые отделяются после изготовления модели).

Печать производилась при помощи АБС-пластика. АБС-пластик – ударопрочный термопластик, который получил большую популярность в промышленном производстве из-за своих свойств. Механические и физические свойства данного пластика обусловили применение этого материала для создания деталей:

- Влагостойкость, кислотостойкость и маслостойкость
- Повышенная ударопрочность
- Высокая эластичность
- Легко обрабатывается ручным инструментом
- Долговечность

После того, как детали были изготовлены, они были собраны в корпус. Проблема соединения деталей в сборке без клея решалась при помощи популярного соединения при работе на лазерном станке – шип-паз. В ходе резки на лазерном станке использовались материалы:

- 1. Листовой АБС-пластик для создания верхней крышки
- 2. Фанера для создания нижней крышки
- 3. Органическое стекло 3 и 5 мм для создания держателей

Итоговая сборка при разных ракурсах представлена на рисунках 3.6 и 3.7.

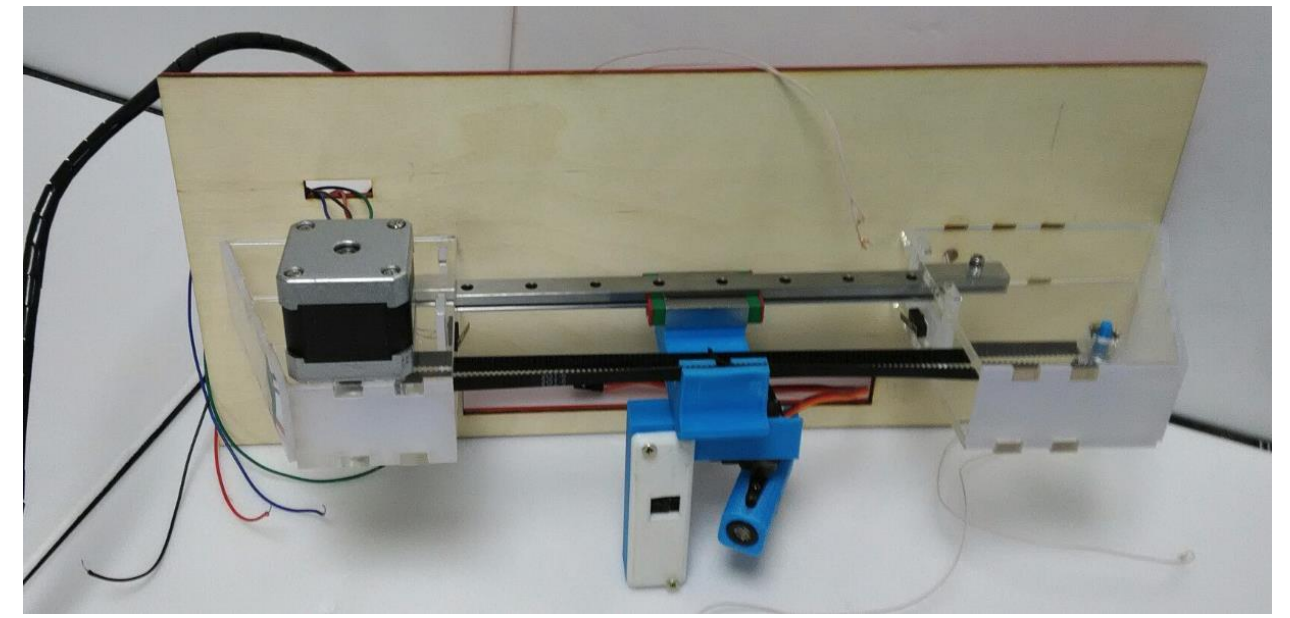

Рисунок 3.6 – Итоговая сборка

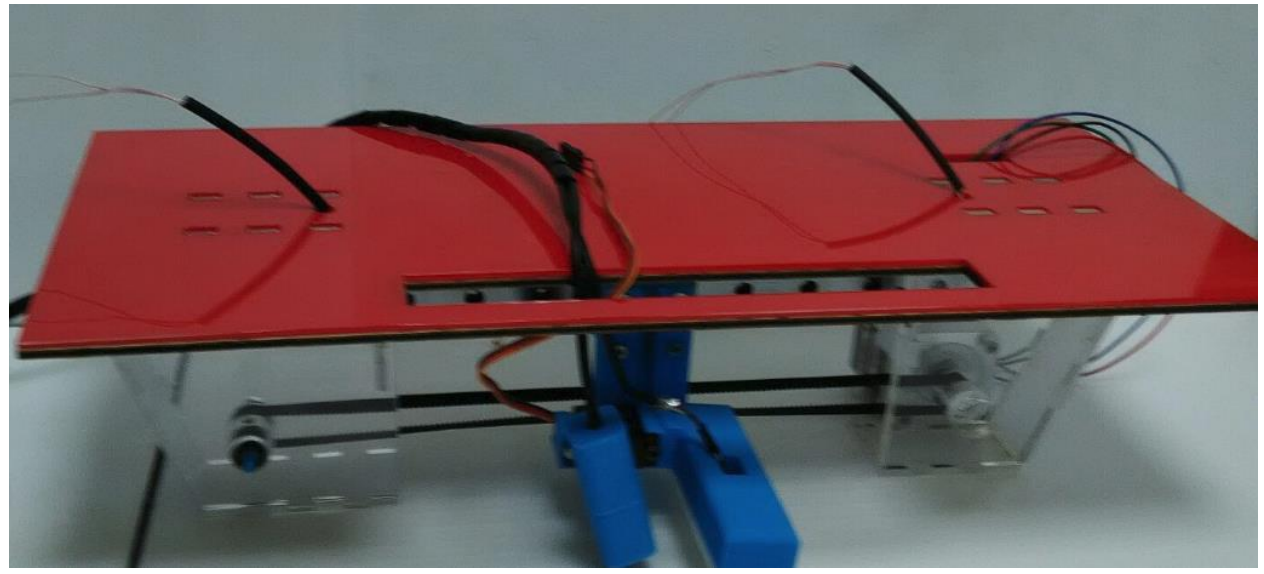

Рисунок 3.7 – Итоговая сборка

#### $3.3.$ Управление электронной частью сканера

### 3.3.1. Программирование управляющей части

В качестве электронных компонентов, используемых в прототипе, используются:

- 1. Лазерный модуль
- 2. Концевые выключатели
- 3. Шаговый двигатель
- 4. Сервопривод

Если же работа с изображением с камеры приходится непосредственно с помощью компьютера, то остальная электроника должна управляться при помощи микроконтроллера. В качестве управляющей платы была выбрана плата STM32 NUCLEO-F070RB, производимая компанией STMicroelectronics. Для программирования использовались программы Cube MX и Attolic true studio.

Cube MX не считается IDE в полной мере, но зато может использоваться, как генератор проектов для разных IDE. STMicroelectronics обновила собственную программу MicroXplorer, назвав ее Cube MX. Данная программа позволяет графически настроить инициализацию портов для разных моделей микроконтроллера семейства STM32. По мимо того, что можно делать настройку портов, также можно видеть, какие порты заняты и свободны на текущий момент. В результате работы на выходе получаются файлы с расширением \*.c, \*.h, в которых содержатся функции по инициализации портов в соответствии с заданными требованиями с использованием SPL, которая в данный момент времени перерастает в библиотеку НАL [21].

Кроме того, команда разработчиков из ST Переименовали SPL в HAL, добавили Middle Wares (FreeRTOS, Fatfs, USB классы и т.д.), инструмент конфигурации частоты работы в виде графической утилиты, и еще добавили интересный инструмент который они назвали Калькулятор Расхода Энергии приблизительно рассчитать потребление дает возможность энергии микроконтроллера в зависимости от условий и задач и примерно узнать какое количество времени он проработает от разных типов источников энергии.

Конфигурация пинов, полученная в программе CubeMX представлена на рисунке 3.8 и для удобства занесена в таблицу 3.1.

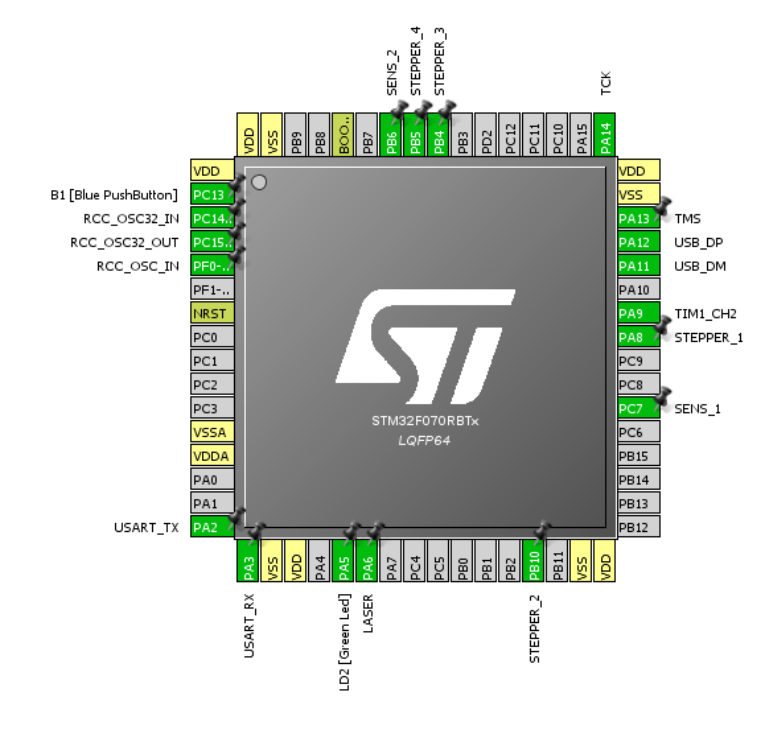

Рисунок 3.8 – Настройка пинов при помощи программы CubeMX

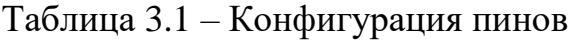

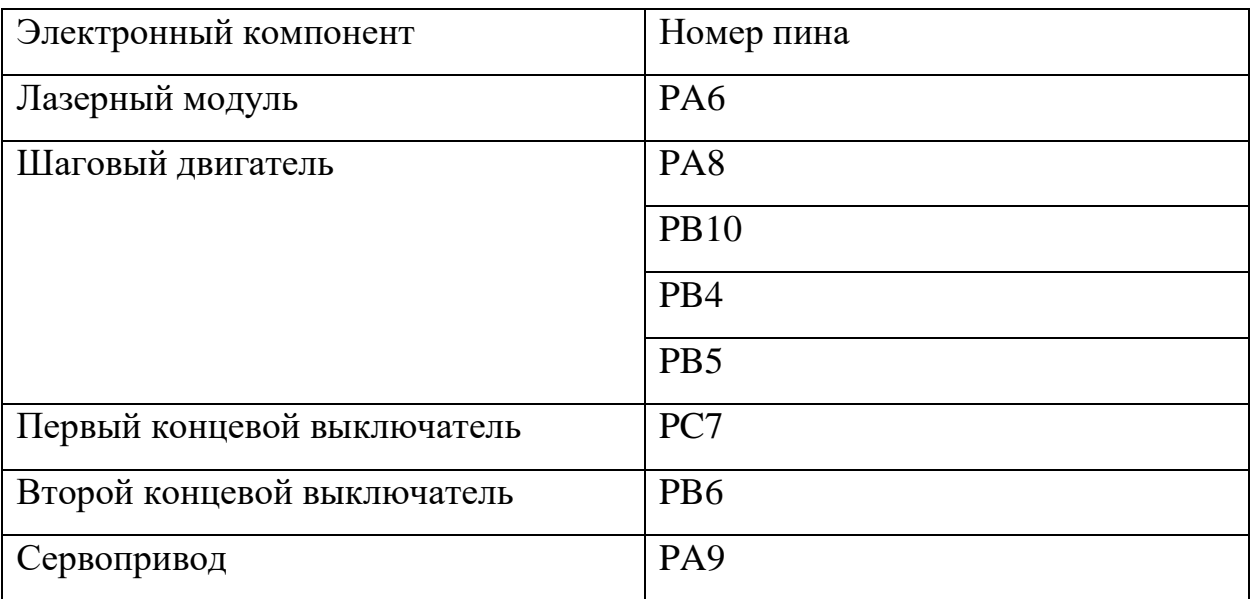

Программирование отладочной платы проходило в среде Attolic true studio. Attolic true studio – это интегрированная среда разработки программ для ARM-процессоров, которая состоит из GNU компилятор и отладчик.

Среда разработки Attolic true studio была создана на базе популярной платформы с открытым исходным кодом – Eclipse. Программа содержит в себе:

- редактор кода (с поддержкой языков  $C/C++$  и ассемблера);
- менеджер проектов, C/C++ компилятор и систему сборки исходного кода (с возможностью параллельной компиляции),
- отладчик (с поддержкой функции многоядерной отладки),
- различные дополнительные инструменты для: анализа кода (в соответствии со стандартом кодирования MISRA-C), управления задачами, отслеживания изменений/обновлений, автоматического тестирования созданного кода [22].

Система отладки не хуже, чем у аналогичных программ. В ней используются все стандартные инструменты. При выполнении режима отладки на экран выводится различная дополнительная информация, например, фрагменты кода выполняемой программы в данный момент времени, значения текущих переменных. Attolic true studio создает файлы управляющей программы уникального формата – \*.elf.

## **3.3.2. Функции**

Способов управления шаговым двигателем можно выделить следующие:

- Полношаговый
- Полушаговый
- Микрошаг

Полношаговый способ представляет из себя попеременную коммутацию фаз, при этом фазы не перекрываются, а в каждый момент времени к источнику напряжения подключена только одна фаза. Недостатком такого режима является то, что в один и тот же момент используется половина обмоток. Поэтому, чтобы не сталкиваться с этой проблемой в работе используется полношаговый режим

управления при котором в одно и то же время включены две фазы. При таком способе ротор фиксируется между полюсами статора за счет подачи питания на все обмотки. Использование такого способа управления шаговым двигателем позволяет увеличить крутящий момент двигателя на 40%. Работа в таком режиме представлена на рисунке 3.9.

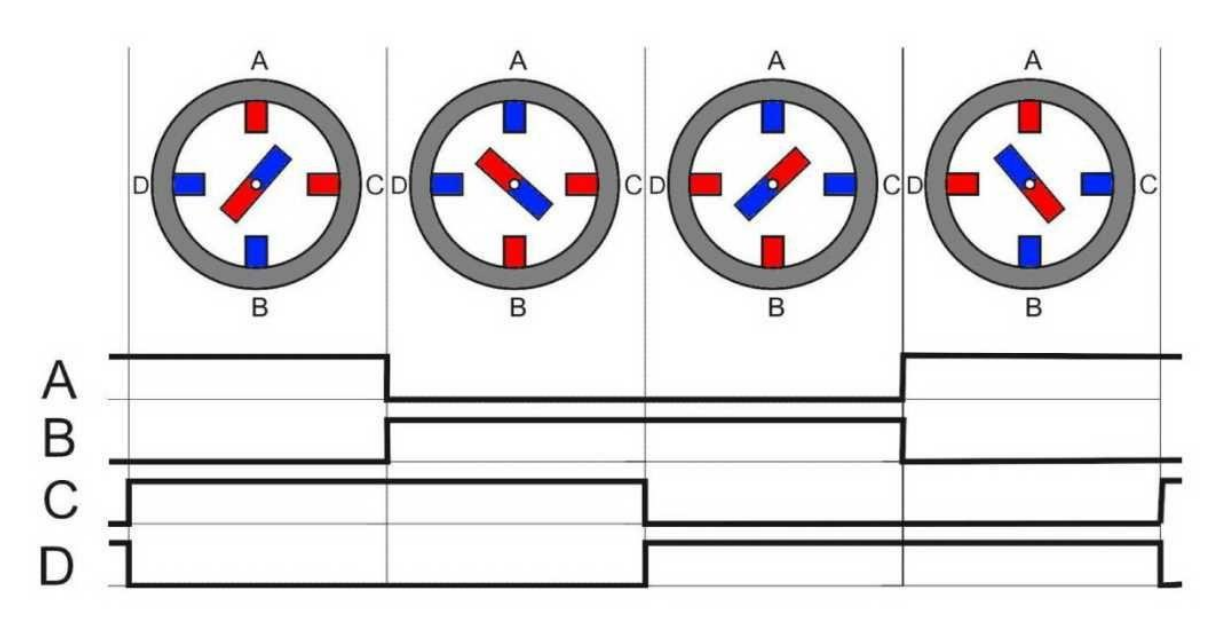

Рисунок 3.9 – Работа шагового двигателя

Для работы шагового двигателя были составлены следующие функции, представленные в таблице 3.2.

Таблица 3.2 – Функции для работы с шаговым двигателем

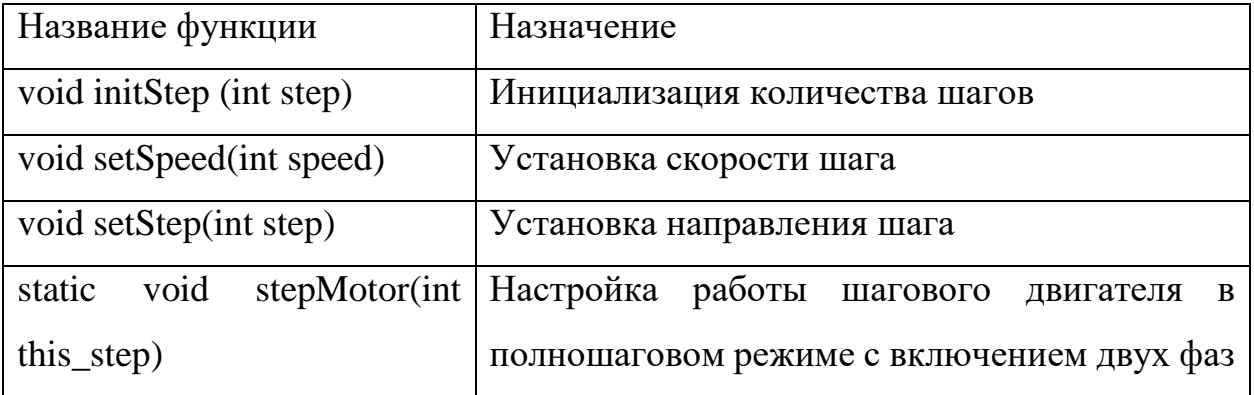

Для работы остальных электронных компонентов были составлены функции, представленные в таблице 3.3.

| Название            | Назначение                             | Используемые   |
|---------------------|----------------------------------------|----------------|
| функции             |                                        | электронные    |
|                     |                                        | компоненты     |
| void servoWrite(int | Функция управления серводвигателем     | Серводвигатель |
| deg)                | ШИМ-модуляции.<br>помощи<br>при        |                |
|                     | Позволяет менять угол в зависимости    |                |
|                     | от заданного значения                  |                |
| void<br>laser(int   | Функция включения и выключения         | Лазер          |
| on_off)             | лазера в зависимости от заданного      |                |
|                     | значения                               |                |
| void initHead()     | Функция для нахождения начального      | Шаговый        |
|                     | рабочем<br>поле,<br>положения<br>на    | двигатель,     |
|                     | используя концевые выключатели         | 2-концевой     |
|                     |                                        | выключатель    |
| void scan()         | Функция<br>для движения шагового       | Шаговый        |
|                     | двигателя до тех пор, пока каретка не  | двигатель,     |
|                     | достигнет<br>концевого<br>выключателя. | лазер,         |
|                     | При паузах между шагами включается     | 1-концевой     |
|                     | лазер с задержкой,<br>a<br>потом       | выключатель    |
|                     | выключается.                           |                |

Таблица 3.3 – Функции для работы 3д-сканера

# **3.3.3. Основная программа**

Понятие алгоритма – является основным в программирование. Подразумевает под собой последовательность команд, которая должна решить программа. Для правильного толкования алгоритма используются блок-схемы. Блок-схема основной программы представлена на рисунке 3.10.

В алгоритме можно выделить два этапа:

- 1. Инициализация
- 2. Выполнение сканирования

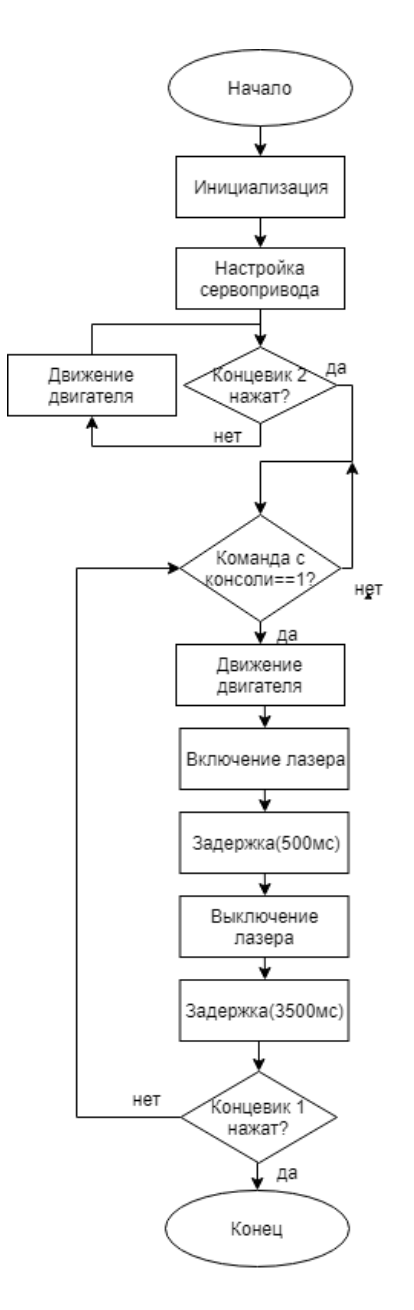

Рисунок 3.10 - Алгоритм программы управления сканером

необходимых Инициализация подразумевает подключение **BCCX** библиотек, указание портов, к которым подключена электроника, включение таймеров для прерывания и работы с ШИМ, настройка положение сервопривода и начального положения сканирующей головки.

Выполнение сканирования начинается, как только в буфер приходит 1 байт, то есть пользователь отправляет команду начала сканирования. Как только команда была принята шаговый двигатель начинает свое движение с учетом

заданной скорости и количества шагов. При этом нужно помнить, чтобы провести сканирования шаговый двигатель должен останавливаться с определенной задержкой и включаться лазер, после того, как будет сделан снимок с лазерной линией, лазер отключается и делается снимок теперь уже без лазера. Дальше идет проверка, смогла ли сканирующая головка дойти до конца рабочего поля. В случае если концевой выключатель сработал, работа программы заканчивается. Если концевой выключатель не сработал, то сканирование продолжается. Процесс сканирования всегда можно остановить, отправив специальную команду в консоли.

#### **3.4. Проектирование платы**

Большинство компонентов нельзя подключить прямо к отладочной плате. Например, управление лазером происходит при помощи транзистора, а работа с шаговым двигателем подразумевает под собой использование специального драйвера для того чтобы отладочная плата не сгорела от большого тока или напряжения. В связи с этим вытекает проблема, что подключение всех элементов не происходит прямо к плате, а требует дополнительных плат, где будут располагаться вспомогательные элементы, а взаимодействие нескольких плат влечет за собой увеличение количества проводов, что тоже плохо сказывается при работе. Выход из сложившейся ситуации возможен путем создания собственной управляющей платы.

В качестве микроконтроллера был выбран микроконтроллер STM32F103C8T6. Микроконтроллеры семейства STM32 в отличие от семейства AVR обладают большим возможностями при этом стоимость их идентична, что обуславливает выбор микроконтроллеров этого семейства.

При разработке платы учитывалась, что, как и любая плата должна обладать следующим функционалом:

- 1. Светодиод отвечающий за работу
- 2. Светодиод для отладки
- 3. Кнопка Reset

60

- 4. Разъем для mini-USB
- 5. Разъем для загрузки управляющей программы через программатор
- 6. Защита от скачков напряжения

7. Кварцевый генератор

Помимо основных составляющих любой платы были добавлены следующие возможности:

- 1. Разъем для подключения серводвигателя
- 2. Разъем для подключения лазера
- 3. Разъемы для подключения концевых выключателей
- 4. Драйвер двигателя L293D

Разработка платы была проведена в среде EasyEDA. EasyEDA подходит для разработки электронных устройств низкой и средней степени сложности. Данный онлайн-сервис поддерживает импорт файлов из САПР LTSpice, Eagle, Kicad и Altium Designer. Редактор электрических схем имеет инструменты для рисования новых проектов с использованием существующих библиотек. Поддерживается создание и редактирование, как отдельных компонентов схем, так и иерархических схем, и подсхем SPICE-моделей. Помимо библиотек обычных «2д» графических символов компонентов, имеется библиотека их «3д» изображений [23]. Разработанная схема представлена в Приложение Б.

После того, как схема спроектирована, все элементы подобраны с нужными корпусами можно переходить к следующему шагу проектирования – созданию печатной платы. Данный этап называется трассировка.

Трассировка печатных плат — один из этапов РЭА, заключающийся в определении мест расположения проводников на печатной плате вручную или с использованием одной из САПР, предназначенной для проектирования печатных плат.

Получившиеся трассировка платы представлена на рисунке 3.11. На рисунках 3.12 и 3.13 представлена каждая сторона двухсторонней платы.

61

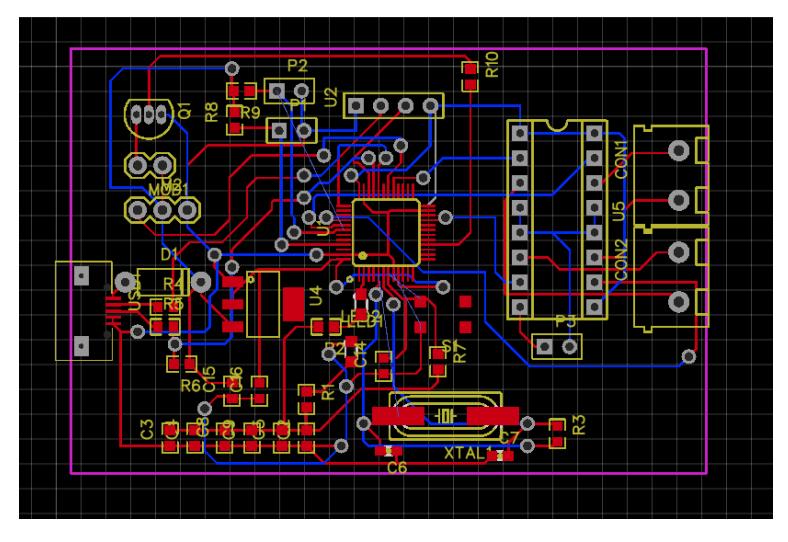

Рисунок 3.11 – Общий вид платы

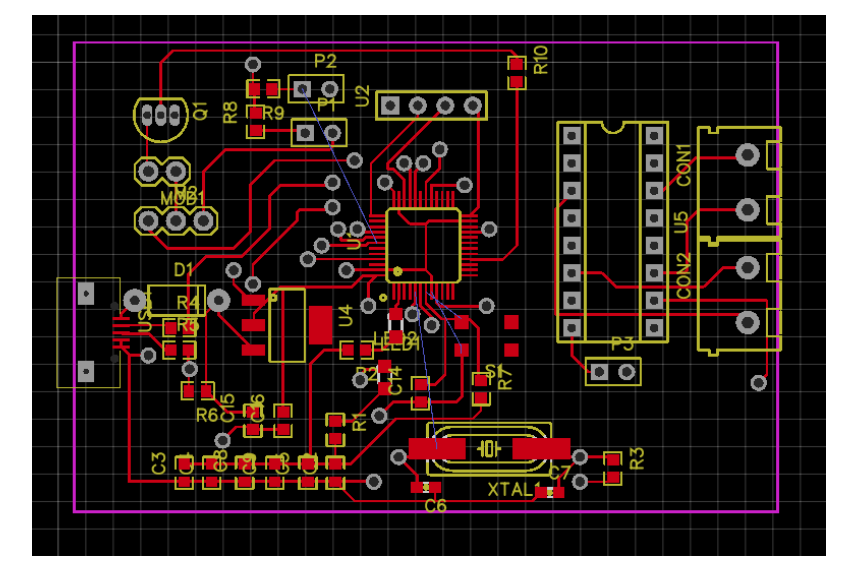

Рисунок 3.12– Вид первой стороны

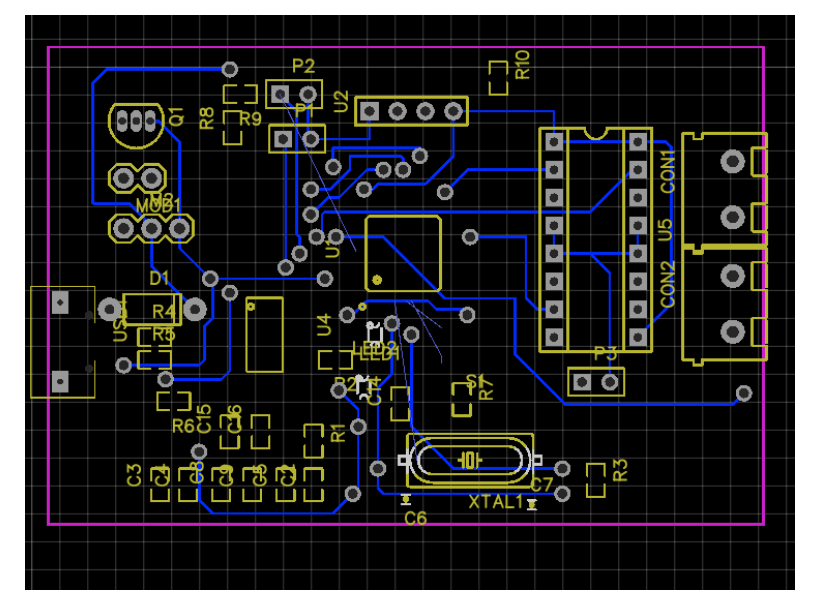

Рисунок 3.13 – Вид второй стороны

#### $3.5.$ Система технического зрения в Зд-сканере

Самым популярным способом получение информации человеком является визуальный. Человек получает при помощи зрения 90% информации и способен эффективно обрабатывать полученную информацию. В связи с этим встает вопрос о возможности реализации этого процесса.

Компьютеры не могут «видеть» таким же образом, как это делает человек. Фотокамеры не эквивалентны системе зрения человека, и в то время как люди могут опираться на догадки и предположения, системы технического зрения «видеть» путем изучения отдельных пикселей изображения, ДОЛЖНЫ обрабатывая их и пытаясь сделать выводы с помощью базы знаний и набора функций таких, как устройство распознавания образов.

В целом, в задачи систем машинного зрения входит получение цифрового изображения, обработка изображения с целью выделения значимой информации на изображении и математический анализ полученных данных для решения поставленных задач.

Однако машинное зрение позволяет решать множество задач, которые условно можно разделить на четыре группы (рисунок 3.14):

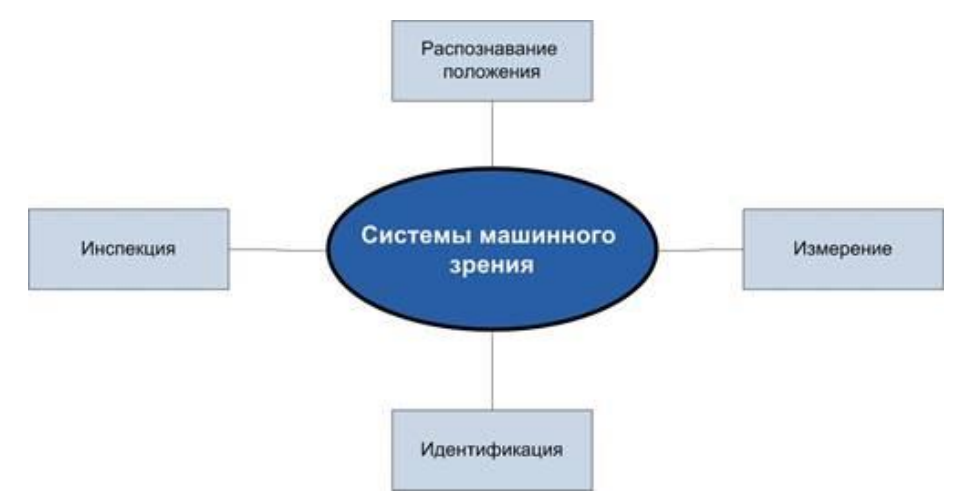

Рисунок 3.14 - Задачи машинного зрения

### 1. Распознавание положения

Цель машинного зрения в данном применении - определение пространственного местоположения (местоположения объекта относительно внешней системы

координат) или статического положения объекта (в каком положении находится объект относительно системы координат с началом отсчета в пределах самого объекта) и передача информации о положении и ориентации объекта в систему управления или контроллер. Примером такого приложения может служить погрузочно-разгрузочный робот, перед которым стоит задача перемещения объектов различной формы из бункера. Интеллектуальная задача машинного зрения заключается, например, в определении оптимальной базовой системы координат и ее центра для локализации центра тяжести детали. Полученная информация позволяет роботу захватить деталь должным образом и переместить ее в надлежащее место.

2. Измерение

В приложениях данного типа основная задача видеокамеры заключается в измерении различных физических параметров объекта. Примером физических параметров может служить линейный размер, диаметр, кривизна, площадь, высота и количество. Пример реализации данного задачи измерение различных диаметров горлышка стеклянной бутылки.

3. Инспекция

В приложениях, связанных с инспекцией, цель машинного зрения - подтвердить определенные свойства, например, наличие или отсутствие этикетки на бутылке, болтов для проведения операции сборки, шоколадных конфет в коробке или наличие различных дефектов.

4. Идентификация

В задачах идентификации основное назначение видеокамеры - считывание различных кодов (штрих-кодов, 2д-кодов и т. п.) с целью их распознавания средствами камеры или системным контроллером, а также определение различных буквенно-цифровых обозначений. Кроме того, к задачам данной группы можно отнести системы, выполняющие задачи безопасности, такие как идентификация личности и техники, детекторы движения. [24]

64

В работе решается задача на решение задачи измерения различных физических параметров объектов. Для разработки алгоритмов технического зрения будет использоваться прикладной пакет программ программирования MATLAB. Пакеты Image Processing Toolbox, Computer Vision System Toolbox, Image Acquisition Toolbox позволяет любому человеку получить широкий спектр инструментов при разработке компьютерного зрения для проведения цифровой обработки и анализа изображений, или же для разработки и моделирования систем компьютерного зрения и обработки видео. Используя эти пакеты, можно сократить время при выполнении операций написания кода и алгоритмов, что позволяет сконцентрироваться отладки на решение поставленной задачи.

Главной целью использования компьютерного зрения в данной работе является создание шумоустойчивого алгоритма распознавания границ лазера, построение сканируемого объекта с последующим расчетом его объёма.

#### 3.5.1. Геометрические расчеты.

Простейший объектив для камеры можно получить, используя двояковыпуклую линзу. Стоит сказать, что существуют камеры без объектива, именуемые пинхол-камерами, но в данной работе она не рассматривается. Изображение в простейшем однолинзовом объективе, строится следующим образом, представленным на рисунке 3.15.

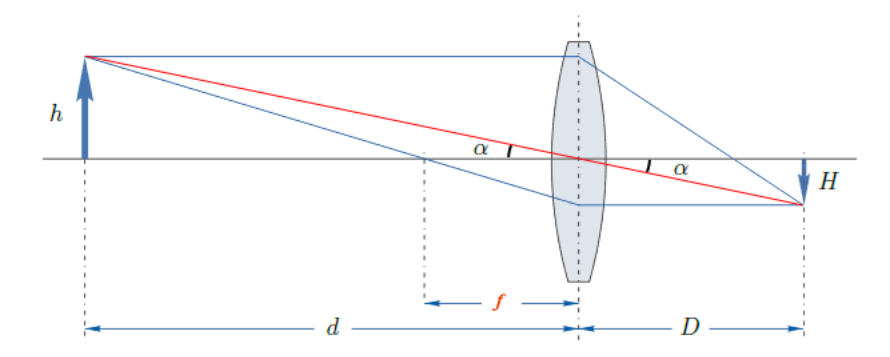

Рисунок 3.15 – Изображение в однолинзовом объективе

На схеме, изображенной выше,  $h$  — это линейный размер объекта съёмки,  $H$  - размер его уменьшенного изображения,  $d$  - расстояние от линзы до объекта,  $D$  — расстояние от линзы до изображения, а  $f$  — фокусное расстояние линзы. Формула тонкой линзы связывает эти три расстояния:

$$
\frac{1}{d} + \frac{1}{D} = \frac{1}{f}
$$
 (3.1)

Используя соотношения  $h = d \tan \alpha$  и  $H = D \tan \alpha$  подставм их в формулу (3.1), после сокращений и в результате получим следующее уравнение:

$$
1 + \frac{h}{H} = \frac{d}{f} \tag{3.2}
$$

На основе уравнения (3.2) получаем формулу расстояния до объекта:

$$
d = \frac{(f(H+h))}{H}
$$
 (3.3)

Величина *Н* ничтожна мала в сравнение с  $h$  поэтому формулу (3.3) можно упростить до вида:

$$
d = \frac{fh}{H} \tag{3.4}
$$

Главная задача при работе с Зд-сканером это найти точное до объекта. Метод, который используется для решения поставленной задачи, называется триангуляция. Для лучшей наглядности этого метода составим схему работы Здсканера, представленную на рисунке 3.16.

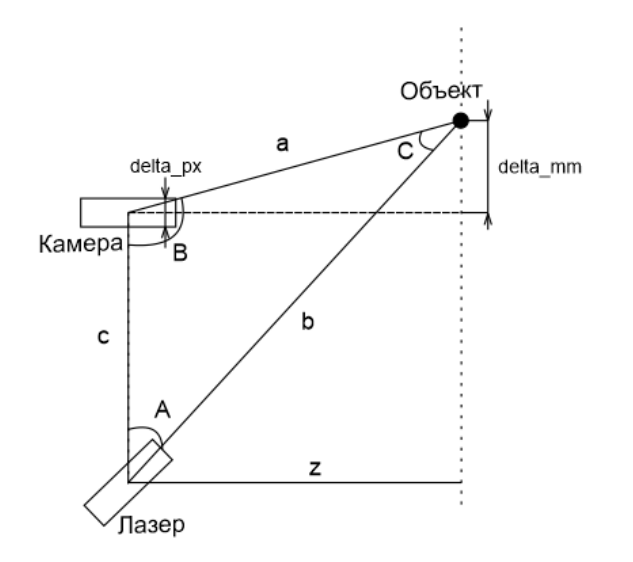

Рисунок 3.16 - Схема работы 3д-сканера

На схеме, изображенной выше, a – расстояние от камеры до объекта или точки, b – расстояние от лазера до измеряемого объекта или точки, с – расстояние от лазера до камеры (является известной величиной),  $A - y$ гол на который повернут лазер относительно камеры (является известной величиной),  $B$  – угол между камерой и искомого объекта или точки,  $C$  – угол между лучом лазера и камеры,  $z - \mu$ скомое расстояние до объекта или точки, delta mm – реальный размер объекта или точки, delta\_px – размер объекта или точки в пикселях.

#### **3.5.2. Настройка положения лазера**

Настройка лазера проходит при помощи сервопривода. При использовании сервопривода необходимо учесть, чтобы при отправке нужного угла с компьютера, сервопривод поворачивал на заданный угол. Такое условие может не выполняться в связи неправильного заданного нулевого положения сервопривода. Настройка сервопривода позволяет точнее рассчитать расстояние до объекта.

При настройке сервоприводы необходимо знать фокусное расстояние, расстояние между камерой и лазером, реальное расстояние до объекта и размер объекта в пикселях. Данные параметры можно измерить, и они являются известными величинами.

Главной теоремой, используемой в триангуляции, является теорема синусов. Для рисунка 3.16 соотношение между сторонами и синусами противолежащих углов примет вид:

$$
\frac{a}{\sin A} = \frac{b}{\sin B} = \frac{c}{\sin C}
$$
 (3.5)

Для того, чтобы найти угол, на который повернут лазер относительно камеры, необходимо воспользоваться соотношением (3.5) и выразить его:

$$
A = \sin^{-1}\left(\frac{\sin(B) \cdot a}{b}\right) \tag{3.6}
$$

67

Для нахождения угла между камерой и искомого объекта воспользуемся формулой:

$$
B = 90^{\circ} + \tan^{-1}\left(\frac{delta\_px}{f}\right) \tag{3.7}
$$

Используя теорему Пифагора и формулу (3.4), можно вычислить расстояние от камеры до объекта:

$$
a = \sqrt{delta\_mm^2 + z^2} = \sqrt{\left(\frac{delta\_px \cdot z}{f}\right)^2 + z^2}
$$
(3.8)

Используя теорему косинусов можно найти расстояние от лазера до измеряемого объекта:

$$
b = \sqrt{c^2 + a^2 - 2 \cdot c \cdot a \cdot \cos(B)}\tag{3.9}
$$

После подстановки в формулу (3.6) рассчитанных значений по формулам (3.7), (3.8) и (3.9) было получено значение угла поворота сервопривода и произведена его настройка [25].

#### **3.5.3. Основной алгоритм**

При настройке лазера величина, характеризующее расстояние до объекта была неизменяемой и ее можно было рассчитать. В реалиях данную величину необходимо высчитывать для каждого пикселя. При расчетах всегда будут известны угол поворота лазера и расстояние от лазера до камеры. Для нахождения угла между камерой и искомого объекта воспользуемся формулой (3.7). Зная угол между камерой и искомым объектом и угол поворота лазера можно найти третий угол в треугольнике:

$$
C = 180^{\circ} - B - A
$$

Воспользовавшись соотношением (3.5), можно найти расстояние от камеры до объекта:

$$
a = \frac{c \cdot \sin(A)}{\sin(C)} \tag{3.10}
$$

68

Для определения искомого расстояния нужно воспользоваться найденным значением по формуле (3.10) и рассчитать при помощи формулы:

$$
z = a \cdot \cos(\tan^{-1}(\frac{delta\_px}{f}))
$$

Одним из результатов работы является нахождение объема сканируемой поверхности. Поверхность представляет из себя облако точек, состоящее из набора вершин в трехмерной системе координат. Тогда нахождение объема сводится к сложению всех объемов точек, то есть к решению тройного интеграла.

## 3.5.4. Калибровка

Любое техническое средство является не идеальным, не исключением будет камера, так как происходит искажение картинки. Поэтому любой процесс работы с камерой начинается с ее калибровки. Калибровка камеры позволяет узнать внутренние параметры камеры, а если быть точнее, то матрицу камеры и коэффициенты дисторсии. Калибровка представлена на рисунке 3.17.

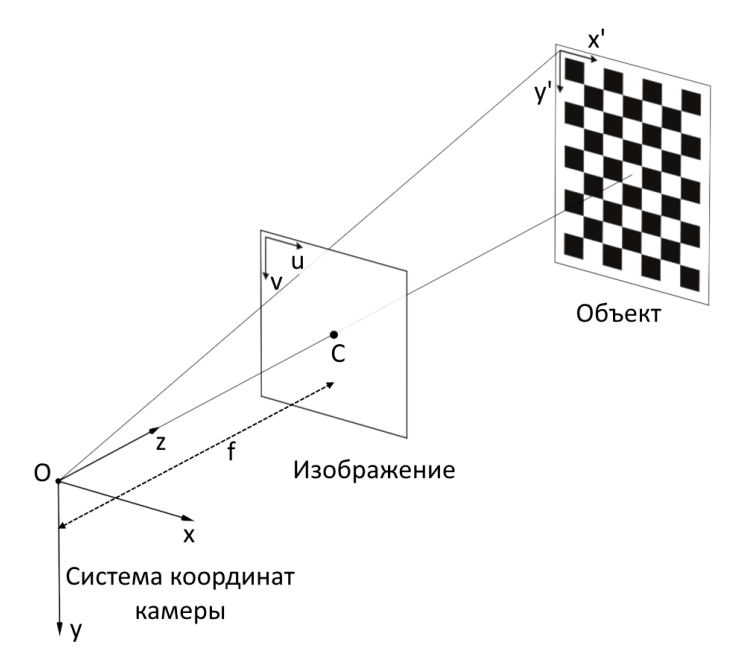

Рисунок 3.17 - Калибровка

Матрица камеры представляет из себя матрицу вида:

$$
\begin{bmatrix} f_u & 0 & c \\ 0 & f_v & c_v \\ 0 & 0 & 1 \end{bmatrix},
$$

где с<sub>и</sub>, с<sub>у</sub> — координаты принципиальной точки (точки пересечения оптической оси с плоскостью изображения, в идеальной камере находиться точно в центре изображения, в реальных немного смещена от центра);

fu,  $f_v$  — фокусное расстояние f, измеренное в ширине и высоте пикселя.

Одним из важных параметров при работе с камерой является нахождение коэффициента дисторсии. Выделяют два основных вида дисторсии: радиальная дисторсия и тангенциальная дисторсия.

Радиальная дисторсия — это искажение изображения в результате не идеальности параболической формы линзы. Обычно радиальная дисторсия вносит наибольший вклад в искажение изображениях.

Тангенциальная дисторсия искажения изображения, вызванные погрешностями в установки линзы параллельно плоскости изображения [1].

Калибровка камеры является стандартной операцией и ее можно выполнить при помощи встроенной программы для калибровки камеры cameraCalibrator, входящий в пакет Computer Vision System Toolbox. Данный пакет позволяет разрабатывать и моделировать системы компьютерного зрения и обрабатывать видео. Стоит также отметить, что для разных типов разрешения рассчитанные внутренние параметры будут разными, поэтому при калибровке надо выбрать то разрешение, которое будет использоваться непосредственно при работе с камерой. Для определения возможных разрешений камеры можно использовать функцию *imaghwinfo('winvideo'*), входящую в пакет Image Acquisition Toolbox. Камера позволяет работать с разрешениями от  $160x120$  до 1600х1200. Для работы было выбрано разрешение 320х240. Данный выбор обусловлен неплохим качеством изображения и быстрой его обработкой, что при сканировании является основным параметром.

Калибровка камеры производится путем нахождения длины шахматной клетки на доске на 10 и более фотографиях. Нахождение длины шахматной клетки представлена на рисунке 3.18.

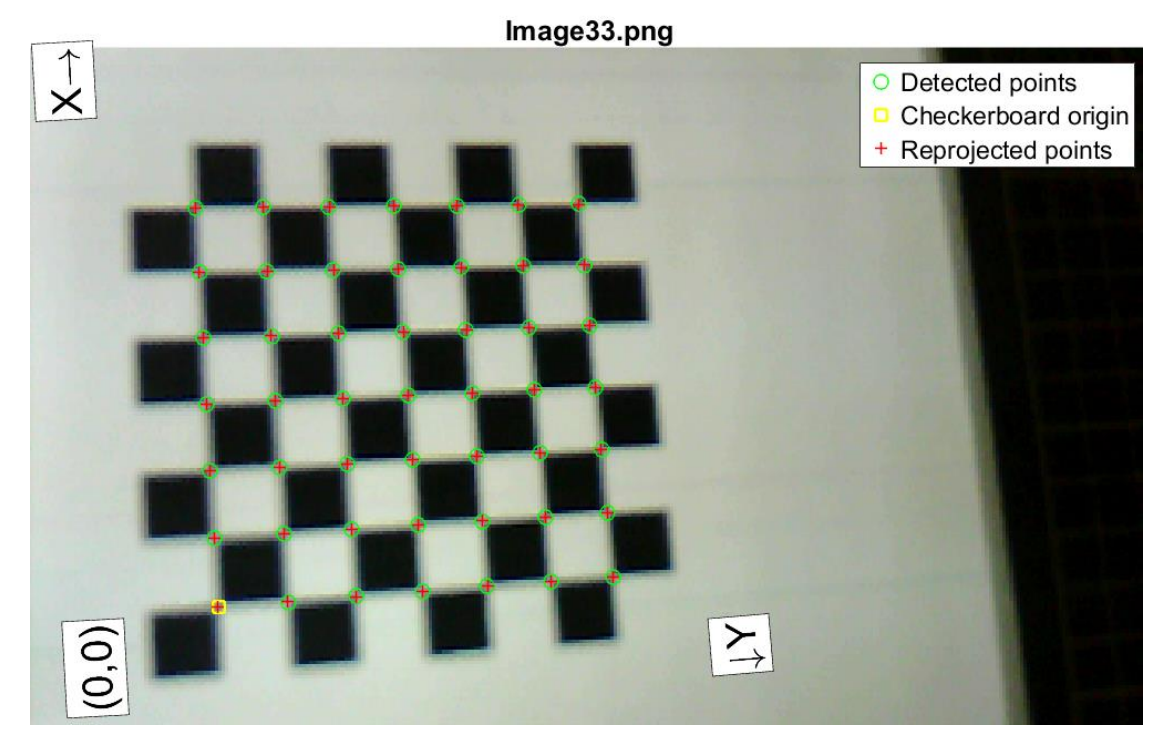

Рисунок 3.18 – нахождение клетки при калибровке

Точность измерения параметров камеры определяется средней величиной ошибки перепроецирования. Средняя ошибка перепроецирования расстояние, измеряемое в пикселях, между проекцией P' на плоскость изображения точки P на поверхности объекта, и проекцией P'' этой же точки P, построенной после того, как была устранена дисторсия после расчетов параметров камеры (рисунок 3.19).

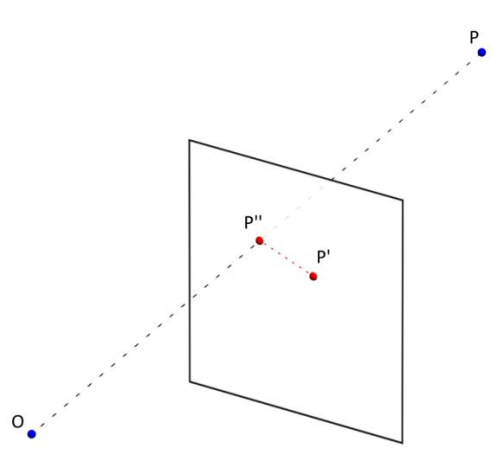

Рисунок 3.19 – Пример перепроецирования

После того, как все изображения были обработаны, программа отображает в столбчатой диаграмме средняя ошибка перепроецирования (рисунок 3.20). Для повышения результатов при определении параметров, фотографии, которые имели ошибку более 0.15 пикселей были удалены, по итогам измерений средняя ошибка получилась равной 0.12 пикселей.

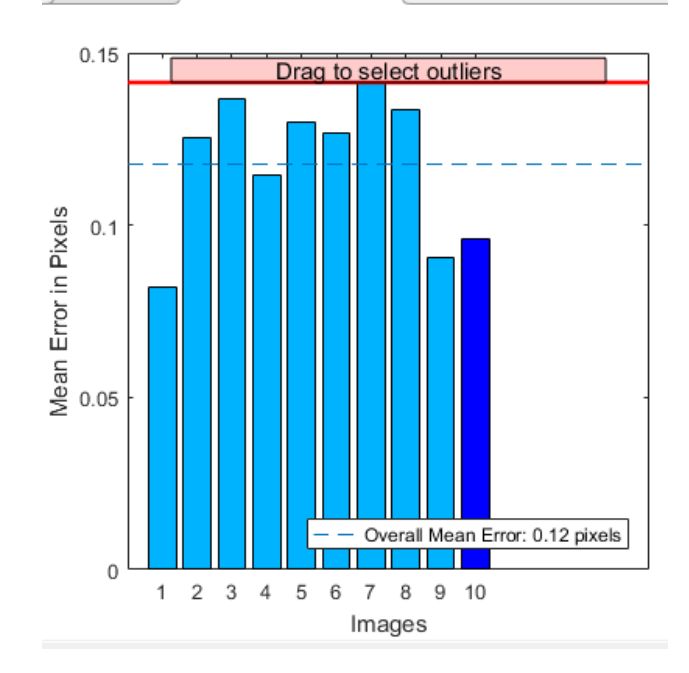

Рисунок 3.20 - средняя ошибка перепроецирования

Помимо отображения диаграммы средней ошибки перепроецирования, функция cameraCalibrator также представляет сведения о положениях камеры, если шахматная доска была неподвижна, а камера меняло положение или о положение шахматной доски, если камера была неподвижна. Во время калибровки все фотографии сделаны были при неподвижной шахматной доске, поэтому необходимо рассматривать именно этот случай. В результате по полученному трехмерному графику, изображенном на рисунке 3.21, отображения камеры можно сказать, что положения камеры и расстояния до объектов правильные и калибровка выполнена правильна.
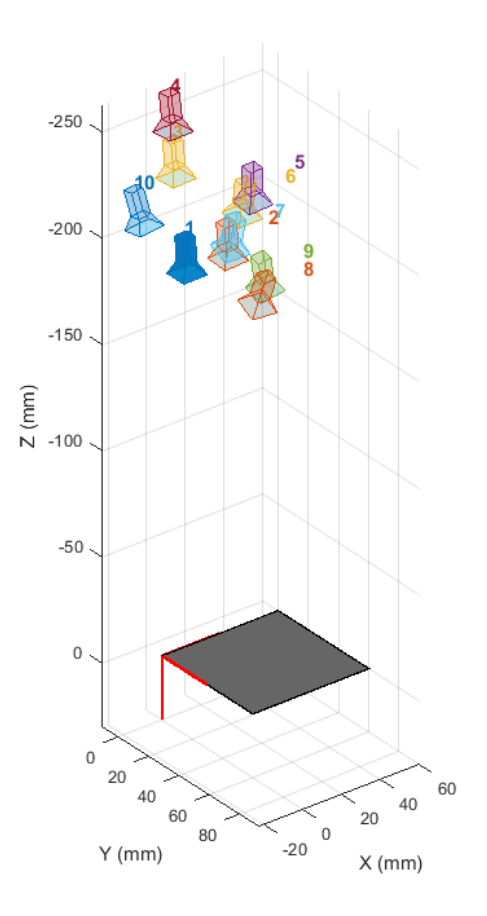

Рисунок 3.21 – Отображение положения камеры

После настройки калибровки была сгенерирована структура, показанная на рисунке 3.22, состоящая из внутренних параметров камеры, полученные данные будут использоваться при дальнейших расчетах.

```
Camera Intrinsics
     IntrinsicMatrix: [3x3 double]
         FocalLength: [409.9588 410.8505]
      PrincipalPoint: [146.6572 116.4779]
                Skew: 0
```
Рисунок 3.22 – Внутренние параметры камеры

## **3.5.5. Написание программной части.**

В данной работе использование компьютерного зрения подразумевает правильное нахождение лазерной линии, на изображении, полученном с видеокамеры, а также получение координат лазерной линии и использование их для нахождения объема. В ходе работы были написаны две функции для нахождения лазерной линии и две программы. Одна для калибровки координат Y, вторая для нахождения объема сканируемой поверхности.

## **3.5.5.1. Нахождение лазерной линии**

Нахождение точных координат центра лазерной линии является важной задачей при работе 3д-сканера. На нахождение границы линии могут воздействовать многие параметры, например, освещенность, подергивание камеры шаговым двигателем и различные шумы. При работе с камерой было написано две функции. Входными параметрами этих функций являются:

- 1. Разрешение изображения
- 2. Изображение с камеры с лазерной линией
- 3. Изображение с камеры

Входные изображения преобразуются в градиент серого. Преобразованные изображения вычитаются друг и друга. Дальнейшая работа по поиску линии ведется по результату вычитания.

Первая функция обрабатывает результат после вычитания и находит максимальный элемент в столбце и присваивает ему единицу, в то время как все остальные элементы равны нулю. Результатом функции является массив с найденной линией. Данный способ позволяет повысить быстродействие обработки изображения и является надежным, в случае отсутствия шумов.

Вторая функция обрабатывает результат после вычитания при помощи фильтра с двухмерным гауссовским сглаживающим ядром. Стандартная функция bwareaopen позволяет избавиться от шумов. Нахождение границ лазерной линии основывается на градиенте. После того, как лазерная линия найдена, находится ее середина, которая и будет являться результатом функции. Данная функция по сравнению с первой увеличивает процесс обработки данных, но зато такая обработка является шумоустойчивой и результаты получаются точнее.

## **3.5.5.2. Калибровка координаты Y**

Если координата x будет задаваться в программе в зависимости от размера шага шагового двигателя, координата Z будет высчитываться, то координату Y нужно настроить, чтобы при переводе в мировую систему координат значение координаты Y было правильным. Для калибровки была составлена программа, представленная в приложение. Данная программа, используя ранее созданную функцию для нахождения границ лазерной линии. Полученный массив с линией переводится в координаты камеры, а потом переводится в систему мировых координат. После этого полученный результат отображается графически в виде облака точек, представленного на рисунке 3.23.

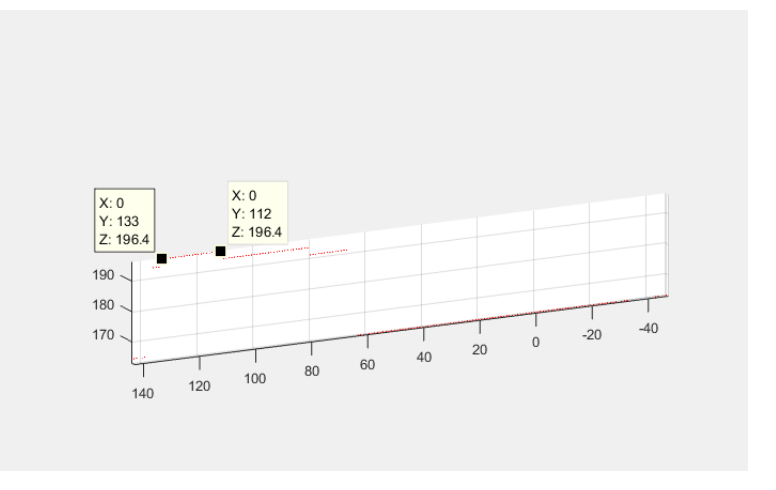

Рисунок 3.23 – Настройка координаты Y

В качестве калибровочного предмета выступал брусочек шириной 8.5 мм. Данный брусочек был идентифицирован на рисунке и были сняты его координаты в пикселях. После этого можно посчитать коэффициент Y:

$$
Y = \frac{8.5}{(133 - 112)} = 0.39
$$

Коэффициент Y получился равным 0.39.

## **3.5.5.3. Общий алгоритм**

После написания функции нахождения лазерной линии и определения всех необходимых параметров, которые пригодятся для дальнейших расчетов, начался этап написание основной программы. Блок-схема алгоритма представлена в приложение В.

Начало этапа представляло из себя инициализацию используемых величин. Также необходимо было указать, используемый формат видеопотока. При настройке камеры используется формат YUY2. Для перевода полученного видеопотока в градиент серого, его необходимо перед этим перевести в RGB формат. При инициализации указывается количество циклов сканирования.

Основной цикл представляет из себя создание 2 снимков, один, когда лазер включен, а второй – выключен. Полученные снимки импортируются в функцию для нахождения лазерной линии на снимке. Так как функция выводит координаты положения линии, то эти координаты конвертируются в координаты камеры с учетом оптического центра. Далее идет обработка линии и определяются основные параметры точки, то есть ее высота, длина и ширина. Следующим этапом является трансформация координат камеры в мировые. При это учитывается перемещение головки, а также матрица начального положения.

Для построения изображения плоскости, все имеющиеся координаты были переведены в облако точек. Параллельно с переводом у каждой точки рассчитывался объем и суммировался с объемом предыдущих точек. После того, как было получено облако точек, оно было визуализировано на графике.

Полученные результаты сканирования представлены на рисунках 3.24 и 3.25. Для сканирования использовалась сода объемом 55 см<sup>3</sup>. При первом и втором измерениях, получившийся объем равен около 47 см<sup>3</sup>.

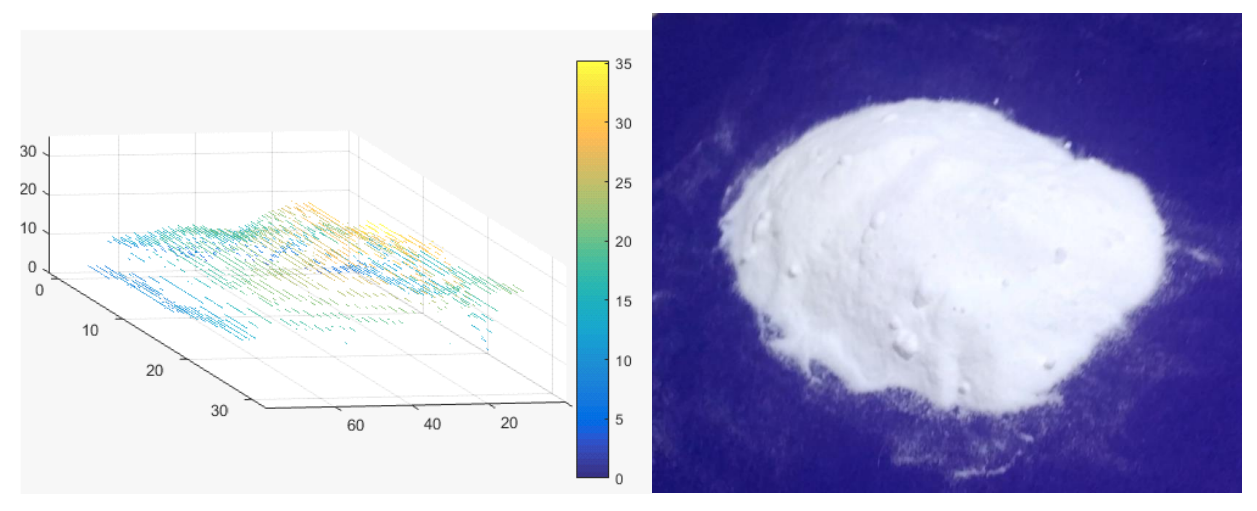

Рисунок 3.24 – Итоговый результат

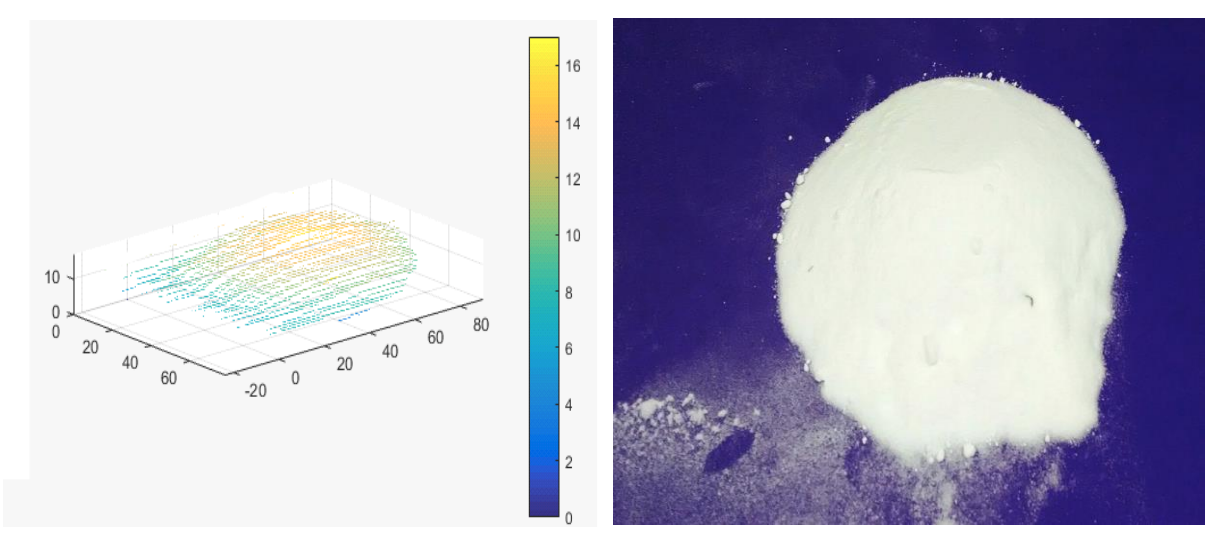

Рисунок 3.25 – Итоговый результат

Полученные результаты были получены при 40 итерациях сканирования, с шагом шагового двигателя 2 миллиметра. Погрешность измерений составила около 15%. Добиться лучшего качества сканирования можно следующими путями:

- 1. Уменьшение шага шагового двигателя и, следовательно, увеличением количества итераций
- 2. Увеличением разрешения видеопотока

## **4. Социальная ответственность**

С развитием научного прогресса безопасность жизнедеятельности человека играет огромную роль на производстве. В соответствии с требованиями безопасности была создана наука, которая помогает обеспечить безопасность жизнедеятельности человека (БЖД). БЖД – это комплекс мероприятий, направленных на обеспечение безопасности человека в окружающей его среде обитания, сохранение его здоровья, разработку методов и средств защиты путём снижения влияния вредных и опасных факторов до допустимых значений, выработку мер по ограничению ущерба в ликвидации последствий чрезвычайных ситуаций мирного и военного времени.

Научно-технический прогресс внес серьезные изменения в условия производственной деятельности работников умственного труда. Их труд стал более интенсивным, напряженным, требующим значительных затрат умственной, эмоциональной и физической энергии. Это потребовало комплексного решения проблем эргономики, гигиены и организации труда, регламентации режимов труда и отдыха.

С каждым годом возрастает интенсивность применения компьютерной техники в сферах жизнедеятельности человека. При работе с компьютером человек подвергается воздействию ряда опасных и вредных производственных факторов: электромагнитных полей, радиочастотному (высоких, ультравысоких и средних частот), инфракрасному излучению, шуму и вибрации, статическому электричеству. Работа с компьютером характеризуется значительным умственным напряжением, высокой напряженностью зрительной работы и большой нагрузкой на кисти рук при работе с периферийными устройствами ЭВМ.

## **4.1. Производственная безопасность**

## **4.1.1. Микроклимат**

Благоприятные метеорологические условия на производстве являются важным фактором в обеспечении высокой производительности труда и в профилактике заболеваний. При несоблюдении гигиенических норм микроклимата снижается работоспособность человека, возрастает опасность возникновения травм и ряда заболеваний, в том числе профессиональных.

По степени физической тяжести работа инженера-программиста относится к категории лёгких работ. В соответствии с временем года и категорией тяжести работ определены параметры микроклимата согласно требованиям [26] и приведены в Таблице 4.1.

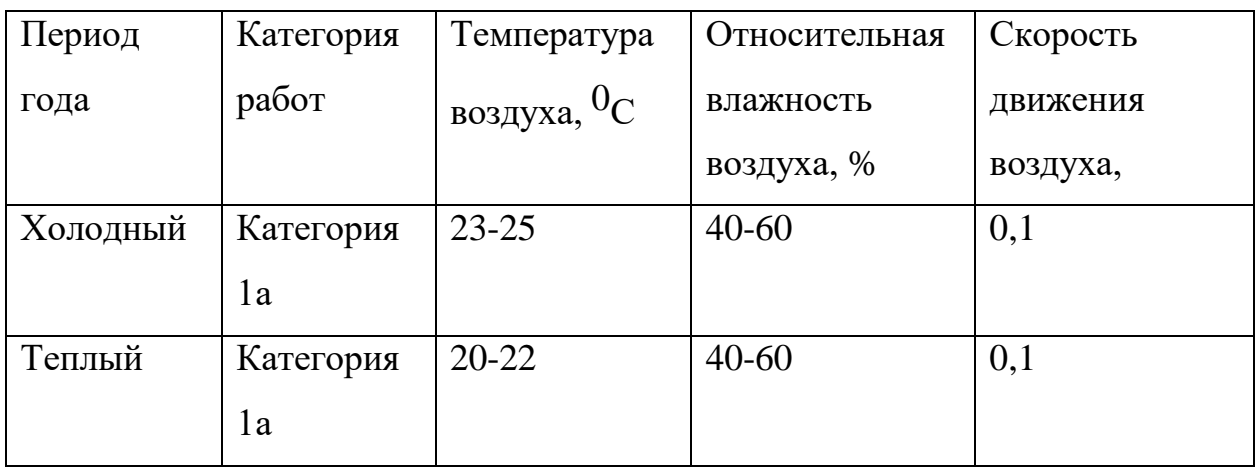

Таблица 4.1 – Оптимальные параметры микроклимата рабочего места

В зимнее время в помещении предусмотрена система отопления. Она обеспечивает достаточное, постоянное и равномерное нагревание воздуха. В офисе имеется искусственная вентиляция, состоящая из вытяжной и приточной вентиляции, что позволяет производить циркуляцию воздуха в помещение.

## **4.1.2. Естественная освещенность**

Помещение не имеет источников естественного освещение, но оборудовано дополнительными источниками – люминесцентными лампами. Поэтому в работе рассматриваем только естественную освещенность.

Правильное освещение помещений и рабочих зон одно из главных условий создания безопасных и благоприятных условий труда. При недостаточной освещенности развивается утомление зрения, понижается общая работоспособность и производительность труда, возрастает количество брака, повышается опасность производственного травматизма, низкая освещенность способствует развитию близорукости.

Рабочая зона или рабочее место разработчика освещается таким образом, чтобы можно было отчетливо видеть процесс работы, не напрягая зрения, а также исключается прямое попадание лучей источника света в глаза. Кроме того, уровень необходимого освещения определяется степенью точности зрительных работ. Наименьший размер объекта различения составляет 0.5 - 1 мм. В помещении отсутствует естественное освещение. По нормам освещенности [27] и отраслевым нормам, работа за ПК относится к зрительным работам высокой точности для любого типа помещений. Нормирование освещенности при работе за персональным компьютером представлено в Таблице 4.2.

|    | Характеристика зрительных работ           | Высокой точности |                             |  |
|----|-------------------------------------------|------------------|-----------------------------|--|
| 1. | Наименьший или<br>эквивалентный<br>размер | Or 0.3           | Or $0,5$                    |  |
|    | объекта различения, мм                    |                  |                             |  |
| 2. | Разряд зрительной работы                  | Б                |                             |  |
| 3. | Подразряд зрительной работы               |                  | $\mathcal{D}_{\mathcal{A}}$ |  |
| 4. | Относительная<br>продолжительность        | Более 70         | Менее 70                    |  |
|    | зрительной работы, %                      |                  |                             |  |
| 5. | Освещенность на рабочей поверхности       | 300              | 200                         |  |

Таблица 4.2 – Нормирование освещённости для работы за ПК [27]

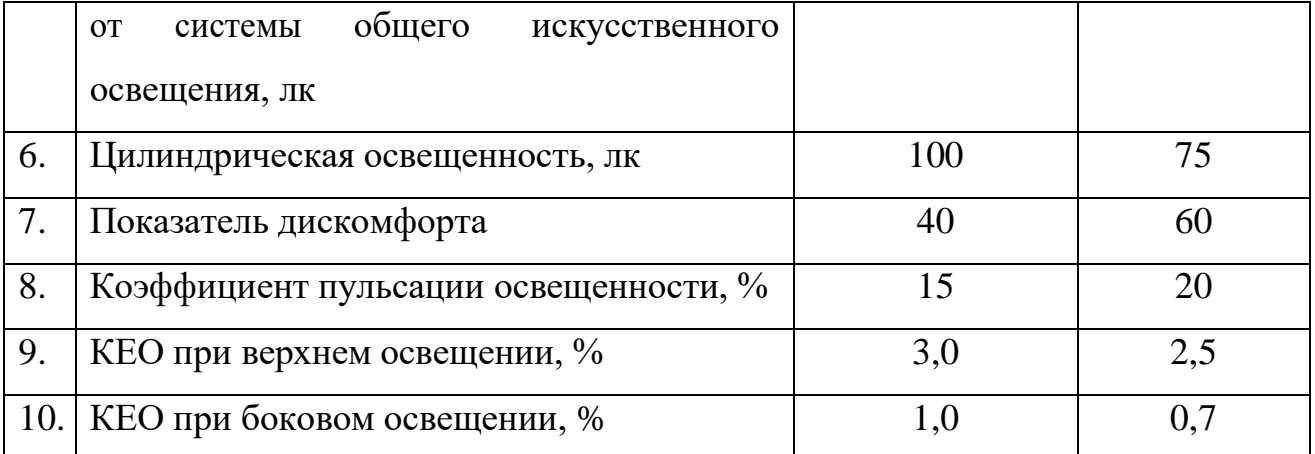

Требования к освещению на рабочих местах, оборудованных ПК, представлены в таблице 4.3. [28]

Таблица 4.3 – Требования к освещению на местах, оборудованных ПК [28]

| Освещенность на рабочем столе           | 300-500 лк                   |
|-----------------------------------------|------------------------------|
| Освещенность на экране ПК               | не выше 300 лк               |
| Блики на экране                         | не выше 40 кд/м <sup>2</sup> |
| Прямая блесткость источника света       | 200 кд/м <sup>2</sup>        |
| Показатель ослеплённости                | не более 20                  |
| Показатель дискомфорта                  | не более 15                  |
| Отношение яркости:                      |                              |
| между рабочими поверхностями            | $3:1 - 5:1$                  |
| между поверхностями стен и оборудования | 10:1                         |
| Коэффициент пульсации                   | не более 5%                  |

Освещаемая площадь помещения составляет 46 м 2 . В помещение используются люминесцентные лампы iek LL-26-18 в количестве 20 штук, световой поток каждой лампы составляет 1080 люмен. Тогда рассчитаем освещенность на рабочем месте:

$$
E = \frac{20 \cdot 1080}{46} \approx 470 \text{ J/K}
$$

Рассчитанное значение входит в диапазон значений, приведённое в таблице 4, что говорит о выполнение условия освещенности на рабочем месте.

#### **4.1.3. Уровень шума**

Одним из важных факторов, влияющих на качество выполняемой работы, является шум. Шум ухудшает условия труда, оказывая вредное действие на организм человека. Работающие в условиях длительного шумового воздействия испытывают раздражительность, головные боли головокружение, снижение памяти, повышенную утомляемость, понижение аппетита, боли в ушах и т. д. Такие нарушения в работе ряда органов и систем организма человека могут вызвать негативные изменения в эмоциональном состоянии человека вплоть до стрессовых. Под воздействием шума снижается концентрация внимания, нарушаются физиологические функции, появляется усталость в связи с повышенными энергетическими затратами и нервно- психическим напряжением, ухудшается речевая коммутация. Все это снижает работоспособность человека и его производительность, качество и безопасность труда. Нормативным эквивалентным уровнем звука на рабочих местах, является 80 дБА [29].

Основным источником шума в кабинете являются вентиляторы блоков питания ЭВМ; шаговые двигатели 3д-принтера и прибора; компрессор, использующийся в лазерном станке и вытяжная вентиляция. Для снижения уровня шума стены и потолок помещений, где установлены компьютеры, могут быть облицованы звукопоглощающими материалами.

Исходя из таблицы можно сделать вывод, что показания источников шума не превышает допустимого уровня шума для помещения с шумным оборудованием.

## **4.1.4. Уровень электромагнитных излучений**

Энергетическое влияние электромагнитного излучения может быть различной степени и силы. От неощутимого человека до теплового ощущения при излучении высокой мощности, но подобный эффект проявляет себя только при превышении допустимого уровня. Помимо электромагнитного излучения, при работе компьютера образуется электростатическое поле, оно способно деионизировать окружающий воздух. Компьютер, при долгой работе, нагревается, что делает воздух не только слабо ионизированным, но и сухим. Такой воздух является очень вредным, он тяжелый для дыхания и способствует,

при благоприятной среде, развитию многих аллергических заболеваний и, соответственно болезней органов дыхания.

В данной выпускной работе будет рассматриваться такой источник электромагнитного поля как персональный компьютер.

По [30] энергетическая экспозиция за рабочий день не должна превышать значений, указанных в таблице 4.5.

Таблица 4.5 – Предельно допустимые значения энергетической экспозиции

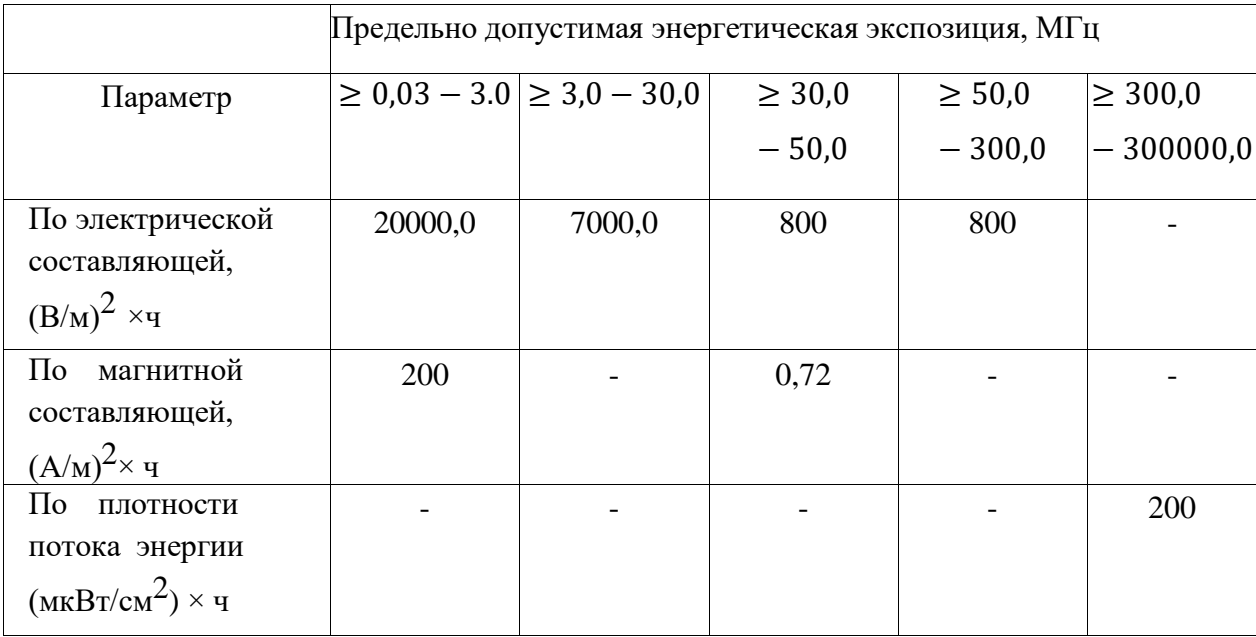

Для обеспечение меньшего электромагнитного излучение использован жидкокристаллический монитор. Необходимо учитывать расстояние до монитора, так как при большем расстоянии от человека оказывается меньшее влияние. В связи с тем, что электромагнитное излучение от стенок монитора намного больше, необходимо ограничивать его стенами, т.е. ставить в углу. Необходимо чтобы компьютер был заземлен, а также необходимо по возможности сокращать время работы за компьютером.

#### **4.1.5. Выделение вредных веществ**

В работе присутствует этап прототипирование, который основывается на создание деталей при помощи лазерного станка и 3д-принтера.

При работе 3д-принтера выделяются вредные вещества, которые не значительно влияют на здоровье человека. По ГН 2.2.5.1313–03 для акрилонитрила  $(C_3H_3N)$ , которые входит в состав АБС-пластика:

- Величина предельно допустимая концентрация: 5 мг/м3;
- Преимущественное агрегатное состояние в воздухе в условиях производства: а - аэрозоль;
- Класс опасности: не опасное.

Так как величина предельно допустимой концентрации 5 мг/м3 для уменьшения концентрации можно провести вентиляцию над рабочей зоной или периодически проветривать помещение.

При нагревании и испарении пластиков в процессе лазерной резки возникают вредные вещества в виде мельчайших твердых частиц размером от 0,03мкм и газообразные едкие и токсичные вещества: хлористый водород, диоксины, угарный газ, окись и двуокись азота, уксусный альдегид, метилметакрилат, винилхлорид, смесь углеводородов, стирол.

Смесь вышеперечисленных мельчайших частиц с газообразными токсичными веществами представляют максимальную опасность для операторов и персонала. Накапливаясь в организме человека, они могут вызвать тяжелейшие заболевания, в том числе онкологические.

В связи с этим лазерная резка пластика должна производится в помещении местной вытяжкой с очисткой удаляемого воздуха от вредных твердых и газообразных веществ и с использованием средств индивидуальной защиты.

В офисе имеется искусственная вентиляция, состоящая из вытяжной и приточной вентиляции, что позволяет производить циркуляцию воздуха в помещение при лазерной резке и 3д-печати.

## **4.1.6. Электробезопасность**

Даже самая надежная изоляция теряет свои свойства при длительной эксплуатации в сложных производственных условиях. Опасность поражения электрическим током существенно возрастает, если человек находится в помещении с металлическим полом или контактирует с оборудованием, находящихся вблизи заземленных металлических предметов. Согласно разделу 1.1.13 правил устройства электроустановок производственные цеха, торговые и бытовые помещения принято делить на три отдельных класса, характеризующих степень опасности. Рассмотрим каждый из них в отдельности.

## **Первый класс - "помещения без повышенной опасности"**

В данную категорию входят помещения, характеризующиеся пониженной влажностью воздуха (до 75%), оборудованные при необходимости вентиляционной системой и отоплением.

Кроме того, полы в таких помещениях должны быть не токопроводящими. Под понятием токопроводящие полы подразумевают металлические, железобетонные, земляные и т.д. Для причисления производственного цеха в разряд безопасных, его пол следует покрыть диэлектрическим материалом. К наглядным примерам безопасных объектов можно отнести обычные жилые и офисные помещения, кладовые для хранения инструментов, лаборатории, а также производственные цеха приборостроительных предприятий, проект которых изначально предусматривал наличие изолированного пола, мощные воздушные фильтры для устранения пыли и систему регулирования температуры воздуха.

В зависимости от условий в помещении опасность поражения человека электрическим током увеличивается или уменьшается. По [31] помещение, в котором находится рабочее место, относится к категории помещений без повышенной опасности. Его можно охарактеризовать, как сухое, непыльное, с токонепроводящими полами и нормальной температурой воздуха. Температурный режим, влажность воздуха, химическая среда не способствуют разрушению изоляции электрооборудования.

Безопасность при работе с электроустановками обеспечивается

применением различных технических и организационных мер. Основные технические средства защиты от поражения электрическим током:

- изоляция токопроводящих частей и ее непрерывный контроль;
- установка оградительных устройств;
- предупредительная сигнализация и блокировки;
- защитное заземление;
- зануление;
- защитное отключение по [31].

## **4.2. Охрана окружающей среды**

Правовую основу охраны окружающей среды в стране составляет закон РСФСР «О санитарно-эпидемиологическом благополучии населения» (1991). Требования охраны окружающей среды зафиксировано в Основах законодательства РФ «Об охране здоровья граждан» (1993) и в законе РФ «О защите прав потребителей» (1992).

Основным видом нормативно-правовых актов по охране окружающей среды является система стандартов "Охрана природы", имеющая номер 17 и состоящая из 10 комплексов.

При использовании персональных компьютеров, требуют решения такие важные вопросы, как переработка отходов (платы, микросхемы с содержанием цветных металлов). При переработке устаревших компьютеров происходит их разборка на шесть составляющих компонентов: металлы, пластмассы, штекеры, провода, батареи, стекло. Для повторной эксплуатации нельзя использовать ни одну из отработанных деталей, так как нет гарантии ее надежности, но в форме вторичного сырья они используются при изготовлении новых компьютеров или каких-либо других устройств. Так же компоненты ПК содержат драгоценные металлы, которые извлекаются при вторичной переработке. Переработку компонентов с целью утилизации драг металлов регламентирует «Методика проведения работ по комплексной утилизации вторичных драгоценных металлов из отработанных средств вычислительной техники».

При эксплуатации ПК расходуются такие ресурсы, как электроэнергия

(обеспечение питания компьютера), бумага, используемая для принтера при выводе информации, картриджи. Для того, чтобы добиться наиболее рациональных затрат электроэнергии не следует оставлять включенным персональный компьютер и оргтехнику, когда они не эксплуатируются в настоящее время, печать осуществлять с двух сторон, при этом затраты на бумагу вряд ли удастся сократить хотя бы вдвое, но экономия будет ощутимой. Проблему с утилизацией бумаги может решить вторичная переработка отходов.

На этапе прототипирования используются такие станки, как 3д-принтер и лазерный станок. Для очистки удаляемого воздуха от вредных примесей с участков лазерной резки, применяются фильтрующие модули с двухступенчатой очисткой воздуха: 1-ая ступень от твердой фазы загрязняющих веществ и 2-ая ступень угольные фильтры – от газообразной фазы. В дальнейшем в угольных картриджах меняется только сорбент: смесь неимпрегнированных и импрегнированных активированных углей. После того, как угольные фильтры перестают очищать воздух, сорбент сдается в специальные приемники, где подвергаются утилизации. Бракованные детали и обрезки, образовавшиеся в ходе лазерной резке, подлежат утилизации.

При 3д-печтаи используется АБС-пластик, который является токсичным. При работе с таким пластиком подразумевается его переработка или утилизация в спецприемниках. Эффективной технологической стадией переработки отходов АБС является сушка полимера, позволяющая довести содержание влаги в нем до уровня, не превышающего 0,1 %.

Однако способ прямого прессования оказывается малопроизводительным, а экструзия полимера затрудняется из-за его высокой вязкости.

Перспективной представляется переработка технологических отходов АБСполимера методом литья под давлением. При этом для улучшения текучести полимера необходимо вводить технологические добавки. Добавка к полимеру облегчает процесс переработки АБС-полимера, так как приводит к увеличению подвижности макромолекул, гибкости полимера и снижению его вязкости.

Бракованные и изношенные изделия можно утилизировать измельчением с последующим формованием полученной крошки в смеси с первичными материалами или в качестве самостоятельного сырья.

## **4.3. Защита в чрезвычайных ситуациях**

На объект могут возникать чрезвычайные ситуации следующего характера: • техногенные;

- экологические;
- природные.

Наиболее типичной ЧС для помещения, котором производится выполнение работы, является пожар. Данная ЧС может произойти в случае замыкания электропроводки оборудования, неправильная эксплуатация электроприборов и станков, не соблюдению мер пожаробезопасности и т.д.

Пожарная безопасность может быть обеспечена мерами пожарной профилактики и активной пожарной защиты. Пожарная профилактика включает комплекс мероприятий, направленных на предупреждение пожара или уменьшение его последствий. Активная пожарная защита – меры, обеспечивающие успешную борьбу с пожарами или взрывоопасной ситуацией.

Возникновение пожара в помещении, где установлена вычислительная и оргтехника, приводит к большим материальным потерям и возникновению чрезвычайной ситуации. Чрезвычайные ситуации приводят к полной потере информации и большим трудностям восстановления всей информации в полном объёме.

Согласно нормам технологического проектирования [32], в зависимости от характеристики используемых в производстве веществ и их количества, по пожарной и взрывной опасности помещения подразделяются на категории А, Б, В, Г, Д.

Данное помещение относится к категории В, производства, связанные с обработкой или применением твердых сгораемых веществ и материалов.

Для исключения возникновения пожара необходимо:

вовремя выявлять и устранять неисправности;

- не использовать открытые обогревательные приборы, приборы кустарного производства в помещении лаборатории;
- определить порядок и сроки прохождения противопожарного инструктажа и занятий по пожарно-техническому минимуму, а также назначить ответственного за их проведения.

В случае возникновения пожара необходимо отключить электропитание, вызвать по телефону пожарную команду, произвести эвакуацию и приступить к ликвидации пожара огнетушителями. При наличии небольшого очага пламени можно воспользоваться подручными средствами с целью прекращения доступа воздуха к объекту возгорания.

Для тушения пожаров в помещении необходимо установить углекислотный огнетушитель типа ОУ-5 [33].

Покидать помещение необходимо согласно плану эвакуации. На рисунке 4.1 изображен план первого этажа студенческого бизнес-инкубатора.

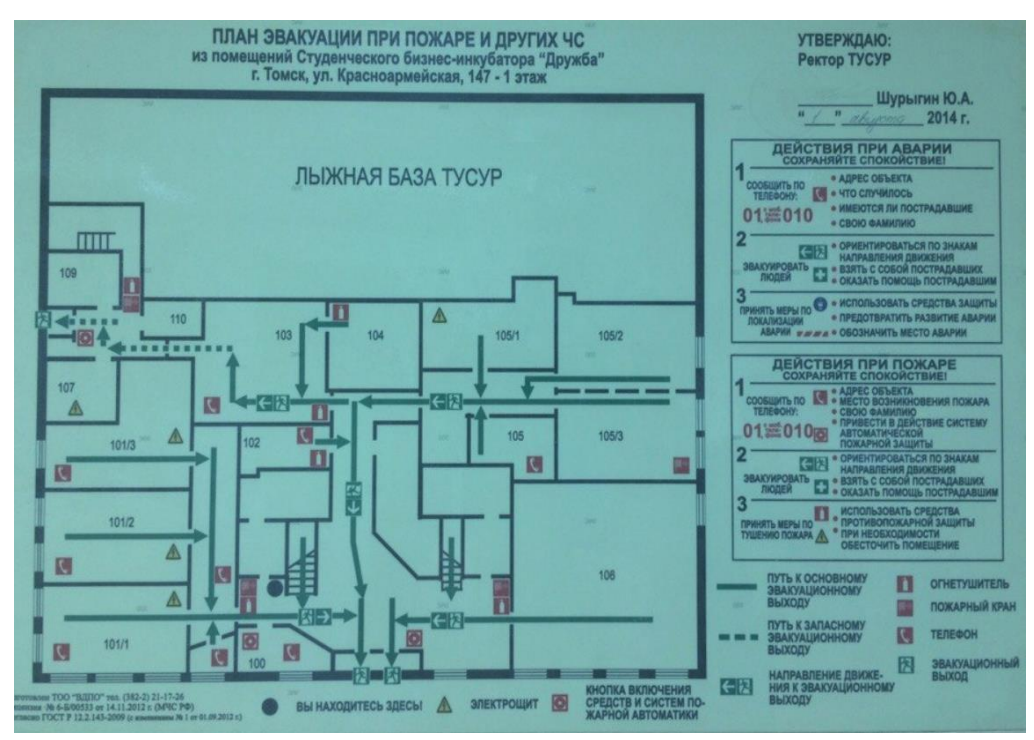

Рисунок 4.1 –План эвакуации при пожаре и других ЧС из помещений учебного

корпуса

## **4.4. Правовые и организационные вопросы обеспечения безопасности**

## **4.4.1. Эргономические требования к рабочему месту**

Для работника службы документации, как и для рабочего на производстве, применимы понятия нормальной и максимальной рабочих зон. Зона досягаемости представлена на рисунке 4.2.

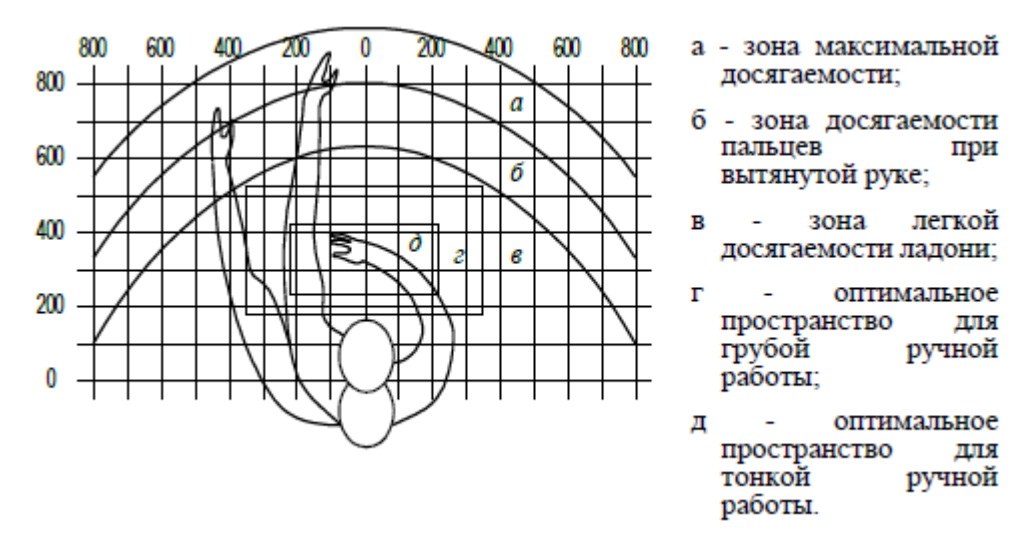

Рисунок 4.2 – зоны досягаемости рук в горизонтальной плоскости

Оптимальное размещение предметов труда и документации в зонах досягаемости:

– дисплей размещается в зоне а (в центре);

– системный блок размещается в предусмотренной нише стола;

– клавиатура – в зоне г/д;

– «мышь» – в зоне в справа;

– сканер в зоне а/б (слева);

– принтер находится в зоне а (справа);

– документация, необходимая при работе – в зоне легкой досягаемости ладони – в, а в выдвижных ящиках стола – литература, неиспользуемая постоянно.

На рисунке 4.3 показан пример размещения основных и периферийных составляющих ПК на рабочем столе программиста:

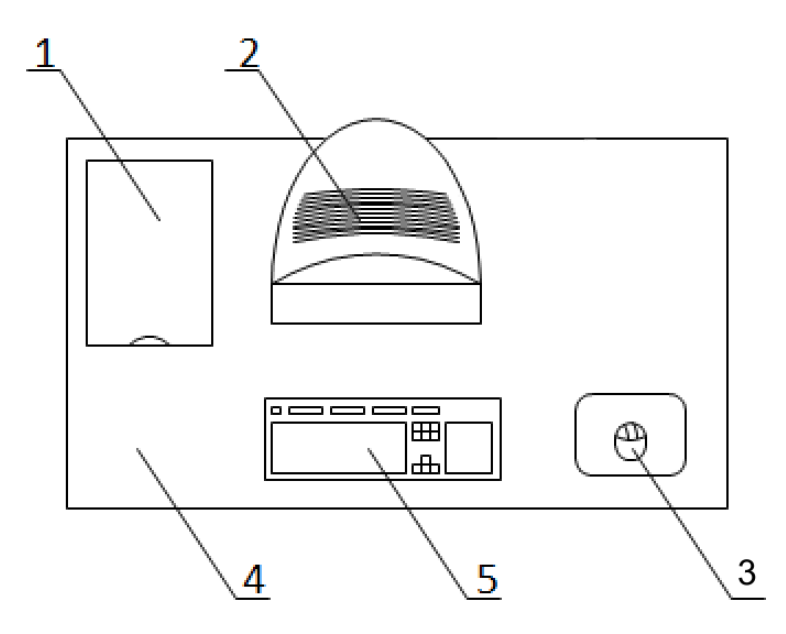

Рисунок 4.3– Размещение основных и периферийных составляющих ПК. 1 – 3д-принтер, 2 – монитор, 3 – манипулятор типа «мышь», 4 – поверхность, рабочего стола, 5 – клавиатура,

В помещениях, где находится компьютер, необходимо обеспечить следующие величины коэффициента отражения для потолка 60-70, для стен 40- 50, для пола около 30.

## **4.4.2. Особенности законодательного регулирования проектных решений**

Государственный надзор и контроль в организациях независимо от организационно-правовых форм и форм собственности осуществляют специально уполномоченные на то государственные органы и инспекции в соответствии с федеральными законами.

К таким органам относятся Федеральная инспекция труда, Государственная экспертиза условий труда Федеральная служба по труду и занятости населения (Минтруда России Федеральная служба по экологическому, технологическому и атомном надзору (Госгортехнадзор, Госэнергонадзор, Госатомнадзор России) Федеральная служба по надзору в сфере защиты прав потребителей и благополучия человека (Госсанэпиднадзор России) и др.

Так же в стране функционирует Единая государственная система предупреждения и ликвидации чрезвычайных ситуаций (РСЧС), положение о которой утверждено Постановлением Правительства Российской федерации [34],

в соответствии с которым, система объединяет органы управления, силы и средства.

- Продолжительность рабочего дня не должна превышать 40 часов в неделю.
- не рекомендуется работать за компьютером более 6 часов за смену; рекомендуется делать перерывы в работе за ПК продолжительностью 10 минут через каждые 50 минут работы;
- продолжительность непрерывной работы за компьютером без регламентированного перерыва не должна превышать 2 часов;
- во время регламентированных перерывов целесообразно выполнять комплексы упражнений.
- при нерегламентированной работе повышенной интенсивности возможны головные боли, нервные срывы и др.

# 5. Финансовый менеджмент, ресурсоэффективность и

## ресурсосбережение

## 5.1. Организация и планирование работ

Для оценки процесса реализации проекта необходимо составить линейный график, так как исполнителями являются НР и С. Для каждого из выделенных этапов определим его исполнителей и долю участия каждого из исполнителей в его выполнении. Полученные результаты сведем в таблицу 5.1.

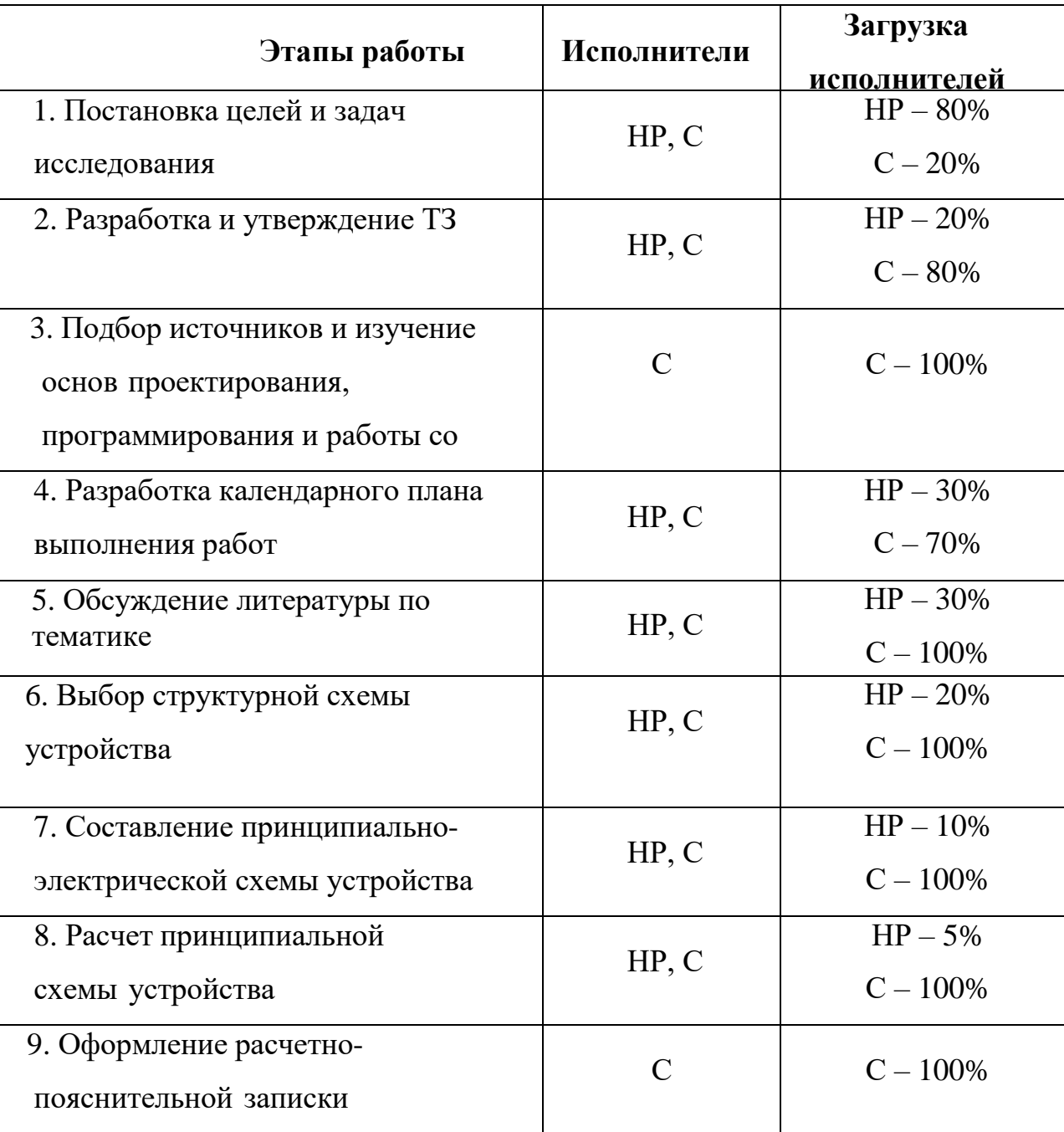

Таблица 5.1 - Перечень работ с указанием доли участия исполнителей

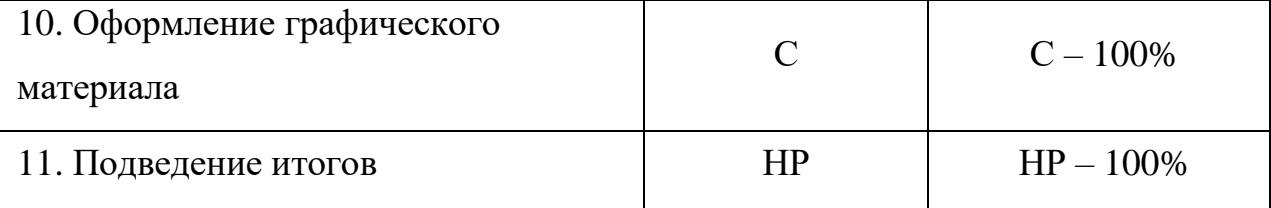

Дадим краткое описание каждому из этапов работ с указанием результатов. Первым этапом является получение исходных данных. Здесь производится четкое распределение нагрузки и обязанностей по выполнению тех или иных видов работ научными руководителями и студентами. На этом этапе также осуществляется постановка (в общих формулировках) цели исследования студенту научным руководителем. По окончанию изучения всех предложенных материалов, необходимых для достижения поставленной цели, студент просматривает дополнительные источники и предлагает максимально детальный план работ. Данный план корректируется и подтверждается в последствие научным руководителем. Основными пунктами данного плана являются задачи, прописанные предварительно студентом.

обоснование Результатом второго станет техническое этапа целесообразности проведения исследований, ожидаемых технических характеристик и экономического эффекта.

Результатом выполнения третьего этапа является глубокое понимание вопроса по изучаемой тематике, подбор нужного материала для исследования, простроение направления последующей работы.

Результатом выполнения четвертого этапа будет календарный план, в котором содержится расписание выполнения всех видов деятельности по достижению цели-разработки самоходной установки лазерного сканирования.

В пятом этапе происходит формирование основных концепций и идей, закладываемых в создаваемую установку, а также тип создаваемого продукта. Результатом выполнения является часть конструкторской документации, содержащей в себе все основные элементы по проектированию устройства и СУ.

Шестой, седьмой и восьмой этапы тесно взаимосвязаны между собой, т.к. все схемы являются взаимосвязанными и необходимы для полного комплекта конструкторской документации. Результатом станут чертежи  $\boldsymbol{\mathrm{M}}$ схемы, используемые при проектировании финального устройства.

Девятый и десятый этапы направлены на оформление всего изученного, смоделированного и изготовленного материала в текстовом формате для использования в качестве лабораторных работ/материала для защиты/материала для продолжения исследований в данном направлении.

На одиннадцатом этапе инженер предоставляет свои результаты на оценку руководителю и получает обратную связь о проделанной им работе.

#### $5.2.$ Продолжительность этапов работ

Так как отсутствует нормативная база по проводимым работам, а также достоверная информация о процессе выполнения подобных работ иными исполнителями, воспользуемся экспертным способом оценки продолжительности выполнения запланированных работ.

Для этого, полагаясь на собственный опыт, произведем оценку минимального и максимального времени выполнения каждого из этапов. Рассчитаем ожидаемое время выполнения работ, воспользовавшись формулой

$$
t_{\text{ox}i} = \frac{2 \cdot t_{\text{max}} + 3 \cdot t_{\text{min}}}{5}
$$

где  $t_{\text{o-xci}}$  – ожидаемое время выполнения *i*-го этапа работ в чел.-дн.,

 $t_{min}$  – минимальная продолжительность работы, дн.;

 $t_{max}$  – максимальная продолжительность работы, дн.

исполнения Ожидаемое, минимальное максимальное время  $\bf{B}$ предложенной выше формуле, оцениваются в рабочих днях на человека. Произведем перевод этих величин в календарные дни, воспользовавшись следующей формулой:

$$
T_{\kappa A} = T_{\kappa} \cdot T_{pA}
$$

где  $T_{KII}$  – продолжительность выполнения этапа в календарных днях;

 $T_{K}$  - коэффициент календарности, позволяющий перейти от длительности работ в рабочих днях к их аналогам в календарных днях, и рассчитываемый по формуле:

$$
T_{\kappa} = \frac{T_{\kappa a \pi}}{T_{\kappa a \pi} - T_{\kappa \mu} - T_{\pi \mu}}
$$

где  $T_{\text{KAI}}$  – календарные дни ( $T_{\text{KAI}}$  = 365);

 $T_{\text{BJ}}$  – выходные дни ( $T_{\text{BJ}}$  = 52);

 $T_{\Pi \Pi}$  –праздничные дни ( $T_{\Pi \Pi}$  = 10).

$$
T_{\rm K} = \frac{365}{365 - 52 - 10} = 1,48
$$

В свою очередь рабочие дни рассчитываются по следующей формуле:

$$
T_{p\mu} = \frac{t_{o\kappa}}{K_{bH}} \cdot K_{\mu}
$$

где *KВН –* коэффициент выполнения работ, учитывающий влияние внешних факторов на соблюдение предварительно определенных длительностей, в частности, возможно *Kвн* = 1;

*К<sup>Д</sup>* – коэффициент, учитывающий дополнительное время на компенсацию непредвиденных задержек и согласование работ ( $K_{\text{A}} = 1 - 1,2$ ; в этих границах конкретное значение принимает сам исполнитель).

Для простоты расчетов примем *К<sup>Д</sup>* и *КВН*, равными единице. Тогда формула для расчета календарных дней преобразуется в следующую:

$$
T_{\kappa A} = T_{\kappa} \cdot T_{pA} = t_{\kappa} \cdot T_{\kappa} = \frac{3t_{\min} + 2t_{\max}}{5} \cdot 1.48
$$

Воспользовавшись данными из таблицы 4, приведенными выше формулами, произведем расчет продолжительности выполнения работ научным руководителем и студентом в календарных днях. Результаты расчетов представлены в таблице 5.2. На основе данной таблице составим линейный график работ, представленный в таблице 5.3.

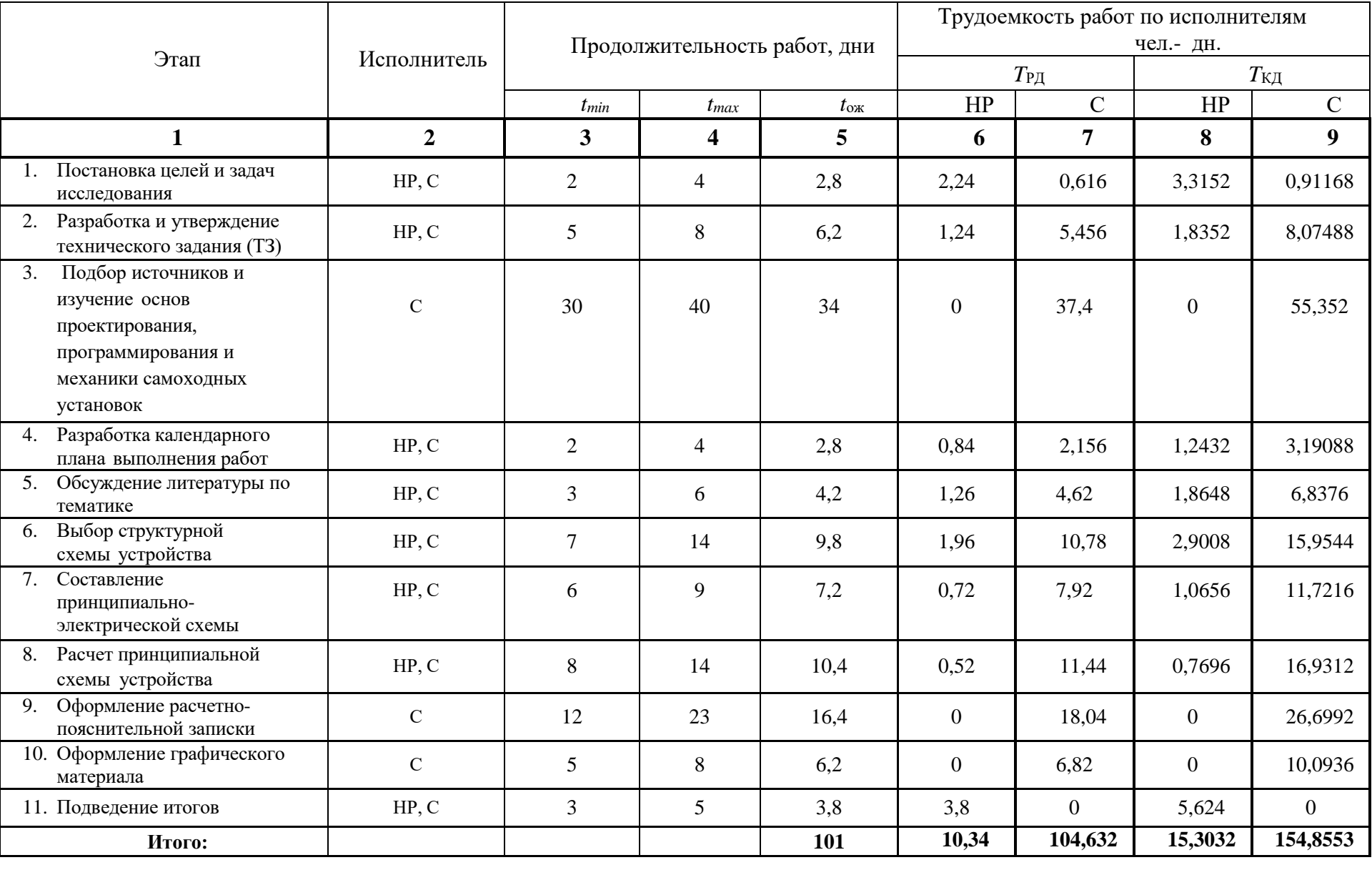

## Таблица 5.2 – Расчет трудозатрат на выполнение проекта

| Этап<br>HP      |                  | $\mathbf C$      |    | Октябрь         |                 |    | Ноябрь          |    |    | Декабрь |                 |     | Март |     |     | Апрель |     | Май |
|-----------------|------------------|------------------|----|-----------------|-----------------|----|-----------------|----|----|---------|-----------------|-----|------|-----|-----|--------|-----|-----|
|                 |                  |                  | 10 | $\overline{20}$ | $\overline{30}$ | 40 | $\overline{50}$ | 60 | 70 | 80      | $\overline{90}$ | 100 | 110  | 120 | 130 | 140    | 150 | 160 |
| $\mathbf{1}$    | 3,32             | 0,91             |    |                 |                 |    |                 |    |    |         |                 |     |      |     |     |        |     |     |
| $\overline{2}$  | 1,84             | 8,07             |    |                 |                 |    |                 |    |    |         |                 |     |      |     |     |        |     |     |
| $\overline{3}$  | $\boldsymbol{0}$ | 55,35            |    |                 |                 |    |                 |    |    |         |                 |     |      |     |     |        |     |     |
| $\overline{4}$  | 1,24             | 3,19             |    |                 |                 |    |                 |    |    |         |                 |     |      |     |     |        |     |     |
| 5               | 1,86             | 6,84             |    |                 |                 |    |                 |    |    |         |                 |     |      |     |     |        |     |     |
| $6\,$           | 2,90             | 15,95            |    |                 |                 |    |                 |    |    |         |                 |     |      |     |     |        |     |     |
| $\overline{7}$  | 1,07             | 11,72            |    |                 |                 |    |                 |    |    |         | ш               |     |      |     |     |        |     |     |
| 8               | 0,77             | 16,93            |    |                 |                 |    |                 |    |    |         |                 |     |      |     |     |        |     |     |
| 9               | $\overline{0}$   | 26,70            |    |                 |                 |    |                 |    |    |         |                 |     |      |     |     |        |     |     |
| $\overline{10}$ | $\overline{0}$   | 10,09            |    |                 |                 |    |                 |    |    |         |                 |     |      |     |     |        |     |     |
| 11              | 5,62             | $\boldsymbol{0}$ |    |                 |                 |    |                 |    |    |         |                 |     |      |     |     |        |     |     |

Таблица 5.3 – Линейный график работ

 $HP -$  ;  $C -$ 

## **5.3. Расчет сметы затрат на выполнение проекта**

Расчет затрат для выполнения комплекса работ по проекту производится по следующим статьям:

- материалы и покупные изделия;
- заработная плата;
- социальный налог;
- расходы на электроэнергию;
- амортизационные отчисления;
- командировочные расходы;
- оплата услуг связи;
- арендная плата за пользование имуществом;
- прочие услуги (сторонних организаций);
- прочие (накладные) расходы.

В процессе выполнения работ выполнения работ по проекту исполнителям не требуется производить оплату услуг сторонних организаций, так как они являются подразделениями и/или подрядными организациями ТПУ, а также нет необходимости производить оплату за аренду имущества. Исполнители также не производят оплату командировок, услуг связи. Таким образом, касательно проекта, необходимо произвести расчет материалов и покупных изделий, заработную плату исполнителей, социальный налог, расходы на электроэнергию, амортизацию и накладные расходы.

## **5.3.1. Расчет затрат на материалы и покупные изделия**

Работа над проектом заключается в проведении теоретических исследований в своем начале и практических – в конце. Для теоретических исследований необходимо наличие ПП MatLab, Autodesk Inventor Professional 2018, CubeMX. ATTOLIC true studio, CorelDraw x8, Repitier Host, MS Office, EasyEDA Лицензии на все ПП, кроме CorelDraw x8, Repitier Host, EasyEDA приобретены ТПУ и доступны в открытом доступе для студентов, следовательно, затраты на использование данных программ не учитываются. ПП CorelDraw x8, Repitier Host, EasyEDA является программой общего доступа и может быть скачана любым разработчиком. Так как затрат на все программное обеспечение удалось избежать, то материальные затраты в данной части состоят только из расходов на канцелярские принадлежности и расходные материалы для принтера.

При проведении практических исследований необходимо было произвести закупку такого оборудования, как шаговый двигатель, отладочная плата, концевые выключатели, веб-камера, драйвер двигателя, сервопривод, лазерный модуль, провода типа Male-Female, катушка пластика-ABS весом 500 грамм, лист органического стекла размером 1 м<sup>2</sup>, лист ABS – пластика размером 1 м<sup>2</sup>, принадлежности для паяния, линейно рельсовый подшипник, подшипники качения, ремень, мелкая электроника. Все оборудование, за счет которого изготавливался корпус и производилась работа по сборке устройства, принадлежало ЦМИТ. Политика ЦМИТ подразумевает, что любой желающий может прийти и поработать с современным цифровым оборудованием и инструментами для изготовления своего изделия абсолютно бесплатно. Поэтому расходов с работой с оборудованием удалось избежать.

В материальные затраты также входят ТЗР, которые обуславливаются затратами на совершение сделок купли - продажи материалов, их доставку к месту использования. Обычно ТЗР составляют от 5% до 20% от общей цены материалов. Положим норму ТЗР равной 10%. С учетом вышесказанного, составим таблицу 5.4, в которой учтены затраты на первый и второй этапы работы.

| Наименование материалов                     | Цена за ед., руб. | Кол-во | Сумма |
|---------------------------------------------|-------------------|--------|-------|
|                                             |                   |        |       |
| Затраты на этапе теоретических исследований |                   |        |       |
| Бумага для принтера, упак. 500 листов       | 257               |        | 256   |
| Тетрадь общая, формат А4                    | 60                |        | 60    |
| Мультифоры, упак. 100 шт.                   | 100               |        | 100   |
| Скобы для степлера, упак. 500 шт.           | 84                |        | 84    |
| Итого                                       |                   |        | 500   |
| Итого (с учетом ТЗР)                        |                   |        | 550   |
| Затраты на этапе практических исследований  |                   |        |       |
| Плата макетная, шт.                         | 341               |        | 341   |
| Оталадочная плата STM32Nucleo               | 1330              |        | 1330  |

Таблица 5.4 – Расчет затрат на материалы

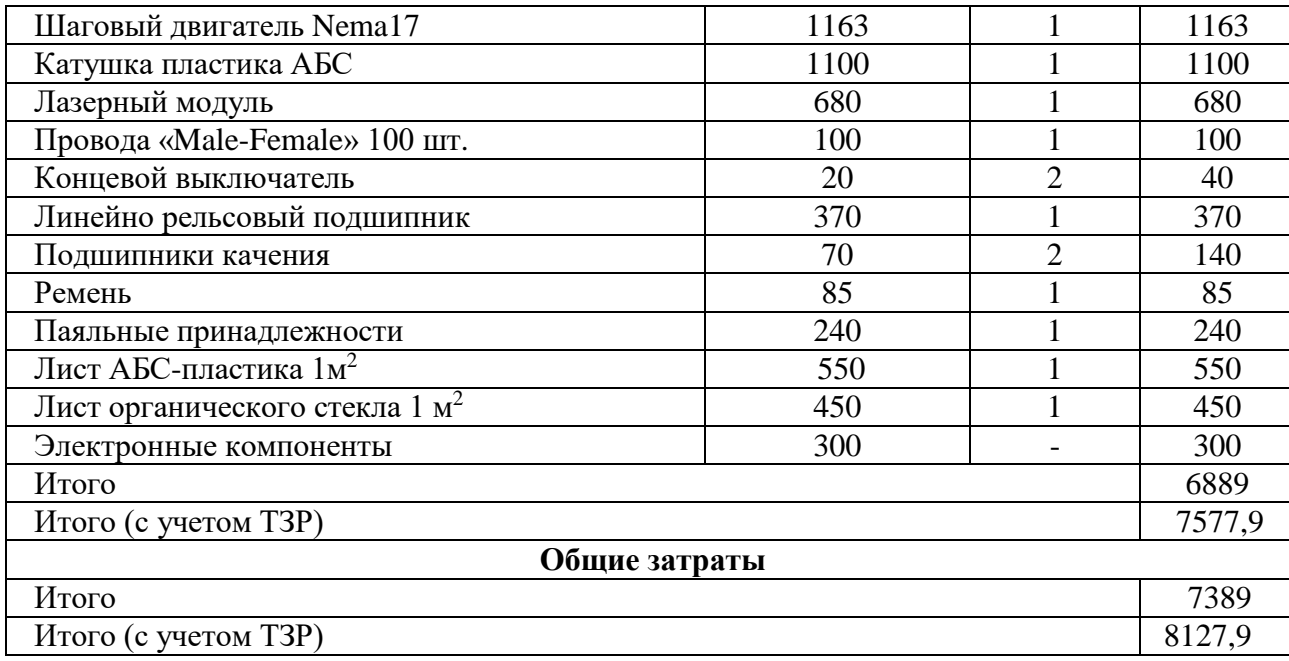

## **5.3.2. Расчет заработной платы**

Данная статья расходов включает в себя заработную плату студента (исполнитель проекта) и научного руководителя, а также премии, входящие в фонд заработной платы. Расчет заработной платы выполняется на основе трудоемкости выполнения каждого этапа и величины месячного оклада исполнителя. Величина месячных окладов для сотрудников ТПУ находится в общем доступе и её можно найти на портале, либо же взять из приложения 1. Оклад студента принимается равным окладу соответствующего специалиста низшей квалификации в организации, в которой выполняются подобные виды работ или же там, где студент проходил преддипломную практику.

Для расчета заработной платы студента примем величину месячного оклада, равную окладу младшего научного сотрудника на полставки, т.е. *МОС* = 7437,225 руб.; а величина заработной платы руководителя – величина месячного оклада доцента, д.т.н. *МОНР* = 27484,86.

Для дальнейшего расчета зарплаты необходимо вычислить среднедневную ставку с учетом среднего количества рабочих дней в месяце. В 2018 году 247 рабочих дней, следовательно, количество рабочих дней в месяце равно 20,6. Таким образом, среднедневная тарифная заработная плата рассчитывается по формуле:

## *ЗПдн* = *МО*/20,6

Для студента эта величина составит примерно 361 рубль, а для научного руководителя 1334,22 рубля в день. Зная среднедневную оплату труда, на можно произвести расчет основной заработной платы за период выполнения работ. Затем, учитывая премии, дополнительную заработную плату и районный коэффициент, можно рассчитать полную заработную плату по следующей формуле:

$$
3\Pi_{\text{HOMH}} = 3\Pi_{\partial H} * T_{\text{PII}} * K_{\text{HP}} * K_{\text{AOM}} * K_{\text{P}}
$$

где *ТРД* – трудоемкость проекта для сотрудника в рабочих днях;

*КПР* = 1,1 – коэффициент премирования;

*Кдоп* = 1,13 – коэффициент дополнительной заработной платы для пятидневной рабочей недели;

 $K_p = 1,3 -$  районный (северный) коэффициент.

Выполнив расчеты по приведенным формулам, результаты приведены в таблице 5.5.

| Исполнитель | Оклад,<br>руб./мес. | Среднедневная Затраты<br>ставка,<br>руб./день | времени,<br>раб. дни | Коэффициент | <b>Фонд</b><br>з/платы,<br>руб. |
|-------------|---------------------|-----------------------------------------------|----------------------|-------------|---------------------------------|
| HP          | 27484,8             | 1334,22                                       | 15                   |             | 32421,5                         |
|             | 7437,22             | 361                                           | 155                  | 1,62        | 90647,1                         |
| Итого       |                     |                                               |                      |             | 155490,6                        |

Таблица 5.5– Затраты на заработную плату

## **5.3.3. Расчет затрат на электроэнергию**

Данная статья учитывает затраты на электроэнергию, которая потребляется всем оборудованием в течение работы над проектом. Затраты на электроэнергию рассчитываются по формуле:

$$
C_{\mathfrak{I} \mathcal{I}.\mathit{O} \mathit{O} \mathit{O}} = Po\delta \cdot \mathit{to} \delta \cdot \mathit{L} \mathit{O} \mathit{A}
$$

где  $P_{\text{OB}}$  – мощность, потребляемая оборудованием, кВт;

*Ц<sup>Э</sup>* – тариф на 1 кВт∙час (*ЦЭ = 5,782 руб/кВт·ч*);

 $t_{\rm o6}$  – время работы оборудования, час.

Время работы оборудования определяется по формуле:

$$
to 6 = TP\mathcal{I}^* Kt,
$$

где  $Kt \leq 1$  – коэффициент использования оборудования по времени, равный отношению времени его работы в процессе выполнения проекта к *TРД*, определяется исполнителем самостоятельно. В ряде случаев возможно определение *tоб* путем прямого учета, особенно при ограниченном использовании соответствующего оборудования

Для выполнения работ студентом использовался персональный компьютер, принтер, паяльная станция, лазерный станок, 3д-принтер. Определим затраты на потребленную оборудованием электроэнергию и сведем результаты расчетов в таблицу 5.6.

|                              |                                          | - p = = -- <del>-</del> p = -- |                                 |                                      |
|------------------------------|------------------------------------------|--------------------------------|---------------------------------|--------------------------------------|
| Наименование<br>оборудования | Мощность<br>оборудования,<br>$\kappa$ BT | Kt                             | Время работы<br>оборудования, ч | Затраты на<br>электроэнергию,<br>руб |
| Персональный<br>компьютер    | 0,35                                     | 0,9                            | 900                             | 1821,33                              |
| Паяльная<br>станция          | 0,35                                     | 0,03                           | 30                              | 60,7                                 |
| Принтер                      | 0,25                                     | 0,01                           | 10                              | 14,68                                |
| $3\mu$ – принтер             | 0.35                                     | 0.04                           | 40                              | 82,28                                |
| Лазерный<br>станок           |                                          | 0.02                           | 20                              | 117,44                               |
| Итого                        |                                          |                                |                                 | 2096,43                              |

Таблица 5.6 – Затраты на электроэнергию

## **5.3.4. Расчет затрат на социальный налог**

ЕСН, который включает в себя отчисления в пенсионный фонд, на социальное и медицинское страхование, составляют 30% от полной заработной платы по проекту и рассчитывается по формуле  $C_{\text{coll}} = C_{\text{in}} * 0.3$ . Итак, для проведения исследования затраты на социальный налог составляют  $C_{\text{COL}}$  =  $155490.6*0.3 = 46647.18$  pyb.

### **5.3.5. Расчет амортизационных расходов**

Расчет амортизационных расходов производится по следующей формуле:

$$
C_{AM} = \frac{H_A \cdot \Pi_{\text{OB}} \cdot t_{\text{p}\phi} \cdot n}{F_{\text{A}}},
$$

где *НА* – годовая норма амортизации единицы оборудования;

*ЦОБ* – балансовая стоимость единицы оборудования с учетом ТЗР;

*FД* – действительный годовой фонд времени работы соответствующего оборудования, берется из специальных справочников или фактического режима его использования в текущем календарном году;

*tрф* – фактическое время работы оборудования в ходе выполнения проекта, учитывается исполнителем проекта;

*n* – число задействованных однотипных единиц оборудования.

При работе над проектом использовались по 1 единице оборудования: персональный компьютер, принтер, паяльная станция, 3д-принтер, лазерный станок. Персональный компьютер, принтер и 3д-принтер входят в одну группу – вычислительная техника, следовательно, они имеют одинаковый срок полезного использования, равный 2-3 годам. Так как компьютер эксплуатировался более 4 лет уже к началу работ, то срок его полезного использования истек, следовательно, амортизационные расходы на данный вид оборудования равны нулю. Принтер эксплуатировался к началу проведения работ более 3 лет, следовательно, амортизационные расходы на него тоже нулевые. 3д – принтер был приобретен к началу выполнения работ 1 год назад. Срок полезного использования составляет с 2 до 3 лет. Зададим конкретное значение СА, равное 2 годам. Паяльная станция также была приобретена к началу выполнения работ 1 год назад и данный тип оборудования входит в пятую группу – специальное технологическое оборудование для производства электронной и радиотехники. Срок полезного использования составляет с 7 до 10 лет. Зададим конкретное значение СА, равное 8 годам. Лазерный станок была приобретен к началу выполнения работ 4 года назад и данный тип оборудования входит в четвертую группу – станки для обработки металлов лазером и станки аналогичного типа; обрабатывающие центры и станки аналогичного типа. Срок полезного использования составляет с 5 до 7 лет.

Зададим конкретное значение СА, равное 5 годам.

образом, Таким амортизационные расходы на использование оборудования представлены в Таблице 7:

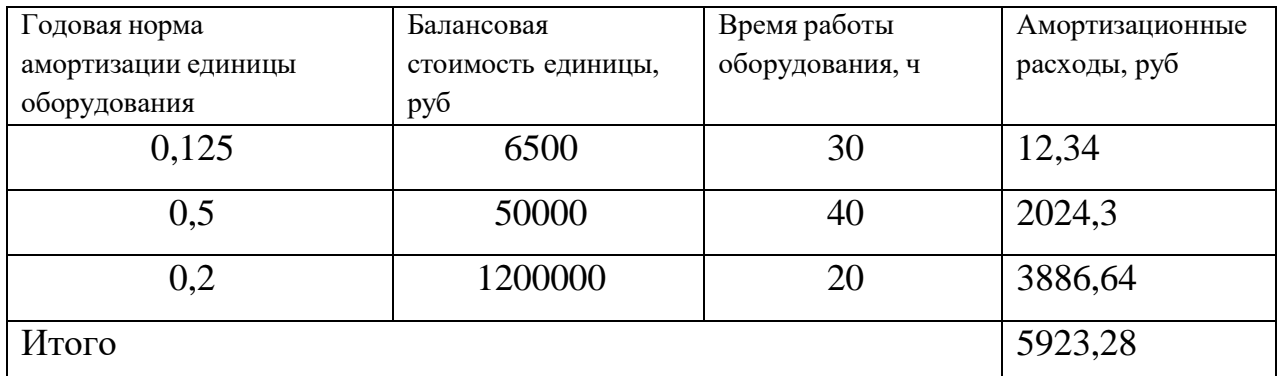

## 5.3.6. Расчет прочих (накладных) расходов

В статье «Прочие расходы» отражены расходы на выполнение проекта, которые не учтены в предыдущих статьях, их следует принять равными 10% от суммы всех предыдущих расходов, т.е.

C<sub>II</sub>pou<sub>r</sub> =  $(C_{\text{MAT}} + C_{3\text{II}} + C_{\text{COH}} + C_{3\text{II}} + C_{3\text{II}})$  =  $(0,1) = (8127.9 + 155490.6 +$  $+2096.4+46647.1+5923.2 \cdot 0.1 = 218285.2 \cdot 0.1 = 22=21828.5 \text{ py6}.$ 

## 5.3.7. Расчет общей себестоимости разработки

Рассчитав сумму всех расходов на выполнение запланированных работ, произведем расчет общей себестоимости проекта. Результаты расчетов представлены в таблице 5.8.

Таблица 5.8 – Расчет общей себестоимости проекта

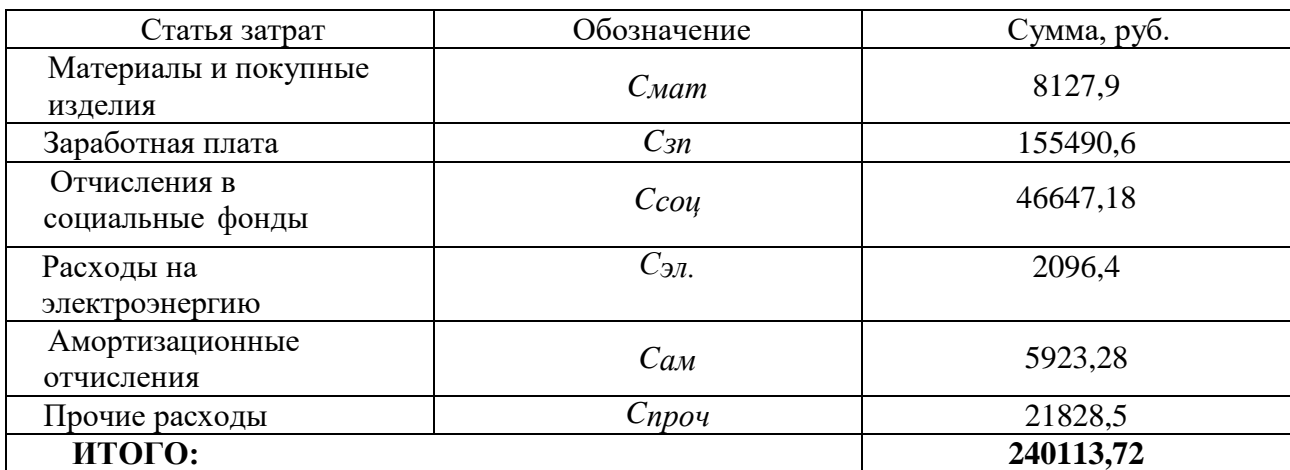

Таким образом, затраты на разработку составили  $C = 240113,72$  руб.

## **5.3.8. Расчет прибыли, НДС и цены разработки НИР**

Так как информация для применения сложных методов расчеты прибыли отсутствует, то прибыль может варьироваться в пределах от 5% до 20% от себестоимости продукта. Заложим в проект прибыль, равную 13% от себестоимости. Таким образом

$$
P = 0.13 * C = 31214,78 \text{ py6}.
$$

Рассчитаем НДС как 18% от суммы затрат на разработку и заложенной прибыли, т.е.:

$$
H \cancel{AC} = (P + C) * 0,18 = 48839,13 \text{ py6}.
$$

Цена разработки НИР – это сумма трех составляющих: полной себестоимости проекта, прибыли и НДС, т.е.:

 $LHMP = 240113,7 + 31214,7 + 48839,1 = 320167,6$  pyb.

#### **5.4. Оценка экономической эффективности проекта**

Результатом проведения НИР является создание лазерного 3д-сканера для нахождения объема сыпучих веществ в резервуаре, например, цемент при создании бетона. Положительные эффекты, которые достигаются благодаря внедрению данной разработки в производственный процесс – позволяет узнавать, как происходит процесс смешивания сыпучих веществ и жидкостей и какое количество неиспользуемых сыпучих веществ остается. Таким образом, создаваемая система позволит экономить на сыпучих веществах, что позволяет оптимизировать рабочий процесс.

Следовательно, применение разработанной системы предприятиям сократить расходы за используемое сырье. По типу экономических эффектов, результат создаваемой разработки относится к коммерческому типу эффекта.

В рамках выполнения данного проекта планируется создать модель лазерного 3д-сканера низкой стоимости для нахождения объемов сыпучих веществ, протестировать систему управления, в случае необходимости произвести устранение неполадок. Данный проект не предполагает какой-либо коммерциализации, а лишь создание лабораторного образца, используемого для

испытаний технологического оборудования.

Для получения качественной оценки экономической эффективности разработанного проекта, необходимо проведение специального комплексного исследования, которое выходит за рамки представленной работы.

Произведем оценку научно-технического уровня разработки при помощи вычисления интегрального индекса научно-технического уровня IHTV. Расчет индекса производится как данного взвешенная сумма количественных оценок НИР по трем признакам: уровень новизны, теоретический уровень и возможность реализации.

Критерии оценки уровня приведены в таблице 5.9; критерии оценки теоретического уровня - в таблице 5.10; критерии оценки возможности реализации - в таблице 5.11.

| Уровень<br><b>НОВИЗНЫ</b> | Характеристика уровня новизны $-n_1$               | Баллы    |
|---------------------------|----------------------------------------------------|----------|
| Принципиально             | Новое направление в науке и технике, новые факты и |          |
| новая                     | закономерности, новая теория, вещество, способ     | $8 - 10$ |
| Новая                     | По-новому объясняются те же факты, закономерности, |          |
|                           | новые понятия дополняют ранее полученные           | $5 - 7$  |
| Относительно              | Систематизируются, обобщаются имеющиеся сведения,  |          |
| новая                     | факторами<br>новые связи между известными          |          |
| Не обладает               | Результат, который ранее был известен              |          |
| новизной                  |                                                    |          |

Таблица 5.9 – Критерии оценки уровня новизны НИР

## Таблица 5.10 - Критерии оценки теоретического уровня НИР

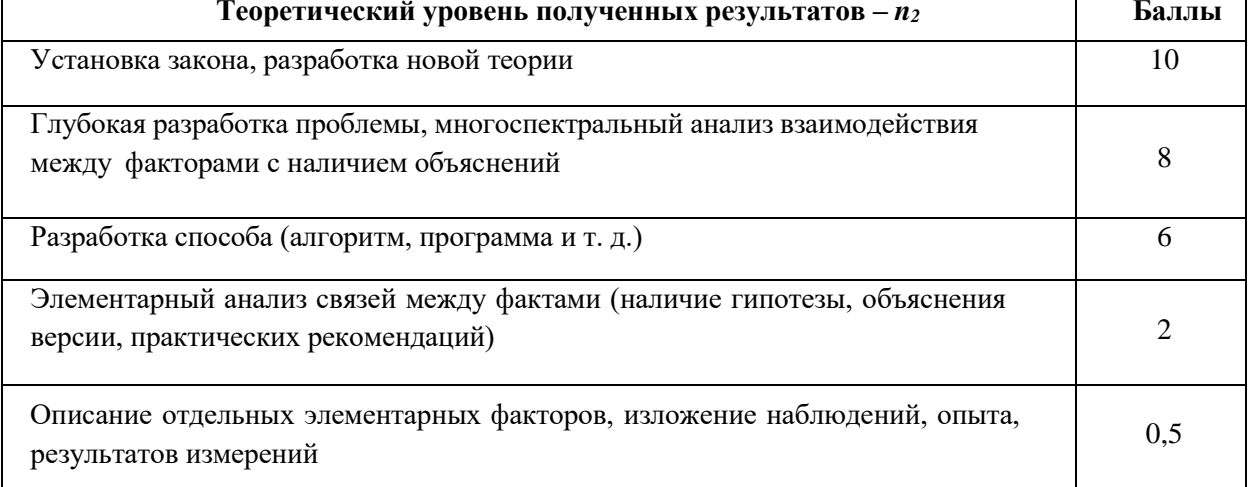

| Время реализации $-n_3$ | Баллы |
|-------------------------|-------|
| В течение первых лет    |       |
| От 5 до 10 лет          |       |
| Свыше 10 лет            |       |

Таблица 5.11 – Критерии оценки возможности реализации НИР по времени

Разработанные в ходе выполнения НИР система управления, алгоритм, являются новыми способами решения существующих задач, а в некоторых аспектах превосходят существующие на рынке технические решения. Таким образом, уровень новизны НИР составит 7 баллов. Теоретический уровень разработки новых способов и алгоритмов, следуя таблице 10, оценивается в 6 баллов. Возможность реализации можно оценить в 10 баллов, так как работа выполняется в рамках проекта и имеет четкие и ограниченные сроки по выполнению.

Таким образом, произведем расчет интегрального индекса НТУ НИР:

$$
I_{\text{HTY}} = \sum_{i=1}^{3} k_i \cdot n_i = 0.4 \cdot 7 + 0.1 \cdot 6 + 0.5 \cdot 10 = 8.4
$$

Так как индекс НТУ равен 8,4 балла, то это означает, что НТУ соответствует высокому уровню проведенной НИР.
#### **Заключение**

В ходе проделанной работы был создан недорогостоящий лазерный 3дсканер, способный измерять объем сыпучих веществ в резервуарах с жидкостью и выводить результаты сканирования в виде облака точек по средствам MATLAB. Для достижения цели в работе были решены следующие задачи:

- 1. Проведен обзор существующих видов приборов для 3д-сканирования и их применения.
- 2. Проведен анализ аналогов.
- 3. Был выбран перечень компонентов и их аналогов для разработки с учетом технического задания.
- 4. Разработана 3д-модель
- 5. Разработана управляющая плата
- 6. Разработано программное обеспечение.
- 7. Выполнена сборка устройства.
- 8. Проведены тестовые испытания для определения работоспособности.

Проведенные лабораторные испытания устройства показали полную работоспособность технического решения. В ходе испытаний с помощью разработанной программы устройство выполнила весь алгоритм.

Лазерное сканирование - перспективный метод контроля качества объекта в условиях промышленного производства. Полученные результаты показывают, что устройство может использоваться на любом предприятии, на котором возможно смешивание сыпучих веществ и жидкостей, при этом увеличится контроль качества за сравнительно невысокие деньги.

109

### **Список использованной литературы**

- 1. Что такое технология 3d сканирования [Электронный ресурс] Режим доступа: http://3dpechataem.ru/reverse-engineering/chto-takoe-tehnologiya-3d-skanirovaniya.html - Заглавие с экрана. – яз. рус. (Дата обращения 15.03.2018)
- 2. Все о 3D-сканерах: от разновидностей до применения [Электронный ресурс] – Режим доступа: http://can-touch.ru/blog/vse-o-3d-skanerax/ - Заглавие с экрана. – яз. рус. (Дата обращения 16.03.2018)
- 3. Щепкина О.И., Хомякова А.Ю. Исследование и анализ существующих решений в области проектирования 3d-сканеров физических объектов // Наукоемкие технологии в приборо- и машиностроении и развитие инновационной деятельности в вузе: материалы региональной научнотехнической конференции, 21–23 апреля 2015 г. Т. 4. – Калуга: Издательство МГТУ им. Н. Э. Баумана, 2015. – 244 с.
- 4. Андрей Кузнецов. Современные 3D-сканеры: распахнутая дверь в виртуальное пространство. Холдинг РБК, 2012. – [Электронный ресурс] – Режим доступа: http://zoom.cnews.ru/publication/item/35820 - Заглавие с экрана. – яз. рус. (Дата обращения 15.03.2018)
- 5. Гужов В.И. Методы измерения 3D-профиля объектов. Контактные, триангуляционные системы и методы структурированного освещения: учеб. пособие // Новосибирск: Изд-во НГТУ, 2015. – 82 с.
- 6. Ошкин Д.В. То be 3D or not to be // CADmaster №5(40) 2007. 110-115 с.
- 7. Буянов С.С. Перспективы использования 3D-технологий для развития информационно-аналитической платформы «История современной России» // [Genesis: исторические исследования](http://e-notabene.ru/hr/) № 06 – 2014. - 75-97 с.
- 8. 3д сканеры в промышленности [Электронный ресурс] Режим доступа: <http://3d.globatek.ru/3d-scanners/scan-prom/> - Заглавие с экрана. – яз. рус. (Дата обращения 25.03.2018)
- 9. Филатова А.В., Карташов А.И. 3D моделирование в геодезии при строительстве дорог // Научный альманах № 2-3(28) – 2017. – 186-189 с
- 10. Лазерный сканер FOCUS 3D FARO [Электронный ресурс] Режим доступа: <http://www.brkp.by/index.php/pmenu-laserscaner> - Заглавие с экрана. – яз. рус. (Дата обращения 25.03.2018)
- 11.Алябьева А.Д. Лазерное сканирование объектов и территорий // Технология 2000. - 2000.
- 12.3д-сканирование [Электронный ресурс] Режим доступа: [http://www.3d](http://www.3d-pechat.su/?page_id=174)[pechat.su/?page\\_id=174-](http://www.3d-pechat.su/?page_id=174) Заглавие с экрана. – яз. рус. (Дата обращения 18.03.2018)
- 13.3д-сканирование в стоматологии [Электронный ресурс] Режим доступа: [http://avantis3d-soft.ru/info/for-doctors/3d-skanirovanie-dlya](http://avantis3d-soft.ru/info/for-doctors/3d-skanirovanie-dlya-stomatologii/)[stomatologii/-](http://avantis3d-soft.ru/info/for-doctors/3d-skanirovanie-dlya-stomatologii/) Заглавие с экрана. – яз. рус. (Дата обращения 18.03.2018)
- 14.Вавулин Михаил, Зайцева Ольга, Пушкарев Андрей Методика и практика 3d сканирования разнотипных археологических артефактов // Сибирские исторические исследования № 4 -2014.
- 15.Научно-исследовательские работы [Электронный ресурс] Режим доступа: http://xn--80a2affq1c.xn--p1ai/nashi-proekty - Заглавие с экрана. – яз. рус. (Дата обращения 1.04.2018)
- 16.Ciclop 3D Scanner by bqLabs [Электронный ресурс] Режим доступа[:https://3deshnik.ru/blogs/akdzg/3d-skaner-tsiklop-svoimi-rukami-](https://3deshnik.ru/blogs/akdzg/3d-skaner-tsiklop-svoimi-rukami)Заглавие с экрана. – яз. рус. (Дата обращения 1.04.2018)
- 17.3D-сканер DAVID Laserscanner Starter Kit V.2 [Электронный ресурс] Режим доступа: [http://3dtoday.ru/3d-scaners/david-3d-solutions-gbr/david](http://3dtoday.ru/3d-scaners/david-3d-solutions-gbr/david-laserscanner-starter-kit-v-2/)[laserscanner-starter-kit-v-2/-](http://3dtoday.ru/3d-scaners/david-3d-solutions-gbr/david-laserscanner-starter-kit-v-2/) Заглавие с экрана. – яз. рус. (Дата обращения 3.04.2018)
- 18.Top 10 Low Cost 3D Scanners [Электронный ресурс] Режим доступа:https://www.3dnatives.com/en/top-10-low-cost-3dscanners/- Заглавие с экрана. – яз. рус. (Дата обращения 3.04.2018)
- 19.Лазерный триангуляционный 2-D датчик [Электронный ресурс] Режим доступа:http://prizmasensors.ru/ls2d-triangulyacionnyj-lazernyj-2ddatchik/1/obj/3/- Заглавие с экрана. – яз. рус. (Дата обращения 3.04.2018)
- 20.Общие представления о САПР Autodesk Inventor [Электронный ресурс]– Режим доступа:<http://autodesk.ifmo.ru/students3.html> - Заглавие с экрана. – яз. рус. (Дата обращения 10.04.2018)
- 21.STM32CubeMX продвинутый генератор проектов для STM32 [Электронный ресурс] – Режим доступа: https://special.habrahabr.ru/kyocera/p/213561/- Заглавие с экрана. – яз. рус. (Дата обращения 10.04.2018)
- 22.Attolic TrueSTUDIO [Электронный ресурс] Режим доступа: [http://cxem.net/software/atollic\\_truestudio.php-](http://cxem.net/software/atollic_truestudio.php) Заглавие с экрана. – яз. рус. (Дата обращения 15.04.2018)
- 23.EasyEDA [Электронный ресурс] Режим доступа: <http://cxem.net/software/easyeda.php> - Заглавие с экрана. – яз. рус. (Дата обращения 15.04.2018)
- 24.Лысенко О. Машинное зрение от SICK/IVP // Компоненты и технологии  $\mathbb{N}$ <sup>o</sup>1 - 2007.
- 25.K. Konolige, J. Augenbraun, N. Donaldson, C. Fiebig, and P. Shah. A low-cost laser distance sensor. In Int. Conference on Robotics and Automation (ICRA), 2008
- 26.СанПиН 2.2.4.548 96. Гигиенические требования к микроклимату производственных помещений. М.: Минздрав России, 1997.
- 27.СП 52.13330.2016 Свод правил. Естественное и искусственное освещение. Актуализированная редакция СНиП 23-05-95
- 28. СанПиН 2.2.1/2.1.1.1278 03. Гигиенические требования к естественному, искусственному и совмещённому освещению жилых и общественных зданий. М.: Минздрав России, 2003.
- 29.СанПиН 2.2.4.3359-16 Санитарно-эпидемиологические требования к физическим факторам на рабочих местах: утв. постановлением Главного государственного санитарного врача РФ от 21.06.2016 № 81
- 30.ГОСТ Р 50377-92 (МЭК 950-86) Безопасность оборудования информационной технологии, включая электрическое конторское

оборудование.

- 31.СанПиН 2.2.2/2.4.1340 03. Санитарно-эпидемиологические правила и нормативы «Гигиенические требования к персональным электронновычислительным машинам и организации работы». – М.: Госкомсанэпиднадзор, 2003.
- 32.СП 12.13130.2009 Определение категорий помещений, зданий и наружных установок по взрывопожарной и пожарной опасности.
- 33.Постановление Правительства РФ от 25.04.2012 N 390 (ред. От 30.12.2017) "О противопожарном режиме" (вместе с "Правилами противопожарного режима в Российской Федерации")
- 34.Трудовой кодекс Российской Федерации от 30.12.2001 N 197-ФЗ.

# **Приложение А**

## **(справочное)**

# **Summary**

Студент:

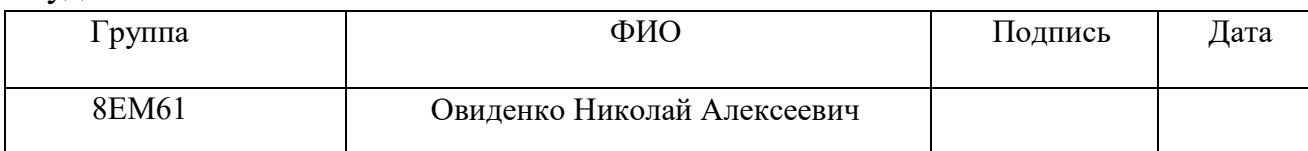

## Научный руководитель:

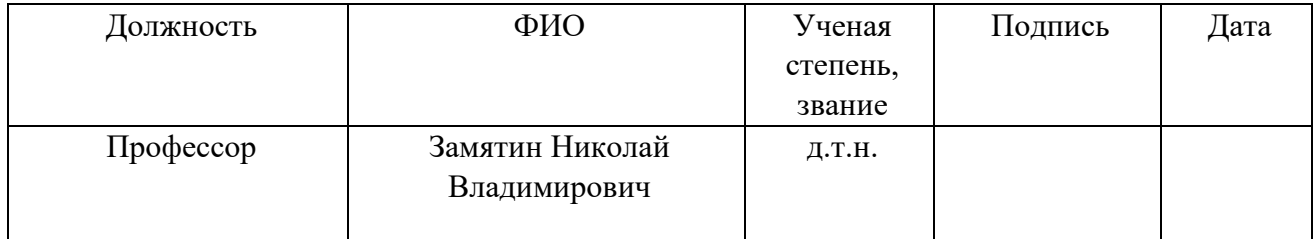

# Консультант – лингвист кафедры ОИЯ ШБИП:

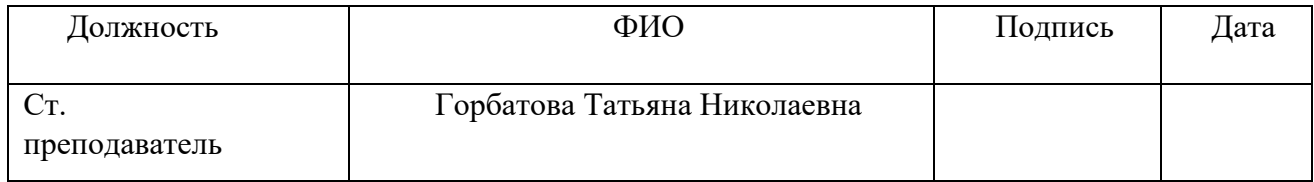

The advent of 3D scanning technology dates back to the last half of the 20th century. The first 3D scanner was created in 1960 but it had very limited capabilities.[1] After nearly 60 years the 3D scanners can scan any object quickly and efficiently. The 3D scanners are used in almost every industry: automobile manufacturing, medicine, development of new products and many others.[2]

The use of 3D scanning in production is due to the following advantages:

- Low cost of scanning;
- Use at any lighting;
- Non-contact scanning;
- No need in grid.

The 3D scanner is a specific device that analyzes a certain physical object or space to obtain data about the shape of the object and, if possible, its appearance (for example, color).[3] Further on, the collected data is used to create a digital threedimensional model of this object.

Several technologies different in certain advantages, disadvantages and cost make it possible to create the 3D scanner. Moreover, there are some restrictions on the objects that can be digitized. In particular, there are difficulties with shiny, transparent or mirror-like objects.

The purpose of 3D scanner is to create a point cloud of geometric patterns on the object surface. A point cloud means data collection located in a Cartesian coordinate system. Consequently, all points are in three dimensions, on the X, Y and Z axes. If we consider this term in the 3D scan context, these data will represent the scan results as the unstructured coordinates. The typical and the most common point cloud formats are the TXT, IGS and ASCII.

The points obtained as a result of scanning are transferred to the common coordinate system where they can be adjusted by a user. However, the adjustment itself can be performed either directly during the scanning process, or after sending the data to the corresponding programs.

In future, these points can be extrapolated to recreate the shape of the object (it is a reconstruction process). If the data on color was obtained as well, the color of the reconstructed surface can also be determined.

The 3D scanners are like ordinary cameras. In particular, they have a conical field of sight, and they can receive information only from the surfaces, which have not been darkened. The difference between these two devices is that the camera transmits information only about the surface color that came in its field of sight, while the 3D scanner takes information about the distances on the surface that is also in its field of sight. Thus, the "picture" obtained with a 3D scanner describes the distance to the surface at each point of the image. This makes it possible to determine the position of each point on a picture in 3 planes at the same time.

Generally, one scanning operation is not enough to create a complete model of a subject. As a rule, it requires a number of scanning operations in order to obtain information about all aspects of an object. All scan results must be converted to a common coordinate system. This process is called snapping images or aligning. Only after this, a complete model can be created. All this procedure from a simple map with distances to a full-fledged model is called a 3D scan line.

There are several technologies for digital scanning and creating a 3D object model. However, a special classification, that divides 3D scanners into 2 types was developed

- contact
- non-contact

In its turn, the non-contact 3D-scanners can be divided into two groups:

- active
- passive

The contact 3D scanners explore (probes) an object directly through the physical contact. An object is processed when it is on a precision testing plate, which is polished to a certain level of surface roughness. If the object to be scanned is uneven or it cannot be placed on a horizontal surface, it will be held with special vice.

Active scanners use certain types of radiance or just a light. They scan an object through the light reflection or the passage of radiance through an object or environment. The light, ultrasound or X-rays are used in such devices. According to the principle of operation, the laser scanners are divided into impulse (time-of-flight), phase and triangulate scanners. The impulse scanners calculate a distance as a function, which determines the time taken by the laser beam to pass the distance to the measured object and back. The phase scanners operate with the phase shift of the laser radiance. As to the triangulate 3D scanners, the receiver and the radiant are placed at a certain distance used for calculating the triangle: radiant - object - receiver.

There are scanners of various shapes, with different types of cameras and microcontrollers and the used control program at present. The cost of scanners varies depending on the previously mentioned parameters. Therefore, the creation of a scanner, consisting of inexpensive components and having a large range of capabilities, is relevant.

The purpose of this work is to create a low-cost laser 3D scanner capable to measure the volume of bulk materials in tanks with liquid and to display the results of scanning in the form of a point cloud using the MATLAB facilities.

In order to achieve the above, the following tasks were set:

- design the framework of a device;
- create the framework of a device using the modern digital equipment and conduct further assembly;
- connect electronic part and program it;
- design a microcontroller circuit;
- write a program to create a plot of the scanned object;
- calculate the volume.

The Inventor 2018 program from the Autodesk Company was selected for design. 2 models of 3D scanner were created as a result of designing; they differed from each other in the way the carriage move.

The first model was a pendulum consisting of two main parts: a carriage and a mechanism driving the carriage. Also, the model has switches to detect the position of the carriage. The process of model manufacturing revealed a number of defects and it was decided to redesign the basic concept of the 3D model.

A linear rail bearing and a belt were used for the second model. Its design is similar with many CNC machines. The second model is specific with its two parts:a carriage and racks. Each rack has a pulley and a stretched belt between. In order to bring the carriage into motion one of the pulleys is put on the stepper motor. The other pulley is on the shaft. Two bearings are used to ensure the shaft rotation.

The manufacturing phase was a creation of the designed 3D models using the modern digital equipment: a laser machine and a 3D printer.

Printing of different components was made using the mz3d 3D-printer. This model has a high quality of printing, fast printing speed and easy removal of supports (additional parts of material that are separated after making the model). ABS plastic was used for printing.

After the parts were made, they were assembled in a framework (Fig 1).

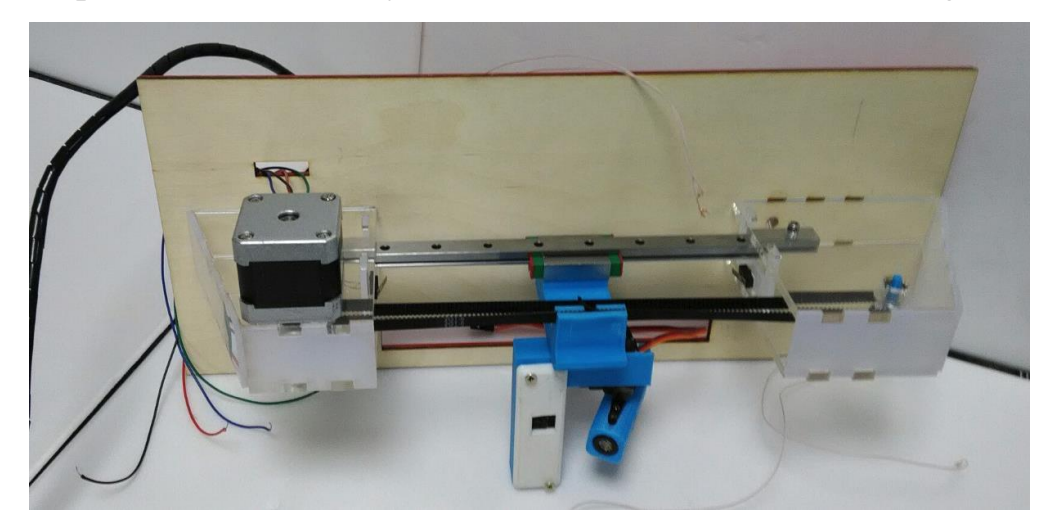

Fig. 1 - Final assembly

The problem of joining parts in an assembly without glue was solved using a mortise and tenon[4] joint. It is a popular method of connection during operations on laser machine. The following materials were used during the laser cutting:

- ABS plastic sheet for the top cover;
- Plywood for the bottom cover;
- Organic glass of 3 and 5 mm for the holders.

The following is used as electronic components in the prototype:

- Laser module:
- Limit switches:
- Stepper motor;
- Servo drive.

If the work with the camera image is carried out using a computer, the other electronics should be controlled with a microcontroller. As a control board, the STM32 NUCLEO board manufactured by STMicroelectronics was selected. The Cube MX and Attolic true studio were used for programming. The pins configuration obtained in the CubeMX [5] program is presented in the table 1.

Table  $1 - Pin$  configuration

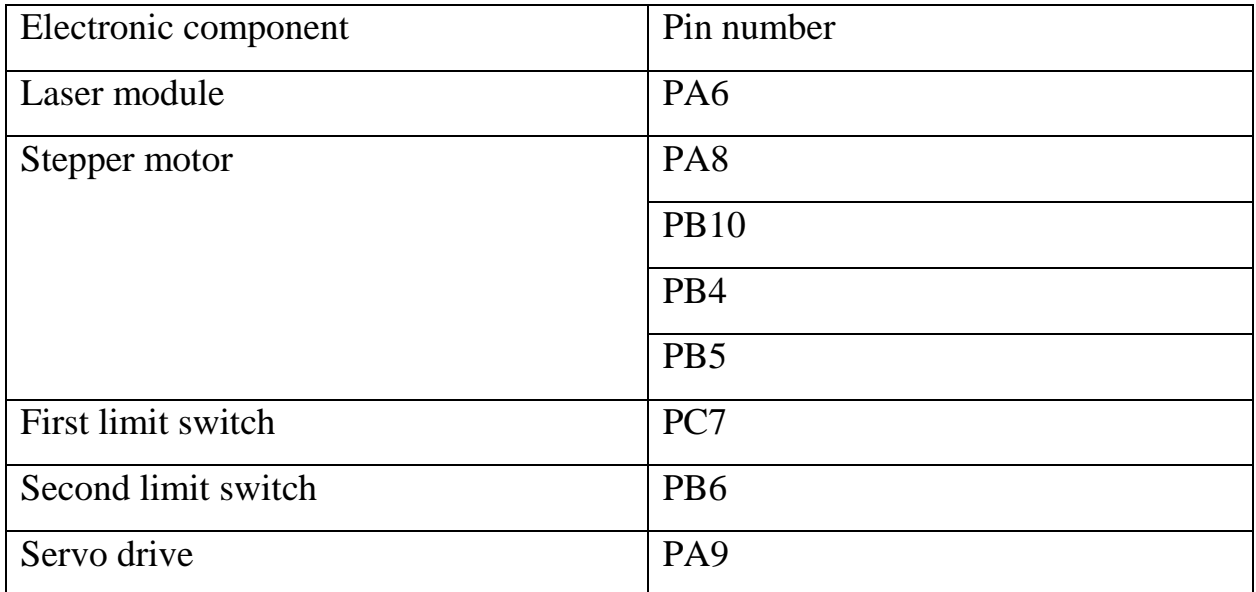

The debug board was programmed in the ATTOLIC true studio[6] environment. ATTOLIC true studio is an integrated development environment for the ARMprocessors consisting of GNU compiler and debugger.

Two stages can be defined in the algorithm:

- 3. Initialization
- 4. Scanning

Initialization means:

- connection of all necessary libraries;
- indication of ports to which electronics are connected;
- enabling timers for interrupting and operating with PWM;
- setting the servo drive position;
- initial position of the scanning head.

Scanning starts as soon as the buffer gets 1 byte, i.e. a user sends a start command to the scan. As soon as the command has been accepted, the stepper motor starts its movement due to the given speed and the number of steps. It must be remembered that in order to carry out the scanning operation, a stepper motor must stop with a certain delay and the laser must be turned on. As soon as a picture with the laser line is taken, the laser turns off and the picture is taken without the laser. Next, it is checked whether the scanning head is able to reach the end of the operating field. If the limit switch is activated, the program will run out. If the limit switch is not activated, the scanning will continue. The scanning process can always be stopped by sending a special command into the console.

A full-stepping method has been selected as the method for the stepper motor controlling. It is an alternating phase commutation; and the phases do not overlap. The power supply is connected only with one phase at any specific time. Using this method makes it possible to increase the engine torque by 40%.

The following functions were written during the operation:

- 1. Initializing the number of steps
- 2. Setting the step speed
- 3. Setting the step direction
- 4. Adjustment of the stepper motor operation in full-step operation mode with two phases included
- 5. Control the servo drive using the PWMCNC modulation. It makes it possible to change the angle according to the set value
- 6. Turn the laser on and off according to the set value
- 7. Determine the initial position on the operating field using the limit switches
- 8. Move the stepper motor until the carriage reaches the limit switch. In pauses between the steps, the laser is turned on with a delay and then turns off.

Most components cannot be connected directly to the debug board. For example, laser control is performed with the help of a transistor. It is necessary to use a special driver to operate the stepper motor.

The driver is designed to prevent the debug board from burning out as a result of a large current or voltage. It leads to the problem that all the elements cannot be connected directly to the board.

So it requires to use additional boards. They will contain auxiliary elements, and the interaction of several boards entails an increase in the number of wires. The increase in the number of wires is bad for work. The way out in this situation is possible by creating the own control board.

The STM32F103C8T6[7] chip was selected as the microcontroller. Unlike the AVR microcontrollers, the STM32 microcontrollers are of great capabilities but at the same time their cost is identical. Therefore, the microcontroller of STM32 is used.

When designing the board, it was taken into account that any board must have the following functionality:

- LED in charge for operation;
- LED for debugging;
- Reset button;
- Connector for mini-USB;
- Connector for downloading the control program via the programmer, voltage variation protection;
- Quartz generator.

In addition to the main components of any board, the following features have been added:

- Connector for servo driver:
- Connector for laser;
- Connectors for limit switches:
- Motor driver L293D.[8]

The board was developed in the EasyEDA environment. EasyEDA is suitable for the development of electronic devices of low and medium complexity. After designing the circuit and selecting the component bodies, the tracing of the board begins. Tracing of PCB is a stage aimed at designing electronic equipment.[9] Tracing implies determining the locations of conductors on a PCB manually or using one of CAD. The result of the board tracing is shown in the figure 2.

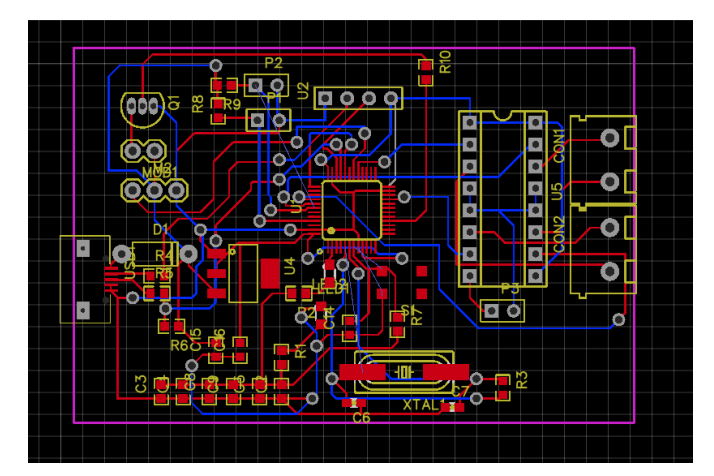

Fig.2 - General view of the board

The final stage implies the implementation of the computer vision. In this paper, the use of computer vision means the correct location of the laser line on the image obtained from the video camera. The work resulted in two functions for finding the laser line and two programs. One is for the Y coordinates calibration, the other is for finding the volume of the surface scanned.

Finding the exact coordinates of the laser line center is an important task during the 3D scanner operation. Lots of parameters can affect the line boundary. For example, lighting, camera jumps by a stepper motor and various noises. Two functions were written as a result of working with the camera. The input parameters of these functions are:

- 1. Image resolution
- 2. Image from camera with laser line
- 3. Image from the camera

The input images are converted into a gray gradient. The converted images are subtracted from each other. The further work on finding the line is based on the subtraction result.

The first function processes the result after subtraction and finds the maximum element in the column, and assigns the number one. The other elements are equal to zero. The result of the function is the array with the line found. This method makes it possible to increase the speed of image processing. It is reliable only in framework of no noises.

The second function processes the result which was received after subtraction with the help of a filter with a two-dimensional Gaussian smoothing kernel. The bwareaopen standard function makes it possible to get rid of noise. Finding the boundaries of the laser line is based on the gradient. When the laser line is found, its middle should be found as well. This will be the result of the function. Comparing with the first function, the second function increases the data processing, but this processing is noise-proof and the results are more accurate.

The stage of writing the main program has started after writing the function of finding the laser line and determining all the necessary parameters.

The beginning of the stage was the initialization of the quantities used. It was also necessary to specify the format of the video stream used. The camera is configured in YUY2[10] format. In order to transfer the resulting video stream to a gray gradient, it must be converted to the RGB format. The number of scan cycles is indicated in the process of initializing.

The main cycle is the creation of 2 pictures: when the laser is on and when the laser is off. The resulting images are imported into the function to find the laser line in the picture. Since the function outputs the coordinates of the line position, these coordinates are converted into camera coordinates in view of the optical center. Next, the line is processed and the main parameters of the point such as its height, length and width are determined. The next step is the transformation of the camera's coordinates into the world ones. The movement of the head and the matrix of the initial position are considered as well.

In order to have a plane image, all available coordinates were converted into a cloud of points. The volume for each point was being calculated and summed with the

volume of the previous points simultaneously to the convertion. After the cloud of points was obtained, it was visualized on the graph (Fig. 3).

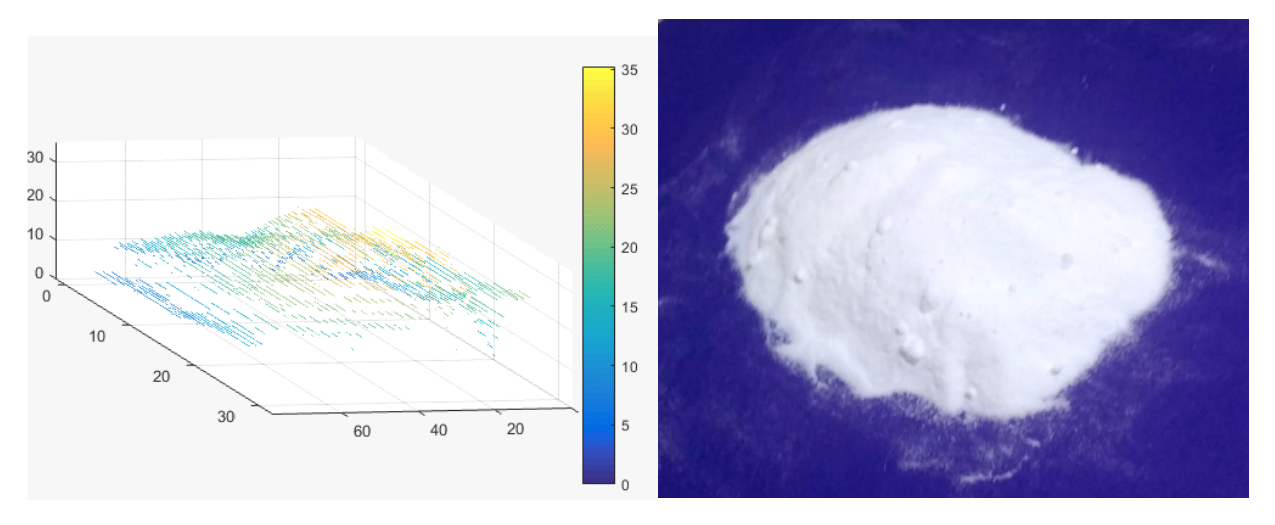

Fig.3 – Final result

 $55 \text{ cm}^3$  of soda was used for a scan test. The volume resulted during the first and the second measurements was about  $47 \text{ cm}^3$ .

Results were obtained at 40 iterations of scanning with a step of stepper motor of 2 millimeters. The measurement error was about 15%. The best quality of scanning can be achieved in the following ways:

1. Decrease a step of the stepping motor and, consequently, increase in the number of iterations

2. Increase the video stream resolution

The work resulted in creation of a low-cost laser 3D scanner. This 3D-scanner is able to measure the volume of bulk materials in tanks with liquid, and display results of scanning as a cloud of points using the MATLAB facilities. 3D scanner development yield the following results: design of the device framework, algorithm of the 3D scanner, the board based on the STM32F103C8T6 microcontroller was developed, the algorithms for output the resulting scan and the calculation of the figure size were developed as well.

The conducted laboratory tests of the device showed a full operating capacity of the technical solution. During the tests, device performed the entire algorithm via the developed program.

### **References**

- 1. The Real Value of 3D Scanning and its Applications. Retrieved May 1, 2018, from website: [http://weareprintlab.com/blog/the-real-value-of-3d-scanning](http://weareprintlab.com/blog/the-real-value-of-3d-scanning-and-its-applications)[and-its-applications](http://weareprintlab.com/blog/the-real-value-of-3d-scanning-and-its-applications)
- 2. Implementation of 3D Optical Scanning Technology for Automotive Applications. Retrieved May 1, 2018, from website: http://www.mdpi.com/1424-8220/9/3/1967/pdf
- 3. 3D scanner. Retrieved May 1, 2018, from website: https://en.wikipedia.org/wiki/3D\_scanner
- 4. Mortise and tenon. Retrieved May 1, 2018, from website: https://en.wikipedia.org/wiki/Mortise\_and\_tenon
- 5. STM32Cube initialization code generator. Retrieved May 1, 2018, from website: http://www.st.com/en/development-tools/stm32cubemx.html
- 6. A powerful eclipse based C/C++ integrated development tool for your STM32 projects. Retrieved May 1, 2018, from website: http://www.st.com/en/development-tools/truestudio.html
- 7. STM32F103C8. Retrieved May 1, 2018, from website: http://www.st.com/en/microcontrollers/stm32f103c8.html
- 8. Motor driver L239. Retrieved May 1, 2018, from website: http://robotika.yweb.sk/skola/Hbrigde/IC%20L293%20and%20Its%20avr%20%20interface%20v1.0.pdf
- 9. The 5 Steps of Product Development for a New Electronic Hardware Product. Retrieved May 1, 2018, from website: https://predictabledesigns.com/5 steps-product-development-electronic-device/
- 10.YUY2 Video Picture Encoding. Retrieved May 1, 2018, from website: https://www.loc.gov/preservation/digital/formats/fdd/fdd000364.shtml

# **Приложение Б**

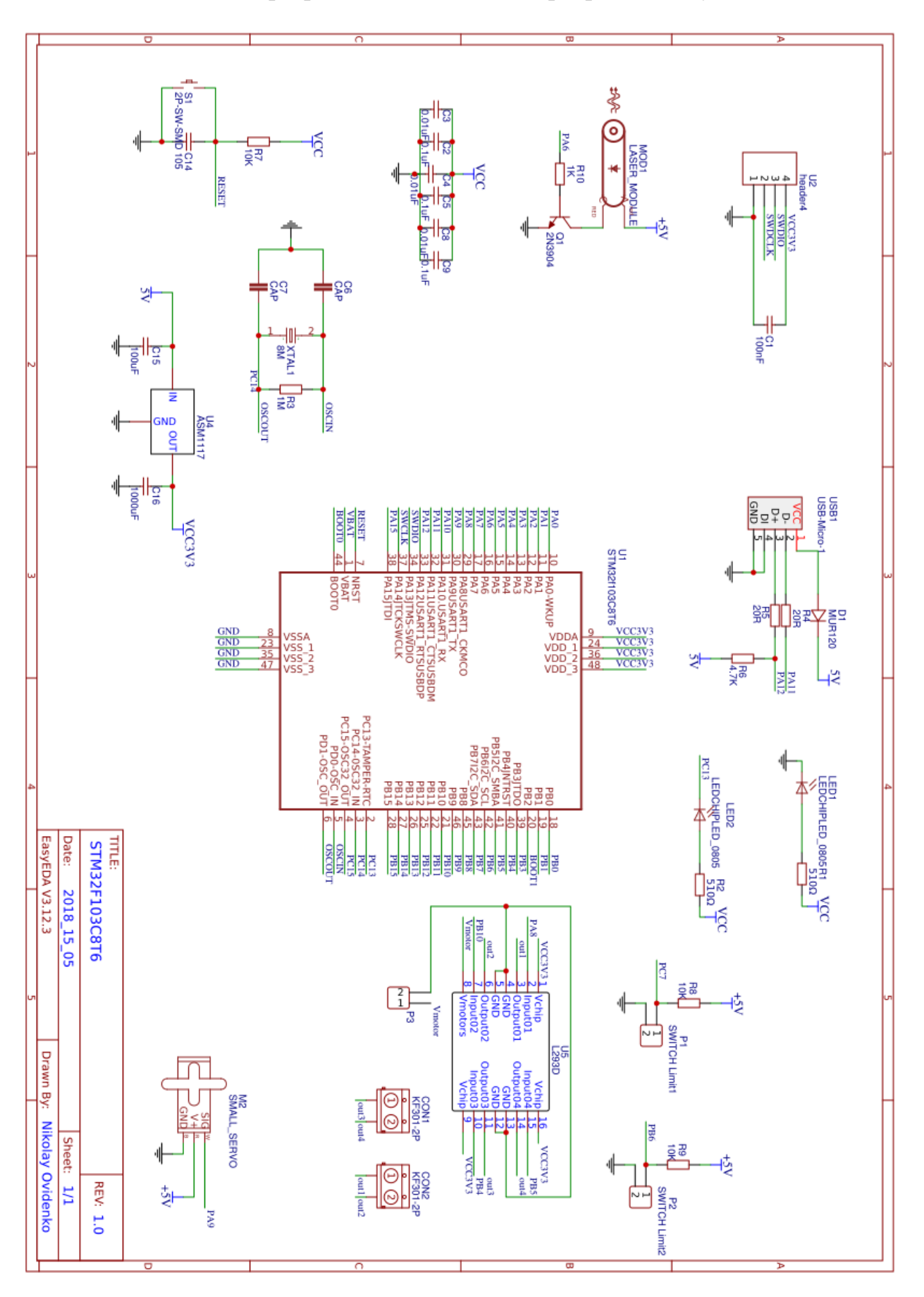

Схема разработанной платы в программе EasyEDA

# **Приложение В**

Блок-схема алгоритма 3д-сканирования

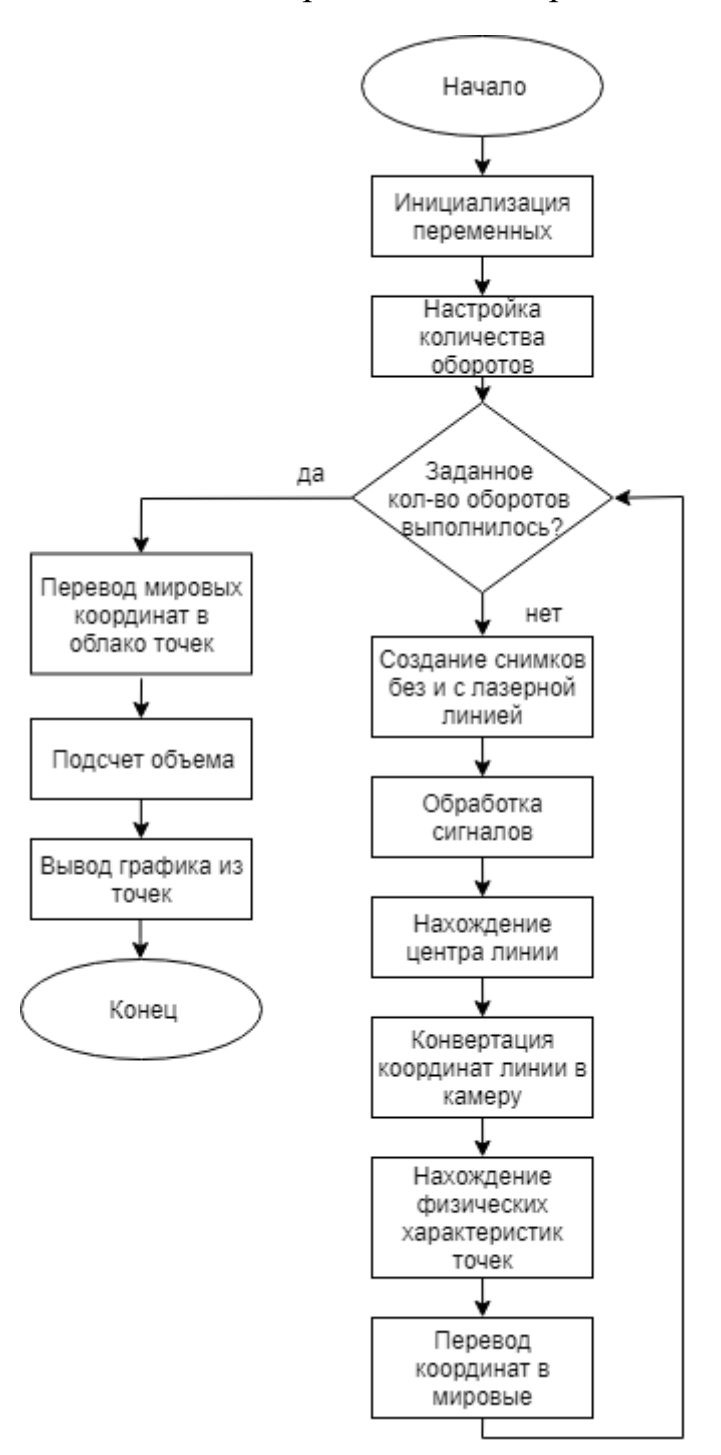